# **PROFIBUS-OEM1** 调试实验系统 用户手册

V 1.0

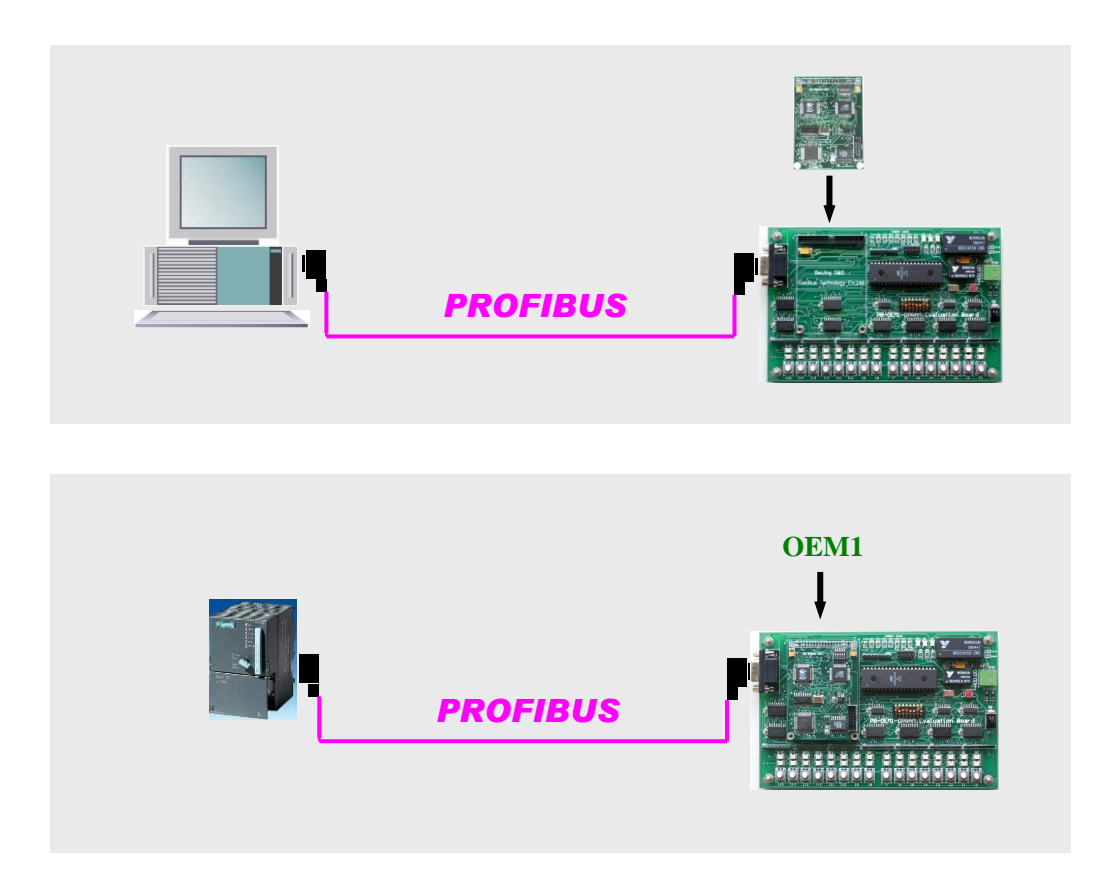

北京鼎实创新科技有限公司

2010-8

#### 目 录

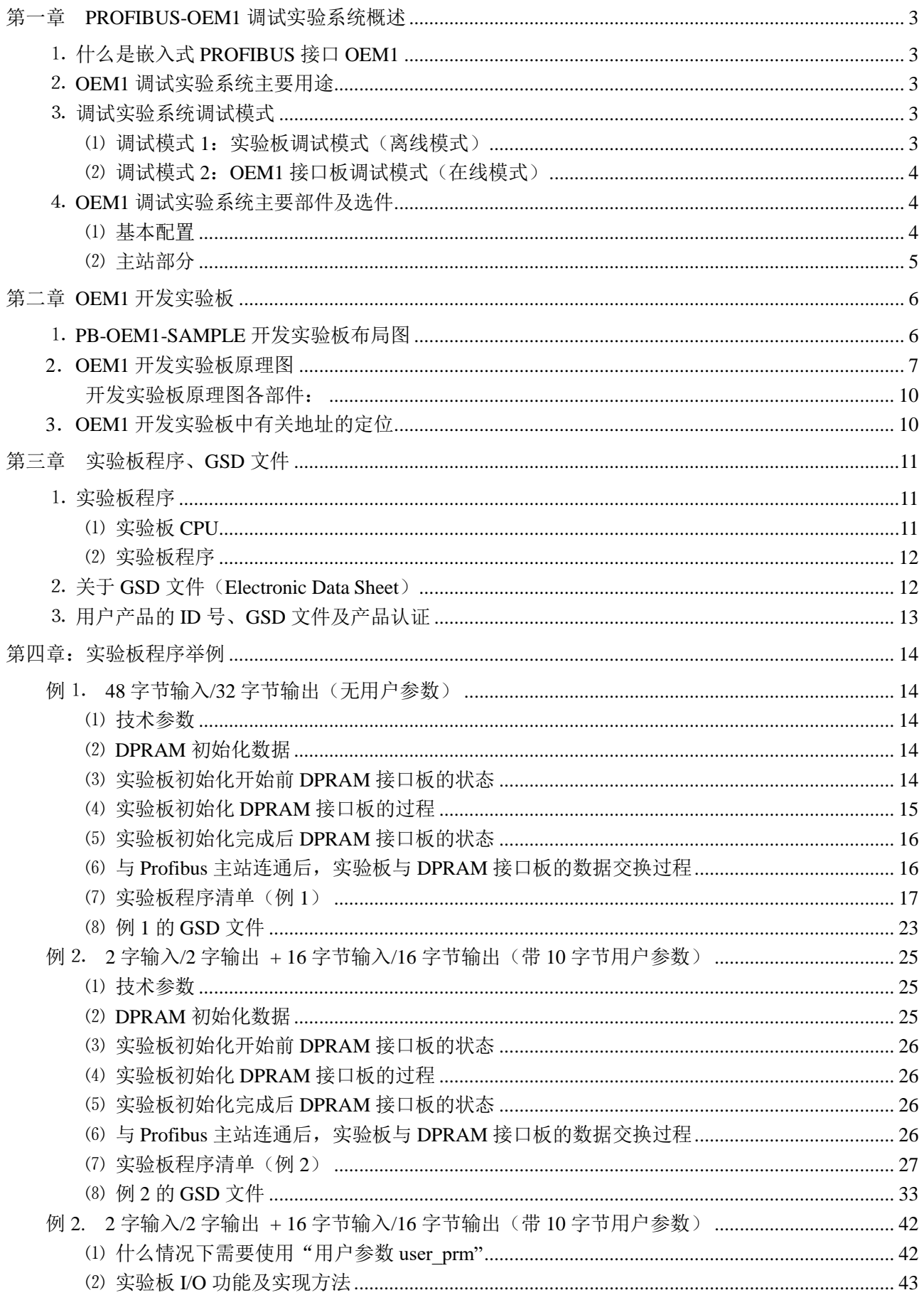

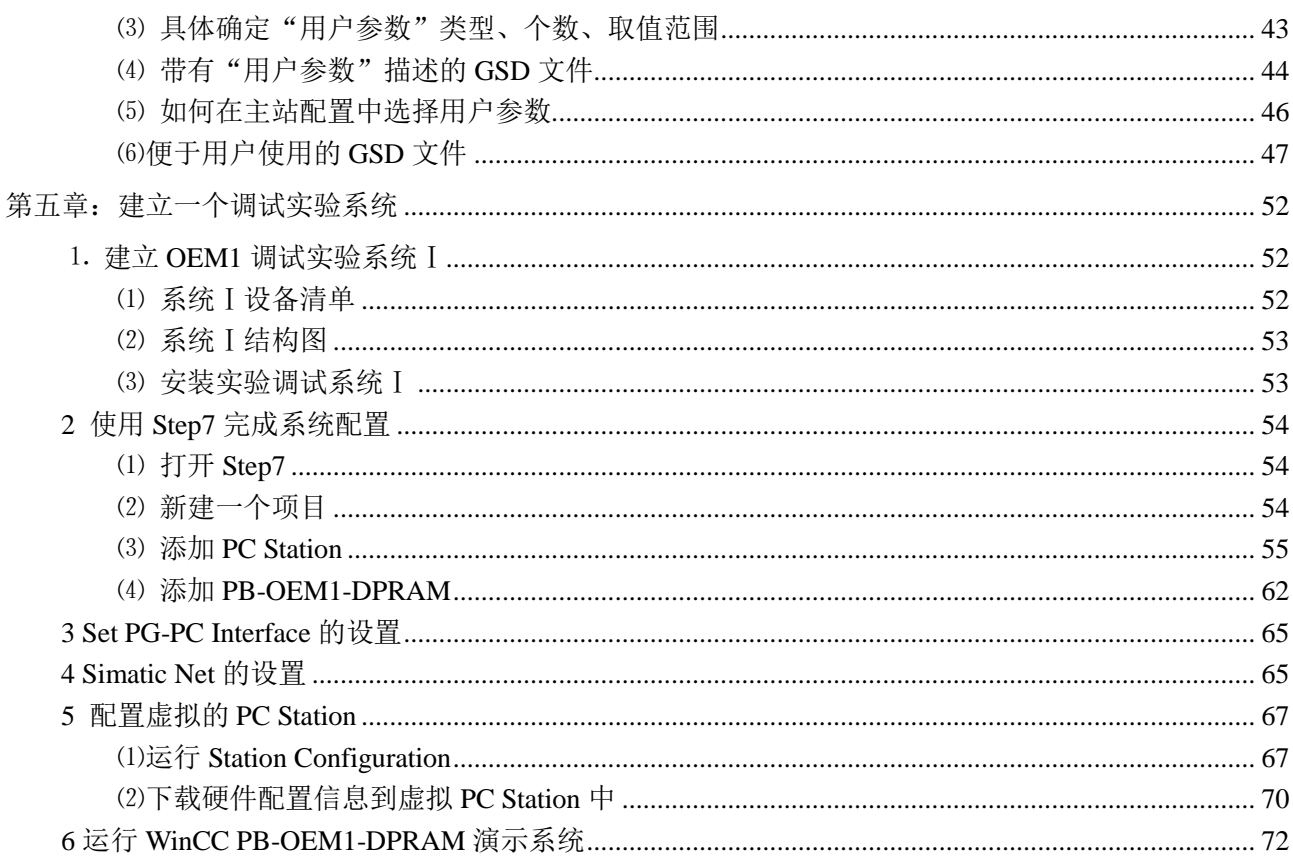

## 第一章 **PROFIBUS-OEM1** 调试实验系统概述

<span id="page-3-0"></span>OEM1 调试实验系统(以下简称"调试系统"),专为应用嵌入式 PROFIBUS 通信接口 OEM1 的用 户,提供一个完整、最小化、最便捷的调试实验系统平台。

#### <span id="page-3-1"></span>⒈ 什么是嵌入式 **PROFIBUS** 接口 **OEM1**

嵌入式 PROFIBUS 接口 OEM1(以下有时称 OEM1 卡)专为自主开发具有 PROFIBUS-DP 通信功能 产品的用户,以 OEM 方式提供从站通信接口。产品型号是 PB-OEM1-DPRAM,《PB-OEM1-DPRAM 产 品手册》中有详细使用及原理说明。

#### <span id="page-3-2"></span>⒉ **OEM1** 调试实验系统主要用途

- ⑴ 为 PROFIBUS 产品开发用户提供一个完整、最小化、最便捷的调试实验平台。
- ⑵ OEM1 调试实验系统包括:PROFIBUS 主站、PROFIBUS 从站(开发实验板+OEM1 卡)、PROFIBUS 电缆及接插件、相关配置组态和调试软件、产品开发例程等。调试实验系统可提供两种调试工作模 式。
- ⑶ 系统包括一块开发实验板。这是 OEM1 卡的评估板,主 CPU 选用的是 Atmel 公司的 AVR 系列: Atmega162V。开发实验板的硬件原理图和 C 代码源程序完全公开,为用户产品开发提供样板。

#### <span id="page-3-3"></span>⒊ 调试实验系统调试模式

## <span id="page-3-4"></span>⑴ 调试模式 **1**:实验板调试模式(离线模式)

主要调试功能:建立主站、从站的配置、PROFIBUS 系统的连接、PROFIBUS I/O 通信。用户可以先使 用实验板按照本手册完成与 PROFIBUS 主站的连接, 观察 OEM1 接口板初始化阶段的状态变化;然后再 将自主开发的用户板与 PROFIBUS 主站连接, 见图 1-1。

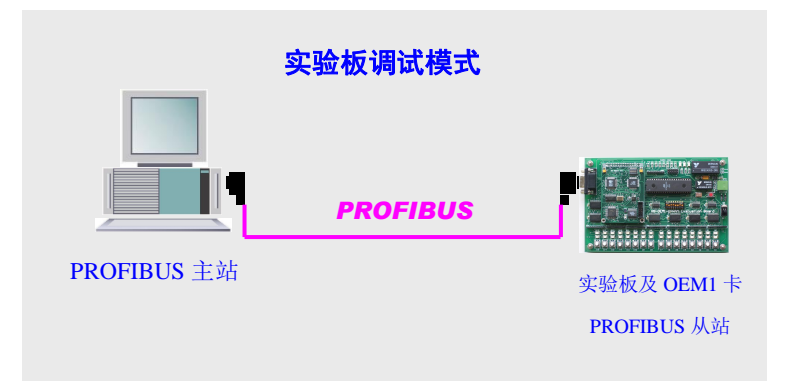

图 1-1-1 调试模式 1—实验板调试模式

实验板程序下载: 在离线模式下,若用户需要修改实验板上 AVR CPU 的程序, 则需要用 AVR 的 C 编译 器软件 ICC AVR 对实验板 CPU 的 C 源程序进行编译、连接生成 .HEX 目标代码后,通过 SLISP 软件和 AVR 下载线下载到实验板中。此方式只用于修改和下载实验板的 CPU 程序,没有在线连接和调试功能。

见图 1-1-2。使用 AVR 程序烧录器亦可完成同样的功能,但成本要高一些。

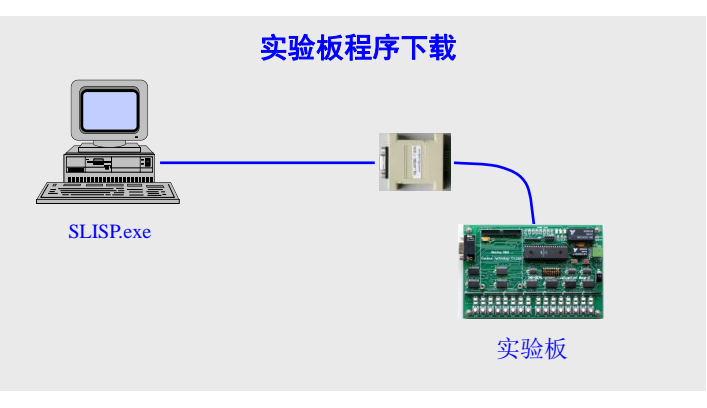

图 1-1-2 实验板程序下载

## <span id="page-4-0"></span>⑵ 调试模式 **2**:**OEM1** 接口板调试模式(在线模式)

主要调试功能: 通过 AVR-JTAG 仿真器及配套的 ICC AVR C 编译器和 AVR Studio 4 调试软件, 对实验 板 CPU 的 C 源程序进行编译和下载,并可由此对实验板 CPU 的 C 源代码进行在线调试。从而可监测 OEM1 接口板的 DPRAM 数据和握手信号、可观察接口板初始化过程、接口板状态、中断过程、PROFIBUS I/O 数据、用户参数数据等。是学习、调试 OEM1 接口板的主要方法,见图 1-2。

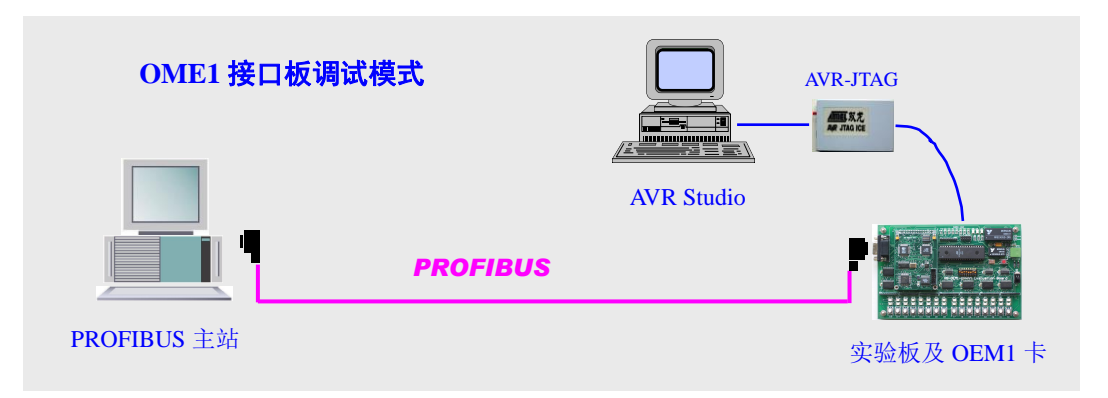

图 1-2 调试模式 2—OEM1 接口板调试模式

## <span id="page-4-1"></span>⒋ **OEM1** 调试实验系统主要部件及选件

## <span id="page-4-2"></span>⑴ 基本配置

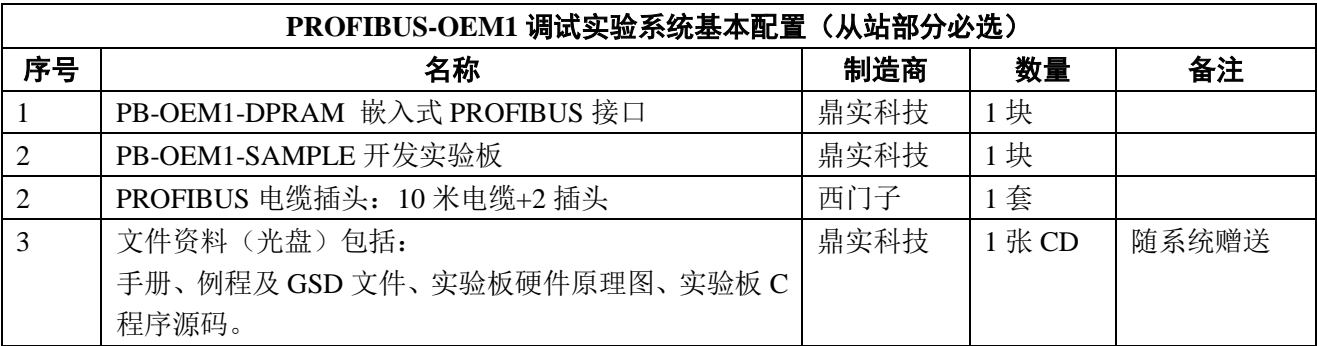

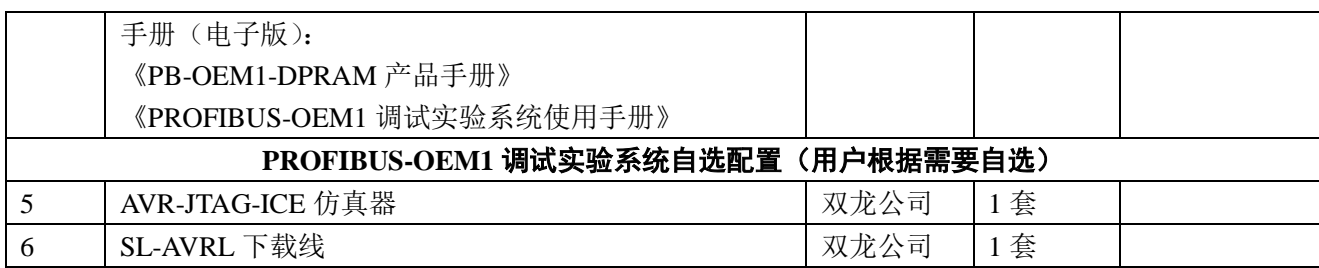

# <span id="page-5-0"></span>⑵ 主站部分

主站部分有 2 种选择:

① 选择 CP5611+PC 机做主站,优点:价格低

② 选择 PLC 做主站,优点:系统可靠,使用方便,可做为批量生产产品时的产品出厂测试系统。

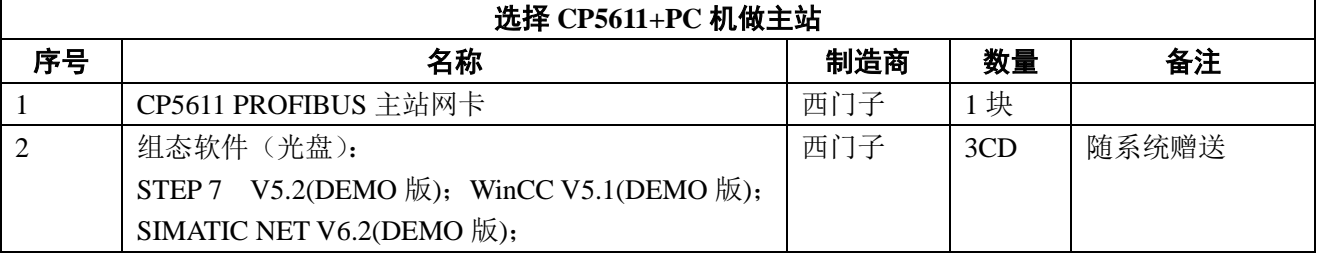

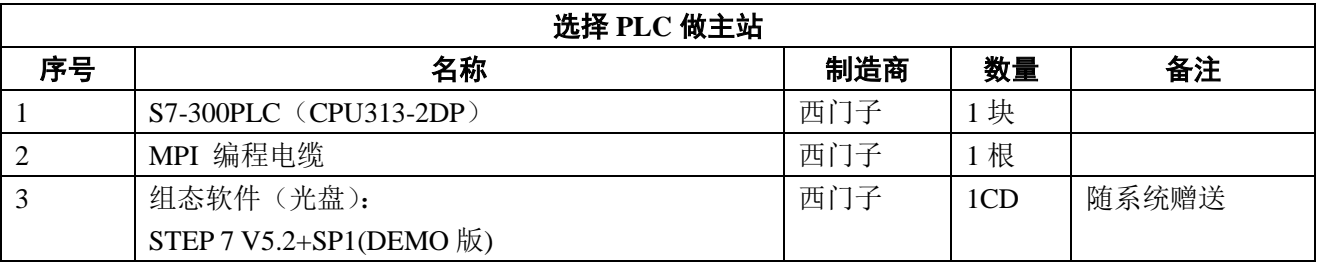

## 第二章 **OEM1** 开发实验板

<span id="page-6-0"></span>OEM1 开发实验板是调试系统中 PROFIBUS 从站部件,是 OEM1 接口板的评估板。型号: PB-OEM1-SAMPLE。

开发实验板为用户提供了一块开发样板。实验板的全部硬件原理图和C源码程序可在本手册中找到。 用户使用 OEM1 开发实验板可以实现:

- ① 与 PROFIBUS 主站连接,了解如何实现 PROFIBUS 组态、配置;
- ② 依照实验板硬件原理图和 C 源码程序,可以更容易理解 PB-OEM1-DPRAM 接口板的应用,设计用 户产品的软硬件。
- ③ 实现调试实验系统的 2 种调试模式;

## <span id="page-6-1"></span>⒈ **PB-OEM1-SAMPLE** 开发实验板布局图

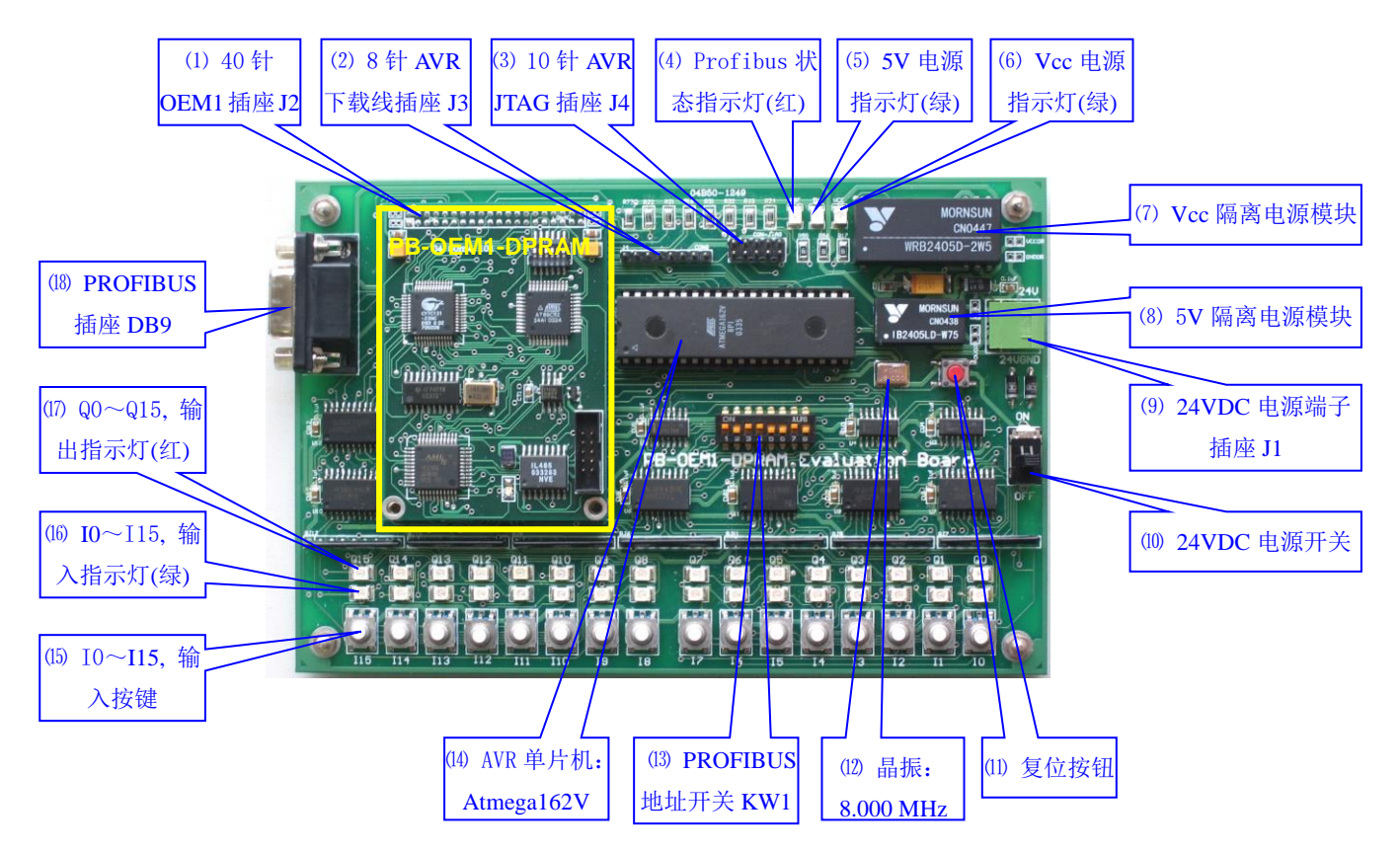

- ⑴ **40** 针插座 **J2**:实验板上连接 PB-OEM1-DPRAM 的 40 针(male)双排插座。针距:2mm。
- ⑵ **8** 针插座 **J3**:实验板上连接 AVR SPI 下载线的 8 针(male)单徘插座。针距:2.54mm。
- ⑶ **10** 针插座 **J4**:实验板上连接 AVR JTAG 仿真器的 10 针(male)双徘插座。针距:2.54mm。
- ⑷ **Profibus** 通讯状态指示灯(红色)**:** OEM1 接口板与 Pofibus 主站连通后,该灯熄灭。
- ⑸ **5V** 电源指示灯(绿色)**:** 5V 隔离电源模块正常工作时,该灯亮起。
- ⑹ **Vcc** 电源指示灯(绿色)**:** Vcc 隔离电源模块正常工作时,该灯亮起。

⑺ **Vcc** 隔离开关电源模块**:** 实验板及 OEM1 的 CPU 工作的主电源模块,DC 24V→DC 5V 隔离 2.5W。

⑻ **5V** 隔离开关电源模块**:** 与 Vcc 隔离的 Profibus 通讯电源模块,DC 24V→DC 5V 隔离 0.75W。

⑼ **24V** 电源输入端子**:** 24V 直流电源进线端子,可插拔。

⑽ **24V** 电源开关**:** 实验板电源总开关。

⑾ 复位按扭:向 AVR CPU 提供低有效复位信号,并经 J2 插座向 OEM1 提供复位信号。

⑿ 晶振 **8.000 MHz**:有源晶振,向 AVR CPU 提供工作时钟。

⒀ **PROFIBUS** 地址开关 **KW1**:PRODIBUS 从站地址设置开关(低 7 位有效),这个地址必须和主站系

统硬件配置中该从站的地址设置一致。

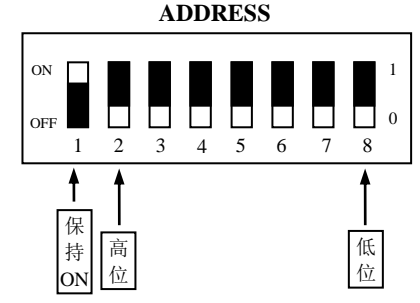

KW1 设置 PRODIBUS 从站地址例:

- 从站地址<sub>(max)</sub>=126<sub>(Dec)</sub>=7E<sub>(Hex)</sub>; KW1 设置 = 80<sub>(Hex)</sub> +7E<sub>(Hex)</sub> = FE<sub>(Hex)</sub> = 11111110<sub>(Bin)</sub>
- 从站地址=50<sub>(Dec)</sub>=32<sub>(Hex)</sub>; KW1 设置 = 80<sub>(Hex)</sub> +32<sub>(Hex)</sub> = B2<sub>(Hex)</sub> = 10110010<sub>(Bin)</sub>

从站地址=19<sub>(Dec)</sub>=13<sub>(Hex)</sub>; KW1 设置 = 80<sub>(Hex)</sub> +13<sub>(Hex)</sub> = 93<sub>(Hex)</sub> = 10010011<sub>(Bin)</sub>

(4) 单片机: Atmega 162v, Atmel 公司高性能 8 位单片机。

(5) 输入按键: 共 16 个输入按键 IO ~I15。

(6) 输入指示灯: 共 16 个绿色 LED 输入指示灯。

**⒄ 输出指示灯:** 共 16 个红色 LED 输入指示灯 O0 ~ O15。

(S) PROFIBUS 插座 DB9: 用于连接 PROFIBUS 电缆的插座。为9孔(female) D 型插座。

#### <span id="page-7-0"></span>**2**.**OEM1** 开发实验板原理图

在实验系统中,开发实验板与 OEM1 模块组成 PROFIBUS 从站;开发实验板是用户样板,用户在详 细阅读《PB-OEM1-DPRAM 产品手册》、了解 OEM1 模块应用技术后,可以参考实验板原理图开发用户 从站。

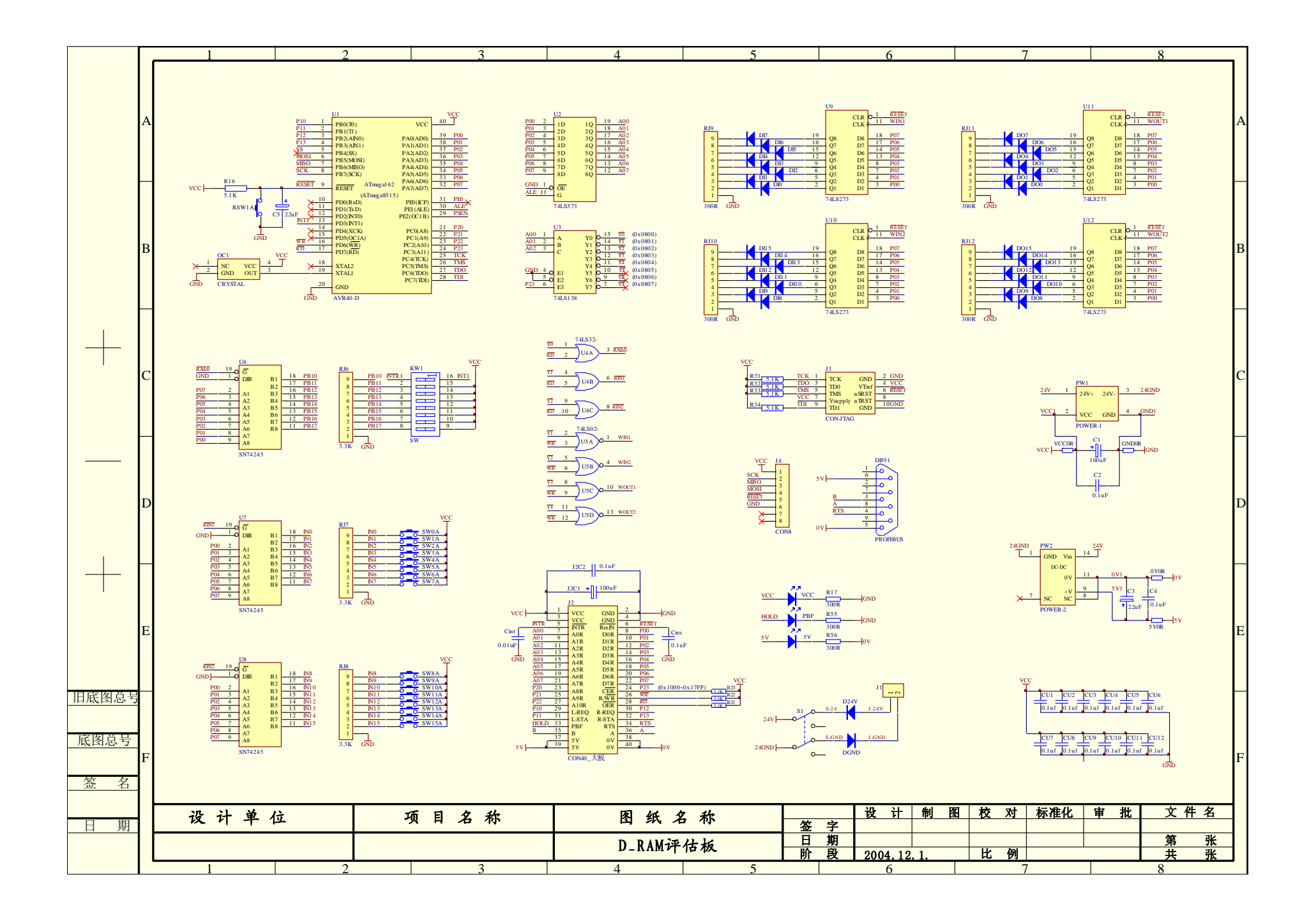

#### <span id="page-9-0"></span>开发实验板原理图各部件:

(1) U1: 实验板 CPU, ATMEL / Atmeg162V。

**U2**:SN74AHCT573,8 位锁存器;用于 CPU 低 8 位地址锁存。

**U3**:SN74AHCT138,3-8 译码器;用于 CPU 地址译码。

**U4/U5**:SN74AHCT32 / SN74AHCT02,4 或门 / 4 或非门;用于 CPU 读写逻辑。

(5) U6-U8: SN74AHCT245, 8 总线收发器; 用于读取地址开关和输入按键状态。

**U9-U12**:SN74AHCT273,8 D 触发器;用于锁存输入按键状态和 Profibus 输出状态。

**OC1**:8.000 MHz 晶振。

**KW1**:Profibus 地址拨码开关。

**SW0-SW15**:16 个输入操作按键(无自锁)。

**DI0-DI15 / DO0-DO15**:16 个绿色 LED 输入按键指示灯 / 16 个红色 LED Profibus 输出指示灯。

**RJ6-RJ12**:接地排电阻。

**PW1**:实验板主电源,DC-DC:24V/5V/2.5W。

**PW2**:Profibus 电源,DC-DC:24V/5V/0.75W。

**Vcc/5V LED**:实验板主电源 / Profibus 电源指示灯,绿色 LED。

**PBF LED**:Profibus 通讯故障指示灯,红色 LED。

**J1/S1**:24V 电源端子/ 电源开关;输入电源:24V ±5% 。

**J2**:40 针 PB-OEM1-DPRAM 模块连接插座。

**J3/J4**:8 针 AVR – SPI 下载线插座/10 针 AVR - JTAG 仿真器插座。

**DB91**:PROFIBUS 总线标准 DB9 插座。

**D24V/DGND**:24V 电源极性保护二级管。

#### <span id="page-9-1"></span>.**OEM1** 开发实验板中有关地址的定位

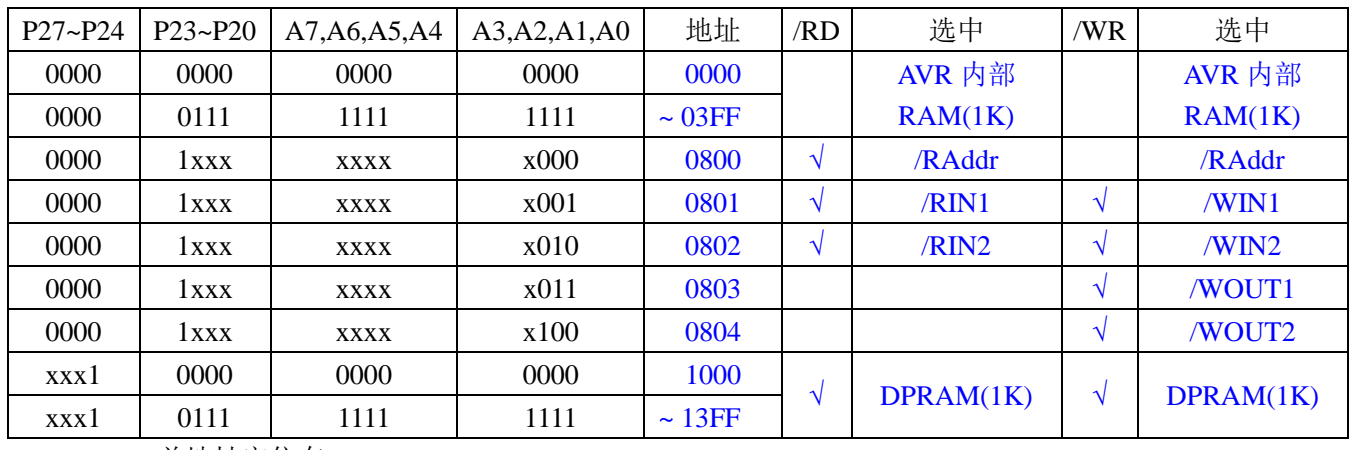

DPRAM 首地址定位在: 1000H

## 第三章实验板程序、**GSD** 文件

## <span id="page-10-1"></span><span id="page-10-0"></span>⒈ 实验板程序

#### <span id="page-10-2"></span>⑴ 实验板 **CPU**

采用 ATMEL 公司 Atmega162V,主要技术指标:

产品特性 • 高性能、低功耗的**8**位 **AVR**® 微处理器 • 先进的 **RISC** 结构 **– 131** 条指令 **–** 大多数为单时钟周期指令 **– 32** 个 **8** 位通用工作寄存器 **–** 全静态操作 **–** 工作于 **16 MHz** 时性能高达 **16 MIPS –** 两个时钟周期的片内乘法器 • 非易失性的程序和数据存储器 **– 16K** 字节的系统内可编程 **Flash**(擦写寿命**: 10,000** 次) **–** 具有独立锁定位的可选 **Boot** 代码区 通过片上 **Boot** 程序实现系统内编程 真正的同时读写操作 **– 512** 字节的 **EEPROM**(擦写寿命**: 100,000** 次) **– 1K** 字节的片内 **SRAM – 64K** 字节可选外部存储器空间 **–** 用于软件加密的可编程锁定位 • **JTAG** 接口**(** 与**IEEE 1149.1** 标准兼容**) –** 符合**JTAG** 标准的边界扫描功能 **–** 支持扩展的片内调试功能 **–** 通过**JTAG** 接口可编程**Flash**、**EEPROM**、熔丝位和锁定位 • 外设特点 **– 2**个具有独立预分频和比较功能的**8** 位定时器/ 计数器 **– 2**个具有预分频、比较功能和捕捉功能的**16** 位定时器/ 计数器 **–** 具有独立振荡器的实时计数器 **–** 六通道 **PWM – 2**个可编程的串行接口**USART –** 具有主机/ 从机模式的**SPI** 串行接口 **–** 具有独立片内振荡器的可编程看门狗定时器 **–** 片内模拟比较器 • 特殊的微控制器特点 **–** 上电复位以及可编程的掉电检测 **–** 经过标定的片内 **RC** 振荡器 **–** 片内/ 片外中断源 **–** 五种休眠模式:空闲模式、省电模式、掉电模式、**Standby** 模式以及扩展的**Standby** 模式 • **I/O** 口与封装 **– 35** 个可编程的**I/O** 口引脚 **– 40**引脚**PDIP** 封装**, 44** 引脚**TQFP** 与**44** 引脚**MLF** 封装 • 工作电压**: – ATmega162V**:1.8 **- 5.5V – ATmega162**: 2**.7 - 5.5V** • 速度等级 **– ATmega162V**:**0 - 8 MHz – ATmega162**: **0 – 16 MHz**

#### <span id="page-11-0"></span>⑵ 实验板程序

① 出厂时实验板 CPU 程序是"例 2:监测 DPRAM 接口状态的工作模式"

② 产品 CD 光盘中有实验板 CPU 程序:

例 1: 简单工作模式, 包括 C 源代码 user.c、目标码 b1.hex

例 2:监测 DPRAM 接口状态的工作模式,包括 C 源代码 user.c、目标码 b2.hex

例 3:带用户参数功能工作模式,包括 C 源代码 user.c、目标码 b3.hex

③ 如果用户希望该变出厂时实验板 CPU 程序"例 2:监测 DPRAM 接口状态的工作模式",可以按照实

验板工作模式"调试模式 2"中"实验板程序下载"方法,选择下载 b1.hex、b2.hex、b3.hex。

④ 关于例 1、例 2、例 3、功能详解及实验方法,参考第四章、第五章内容。

## <span id="page-11-1"></span>⒉ 关于 **GSD** 文件(**Electronic Data Sheet**)

① 每一个 PROFIBUS 从站都要有一个"设备描述文件"称为 GSD 文件, 用来描述该 PROFIBUS-DP 设 备的特性。

② GSD 文件包含了设备所有定义参数,包括:

•支持的波特率;

•支持的信息长度;

•输入/输出数据数量

•诊断数据的含义

•可选模块种类等。

③ GSD 文件是文本类文件,可直接用"记事本"编辑。

④ 无论使用什么样的系统配置软件,都要根据 GSD 文件来对 DP 设备进行配置。

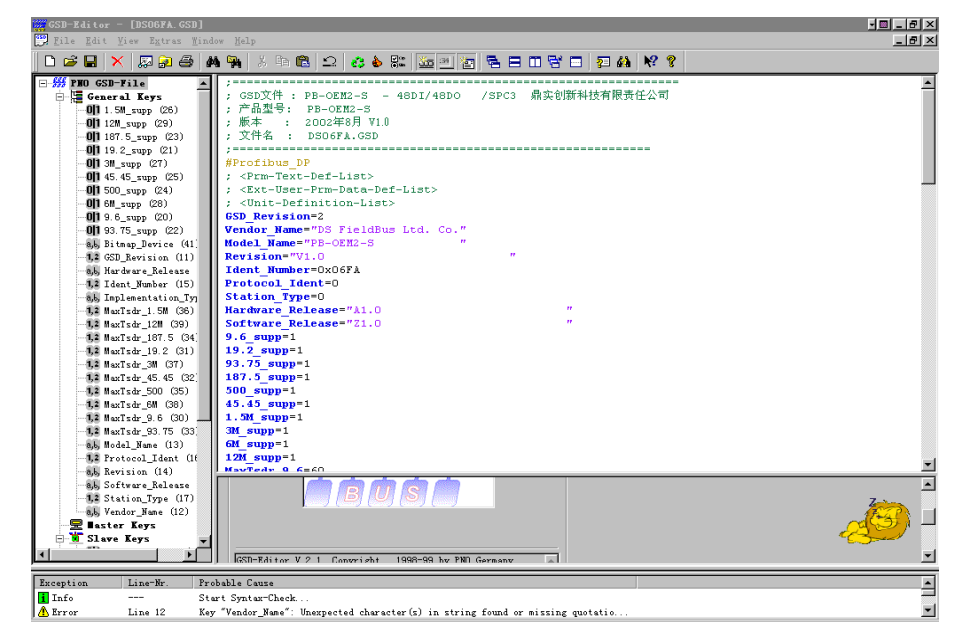

图 3-1: GSD-EDIT 打开 DS\_06FA.GSD 文件

⑤ 国际 PROFIBUS 组织 PI 提供了 GSD 文件编辑软件:"GSD-Editor",该软件依照 Profibus 技术标准 格式规定,对用户编辑的 GSD 文件进行格式检查。该软件的"帮助"功能强大,也是一种快速学习 GSD 文件技术的途径。见图 3-1。

#### <span id="page-12-0"></span>⒊ 用户产品的 **ID** 号、**GSD** 文件及产品认证

⑴ DPRAM 初始化报文中的 ID 号必须和 GSD 文件中的 ID 号一致才能连通;

(2) 由于本产品以 OEM 方式销售, 用户对应用本产品开发的 PROFIBUS 设备有自主知识产权和品牌; 因此,当用户产品正式销售提供给你的用户时,本产品 GSD 文件中使用的 ID 号和 GSD 文件名不宜作 为用户产品的 ID 号和 GSD 文件名;

⑶ 如果用户需要产品的测试认证,可以委托"中国 PROFIBUS 组织 CPO"向国际 PROFIBUS 组织 PI 办理申请产品认证手续, 那时, 用户可以得到自己的产品 ID 号和 GSD 文件名。用户还应与"中国 PROFIBUS 产品测试实验室 CPPTL"联系进行产品测试。产品测试合格后 CPPTL 将出据"测试报告"; 国际 PROFIBUS 组织 PI 根据产品的"测试报告"决定给您的产品正式认证证书。

(4) 用户也可以暂时自定义一个 ID 号, 在产品开发时期使用。因为在一条 PROFIBUS 总线上, 不同类 型、或相同类型从站的具有同一 ID 号并不影响系统连通。

⑸ 用户产品的 GSD 文件可以在本产品 GSD 文件基础上,在用户公司名、产品型号、系列号等处置换 成用户产品信息,即可成为用户的 GSD 文件。

## 第四章:实验板程序举例

#### <span id="page-13-1"></span><span id="page-13-0"></span>例⒈ **48** 字节输入**/32** 字节输出(无用户参数)

## <span id="page-13-2"></span>⑴ 技术参数

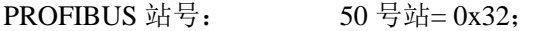

PROFIBUS 产品 ID 号: 0x06FA

PROFIBUS 输入/输出: 48 字节输入/32 字节输出( 0x30 Input / 0x20 Output ); (对应的 I/O 配置数据为: 0x1f, 0x2f, 0x1f, 0x2f, 0x1f; 对应的 I/O 配置数据长度: CFG\_LEN = 5;)

用户参数: 无;

(对应用户参数长度: User Prm Data Len = 0;)

#### <span id="page-13-3"></span>⑵ **DPRAM** 初始化数据

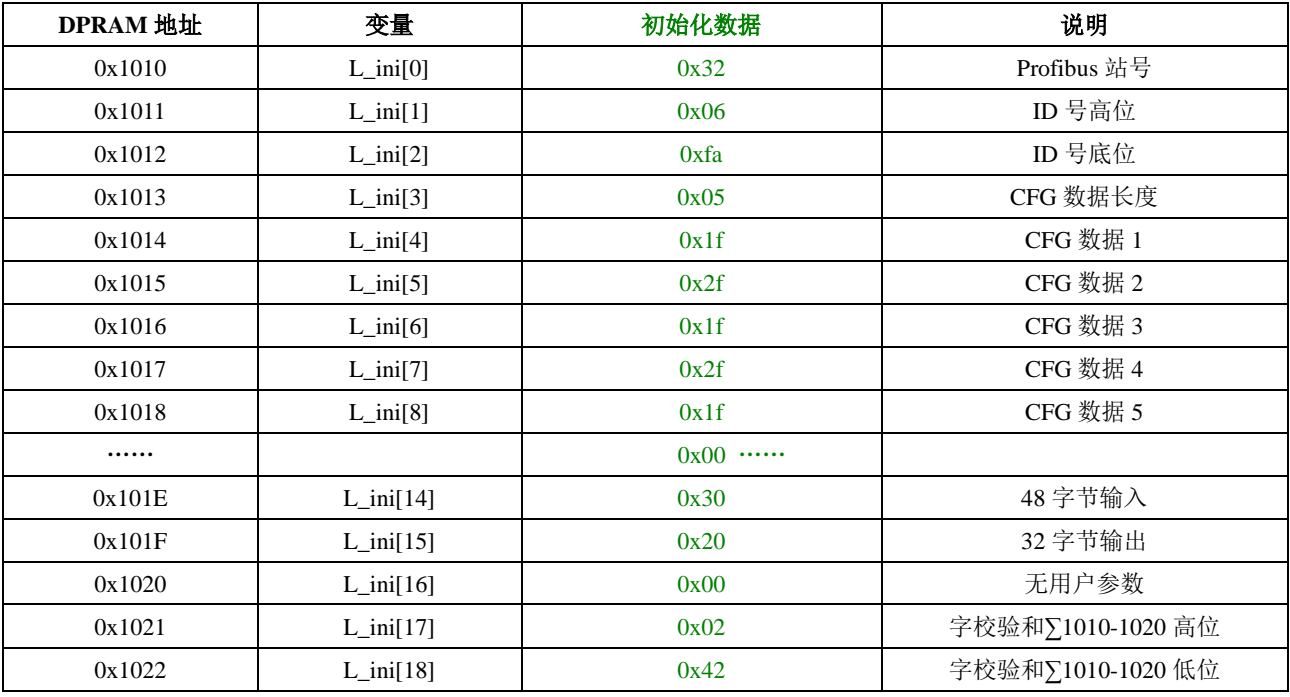

表 **4-1**

## <span id="page-13-4"></span>⑶ 实验板初始化开始前 **DPRAM** 接口板的状态

上电后 DPRAM 接口板即开始对双口 RAM 进行自检。在此期间实验板应处于等待状态, 不得占用 双口 RAM 控制权, 亦不得对双口 RAM 进行任何读写操作。否则可能影响自检结果。

若自检不正常: 则接口板将置状态字节 S Flag2 = 0x84 后, 进入死循环。此为致命性错误。

若自检正常: 则接口板将置状态字节 S\_Flag1 = 0x81 后,等待实验板发初始化命令。

## <span id="page-14-0"></span>⑷ 实验板初始化 **DPRAM** 接口板的过程

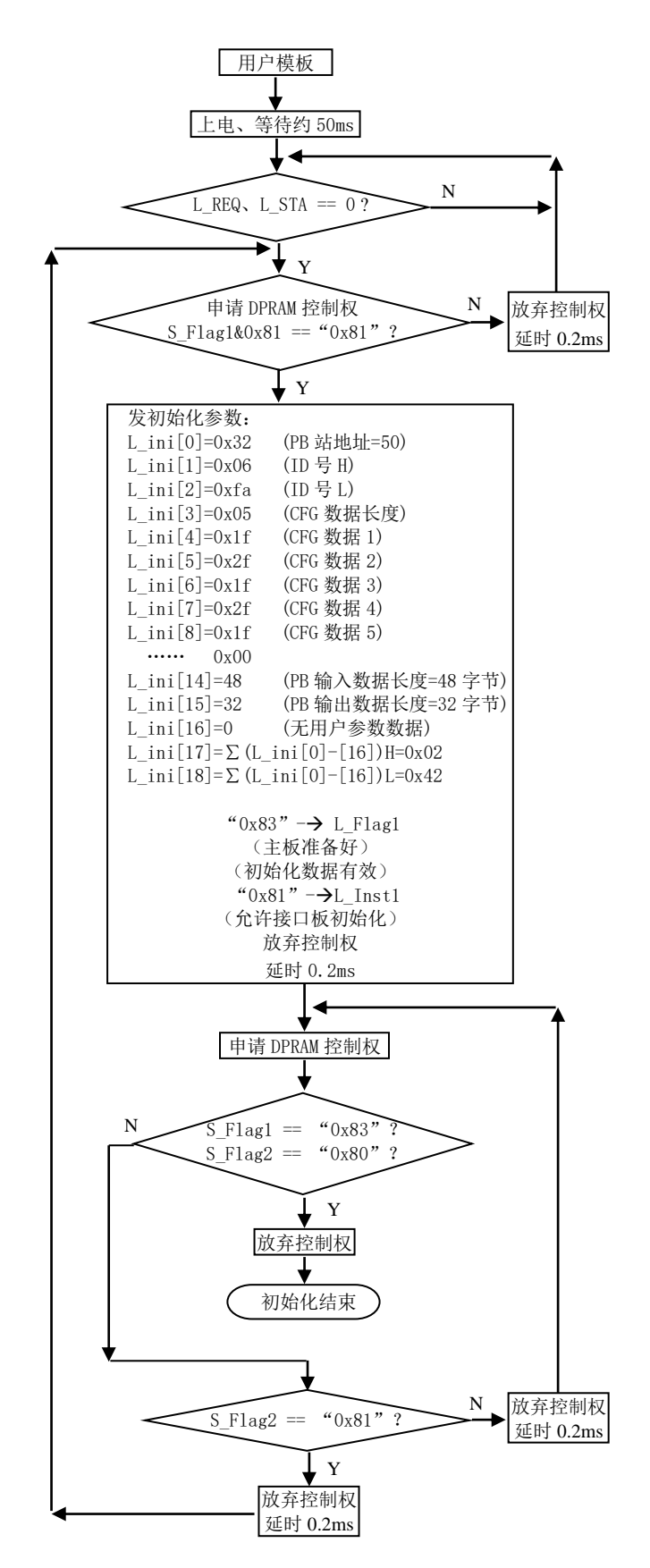

#### <span id="page-15-0"></span>实验板初始化完成后 **DPRAM** 接口板的状态

在接口板收到正确的初始化数据后,会有短暂时间状态字节 S Flag1 = 0x91、S Flag2 = 0x80,表明 初始化正在进行。

初始化完成后 DPRAM 接口板的状态为:状态字节 S\_Flag1 = 0x83、S\_Flag2 = 0x80。表明 DPRAM 接口板不仅正确的接受到了初始化数据,并已正确的完成 SPC3 的初始化,处在等待 Profibus 主站连接 状态。

若出现状态字节 S\_Flag2 ≠ 0x80, 则表明出现了某种错误, 需根据错误码进行相应处理。

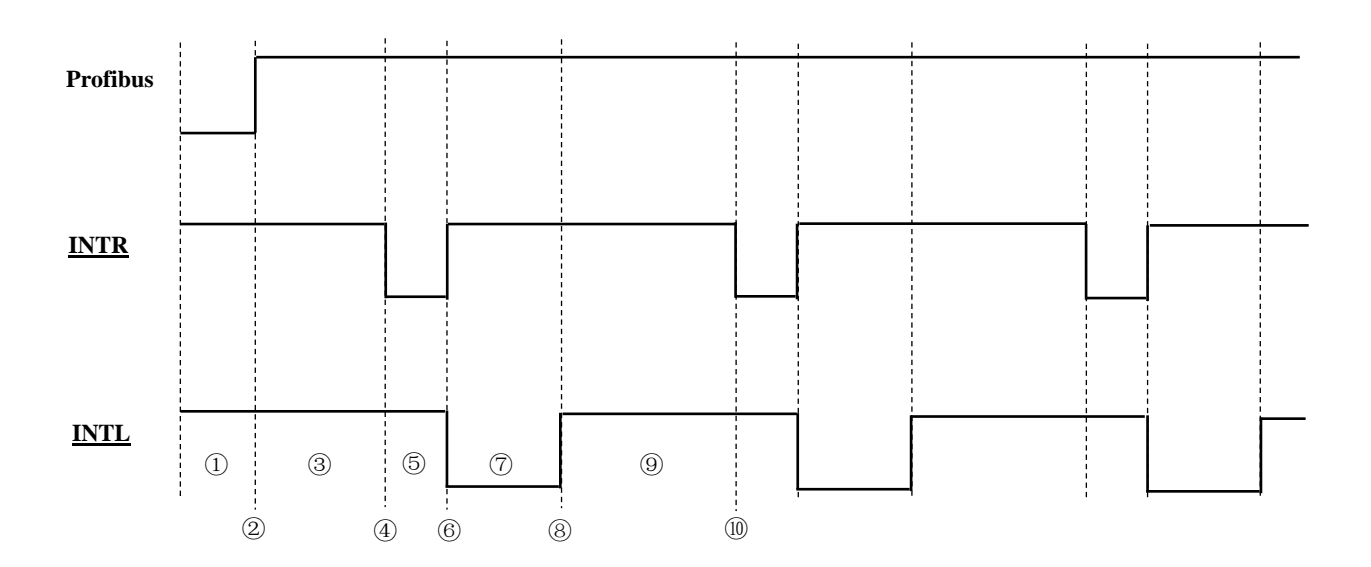

#### <span id="page-15-1"></span>与 **Profibus** 主站连通后,实验板与 **DPRAM** 接口板的数据交换过程

接口板已完成初始化,但尚未与 Profibus 主站连通;

接口板与 Profibus 主站连通,进入数据交换状态,Profibus 红色状态指示灯灭;

接口板与 SPC3 交换 In/Out 数据,向 DPRAM 写入 Out 数据;

接口板向实验板发首次 INTR 中断;

实验板执行中断处理程序,向 DPRAM 写入 In 数据,并从 DPRAM 读取 Out 数据;

实验板中断程序结束,清除 INTR 中断、并向接口板发 INTL 中断;

接口板执行中断处理程序,从 DPRAM 读取 In 数据;

接口板中断程序结束,清除 INTL 中断;

接口板再次与 SPC3 交换 In/Out 数据,向 DPRAM 写入 Out 数据;

接口板向用户模板发下一次 INTR 中断;

<span id="page-16-0"></span>⑺ 实验板程序清单(例 **1**)

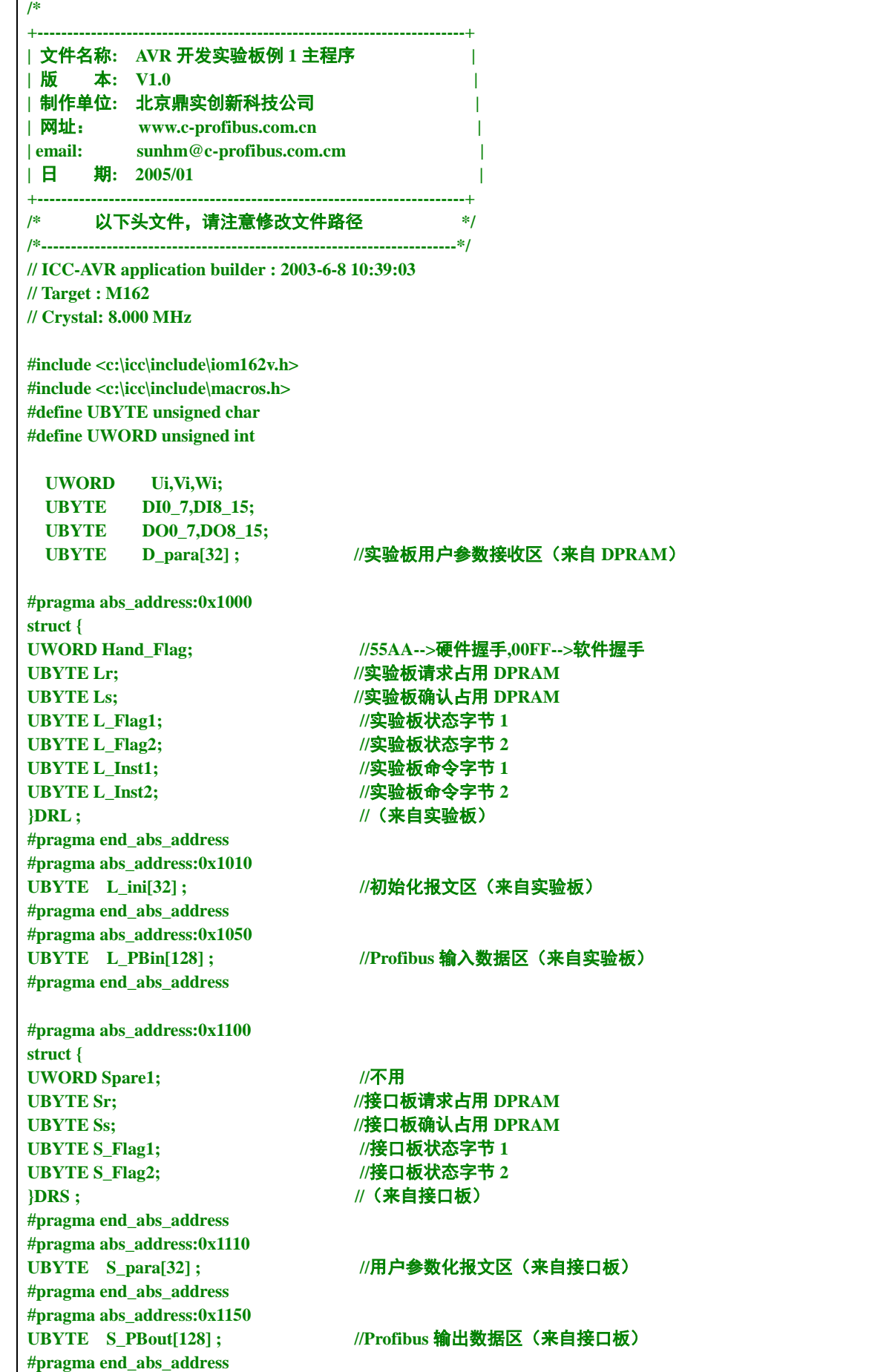

 $\mathbf{r}$ 

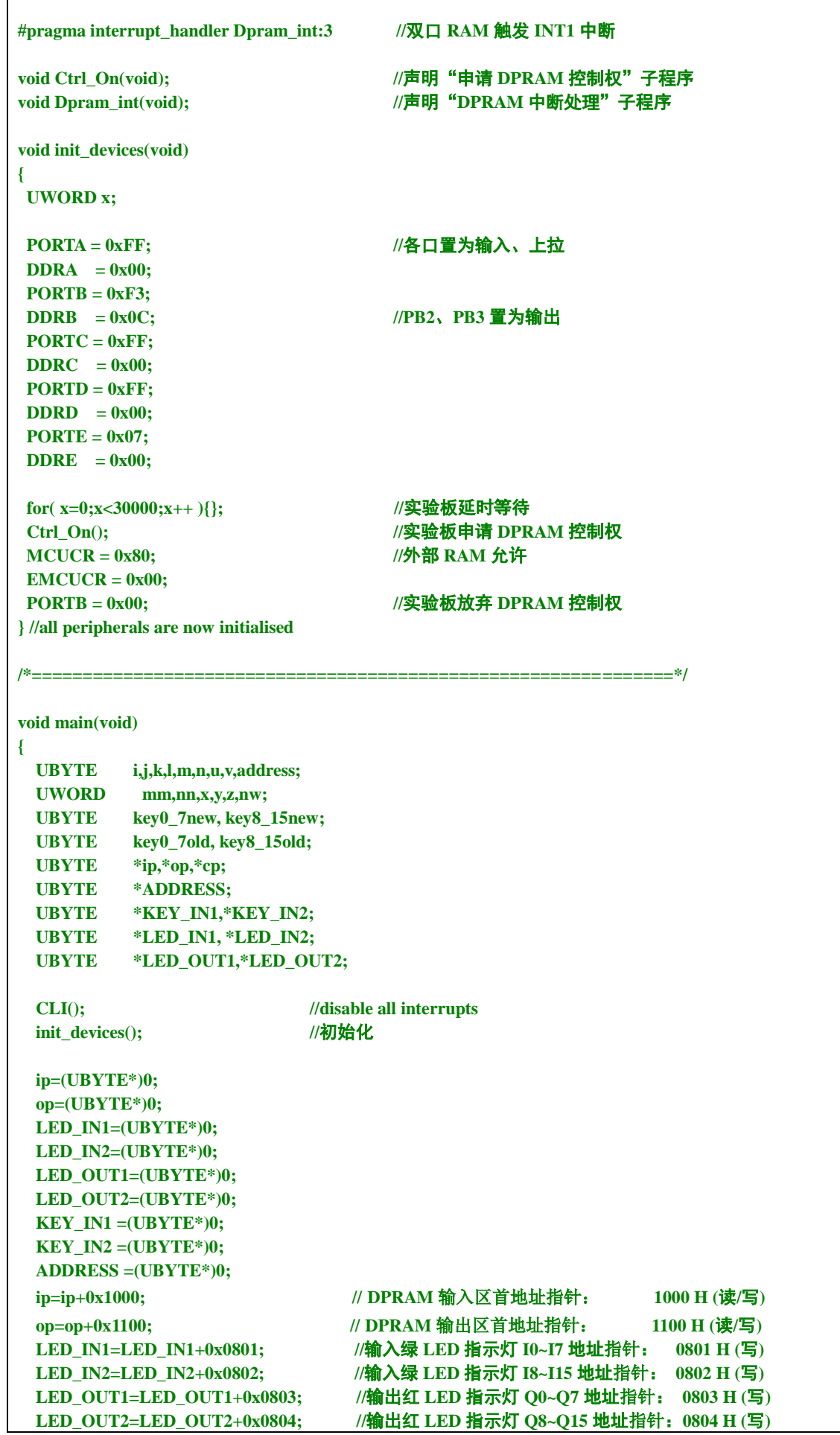

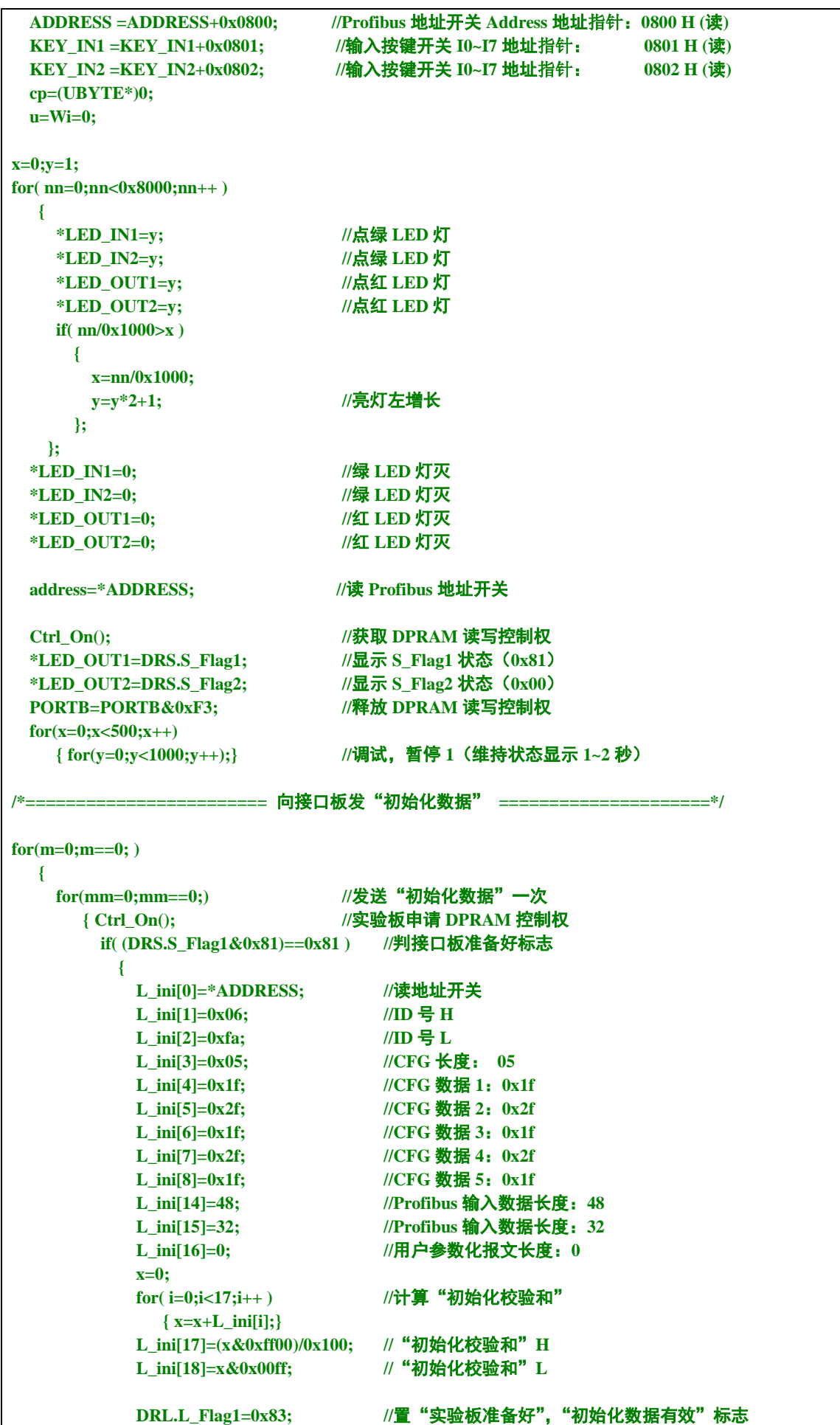

```
 DRL.L_Inst1=0x81; //发初始化启动命令
          mm=1; 
         }
        PORTB=PORTB&0xF3; //实验板放弃 DPRAM 控制权
      for( i=0;i<2000;i++ ){}; //延时
      }
    for(nn=0;nn==0;) //等待接口板初始化完成
      { Ctrl_On(); //实验板申请 DPRAM 控制权
       if((DRL.L_Inst1==0x81)&&((DRS.S_Flag1&0x83)==0x83)) //若接口板初始化已完成
 { 
          DRL.L_Inst1=0x00; //清初始化启动命令
          *LED_OUT1=0x00; //点灯
         *LED_OUT2=0x00;<br>for(i=0;i<2000;i++){}; //延时
         for(i=0; i<2000; i++) nn=1;
         m=1; // "初始化"过程结束
         }
    else if((DRL.L_Inst1==0x81)&&((DRS.S_Flag2&0x81)==0x81)) //若初始化校验和错
<i>{ \sim }
          DRL.L_Inst1=0x00; //清初始化启动命令
          DRS.S_Flag2=0x80; //清初始化校验和错
          *LED_OUT1=0xff; //点灯
          *LED_OUT2=0xff; //点灯
          for( i=0;i<2000;i++ ){}; //延时
          nn=1;
          m=0; //重新开始"初始化"过程
         }
        PORTB=PORTB&0xF3; //实验板放弃 DPRAM 控制权
       for( i=0;i<2000;i++ ){}; //延时
      };
  };
/*======================== 发"初始化数据"END =====================*/
  Ctrl_On();
  *LED_OUT1=DRS.S_Flag1; //显示 S_Flag1 状态(0x83)
  *LED_OUT2=DRS.S_Flag2; //显示 S_Flag2 状态(0x80)
  PORTB=PORTB&0xF3;
  for(x=0;x<500;x++) //调试,暂停 2(维持状态显示 1~2 秒)
    { for(y=0;y<1000;y++);}
for( x=0;x<10;x++ ) //延时,LED 灯闪烁
{
  for(y=0;y<7000;y++)
   {
  *LED_IN1=0xff; //LED 灯亮
  *LED_IN2=0xff; 
  *LED_OUT1=0xff;
  *LED_OUT2=0xff; 
  };
  for(y=0;y<7000;y++)
   {
  *LED_IN1=0x00; //LED 灯灭
  *LED_IN2=0x00; 
  *LED_OUT1=0x00;
  *LED_OUT2=0x00; 
  };
};
```
 **Ctrl\_On(); \*LED\_OUT1=DRS.S\_Flag1; //**显示 **S\_Flag1** 状态(主站连通 **0x8b**,否则 **0x83**)  **\*LED\_OUT2=DRS.S\_Flag2; //**显示 **S\_Flag2** 状态(**0x80**)  **PORTB=PORTB&0xF3; for(x=0;x<500;x++) //**调试,暂停 **3**(维持状态显示 **1~2** 秒)  **{ for(y=0;y<1500;y++);} SEI(); //**开中断 **GICR= 0x80; //**允许 **INT1**(低电平),屏蔽其余中断 **DI0**  $7 = \text{DIS}$  15 = 0x00;  $\frac{1}{2}$  //IO 变量清 "0" **for(;;) //**主循环开始 **{ /\*=====================**键盘扫描**==================================\*/**  $if( u==0 )$  $\{ \text{key0} \ \ 7 \text{new} = * \text{KEY} \ \ 1 \text{N1};\}$  **if(key0\_7new!=key0\_7old) //**键 **I0-I7** 有动作(按下或抬起)  **{u=1;} } else if( (u!=0)&&(u<=10) ) { if(key0\_7new == \*KEY\_IN1) //**连续 **10** 次稳定  **{u++;} else{u=0;} } else if( u>10 ) { if(key0\_7new!=0) //**键 **I0-I7** 有按下  **{DI0\_7^=key0\_7new; \*LED\_IN1=DI0\_7; }**  $key0$  7old =  $key0$  7new; **u=0; } if**( $v==0$ )  **{ key8\_15new = \*KEY\_IN2; if(key8\_15new!=key8\_15old) //**键 **I8-I15** 有动作(按下或抬起)  **{v=1;} } else if**(  $(v!=0)$  & &  $(v<=10)$  )  **{ if(key8\_15new == \*KEY\_IN2) //**连续 **10** 次稳定  **{v++;} else{v=0;} } else if( v>10 ) { if(key8\_15new!=0) //**键 **I8-I15** 有按下  **{DI8\_15^=key8\_15new; \*LED\_IN2=DI8\_15; } key8\_15old = key8\_15new; v=0; }** \*LED\_IN1=DI0\_7; <br> **///点绿 LED 输入灯(来自按键) \*LED\_IN2=DI8\_15; \*LED\_OUT1=DO0\_7; //**点红 **LED** 输出灯(来自 **Profibus** 主站)  **\*LED\_OUT2=DO8\_15; /\*============================** 键盘扫描 **END ==============================\*/ }; } /\*-------------------------------------** 取得双口 **RAM** 读写控制权**(**函数**) ----------------------------------\*/ void Ctrl\_On(void) { UBYTE Ci; for(;((PORTB&0x0C)!=0x0C)||((PINB&0x03)!=0x00);)**

**{ if(((PORTB&0x04)==0x00)&&((PINB&0x03)==0x00)) { PORTB=PORTB|0x04;} //**实验板申请 **DPRAM** 控制权  **else if(((PORTB&0x04)==0x04)&&((PINB&0x03)!=0x00)) { PORTB=PORTB&0xF3;} //**实验板放弃申请  **else if(((PORTB&0x04)==0x04)&&((PINB&0x03)==0x00)) { PORTB=PORTB|0x08;} //**实验板取得 **DPRAM** 控制权 **} } /\*--------------------------------------** 取得双口 **RAM** 控制权 **END ----------------------------------------\*/ //========================** 双口 **RAM** 中断处理程序 **========================// void Dpram\_int(void) { UBYTE i; UWORD x,y; UBYTE \*ip; UBYTE \*op; ip=(UBYTE\*)0; op=(UBYTE\*)0; ip=ip+0x1000; op=op+0x1100; //===================** 将"输入数据"传送到双口 **RAM** 的 **L\_PBin[]** 区 **====================// Ctrl\_On(); //**实验板申请 **DPRAM** 控制权  **if( ((DRS.S\_Flag1&0x83)==0x83)&&(DRS.S\_Flag2==0x80) ) //**若接口板"初始化已完成",无错  **{ L\_PBin[0]=L\_ini[14]; //Profibus** 输入数据长度  **L\_PBin[1]=DI0\_7; //**传送 键盘"输入数据" **1 L\_PBin[2]=DI8\_15; //**传送 键盘"输入数据" **2 x=L\_PBin[0]+L\_PBin[1]+L\_PBin[2]; for( i=3;i<=L\_PBin[0];i++ ) { L\_PBin[i]=i; //**填写随机数  **x=x+i; } L\_PBin[i]=x/0x100; //**"输入数据"校验和 **H L\_PBin[i+1]=x-L\_PBin[i]\*0x100; //**"输入数据"校验和 **L } DRL.L\_Flag1=DRL.L\_Flag1|0x84; // 1-->**"输入数据有效"标志 **//-------------------------------------** "输入数据"传送到 **L\_PBin[]** 结束 **--------------------------------------------// //=======================** 将主站"输出数据"送 **LED** 显示 **==========================// if( ((DRS.S\_Flag1&0x8b)==0x8b)&&(DRS.S\_Flag2==0x80) ) //**若接口板"输出数据"有效  **{ x=0; for( i=0;i<=S\_PBout[0];i++ ) { x=x+S\_PBout[i]; } //**计算"输出数据"校验和  **y=S\_PBout[i]\*0x100+S\_PBout[i+1]; //**读取"输出数据"校验和  **if( x==y ) { DO0\_7=S\_PBout[1];** //传送"输出数据"  **DO8\_15=S\_PBout[2]; } DRS.S\_Flag1=DRS.S\_Flag1&0xf7; //**清"输出数据"有效标志  **} //----------------------------------------------** "输出数据"显示结束 **---------------------------------------------------//** 

**PORTB=PORTB&0xF3; //**实验板放弃 **DPRAM** 控制权 **}//external interupt on INT1**

# **x=\*(ip+0x03ff); //**读 **DPRAM** 清除中断源  **\*(ip+0x03fe)=0x55; //**写 **DPRAM** 向接口板发中断

# <span id="page-22-0"></span>⑻ 例 **1** 的 **GSD** 文件

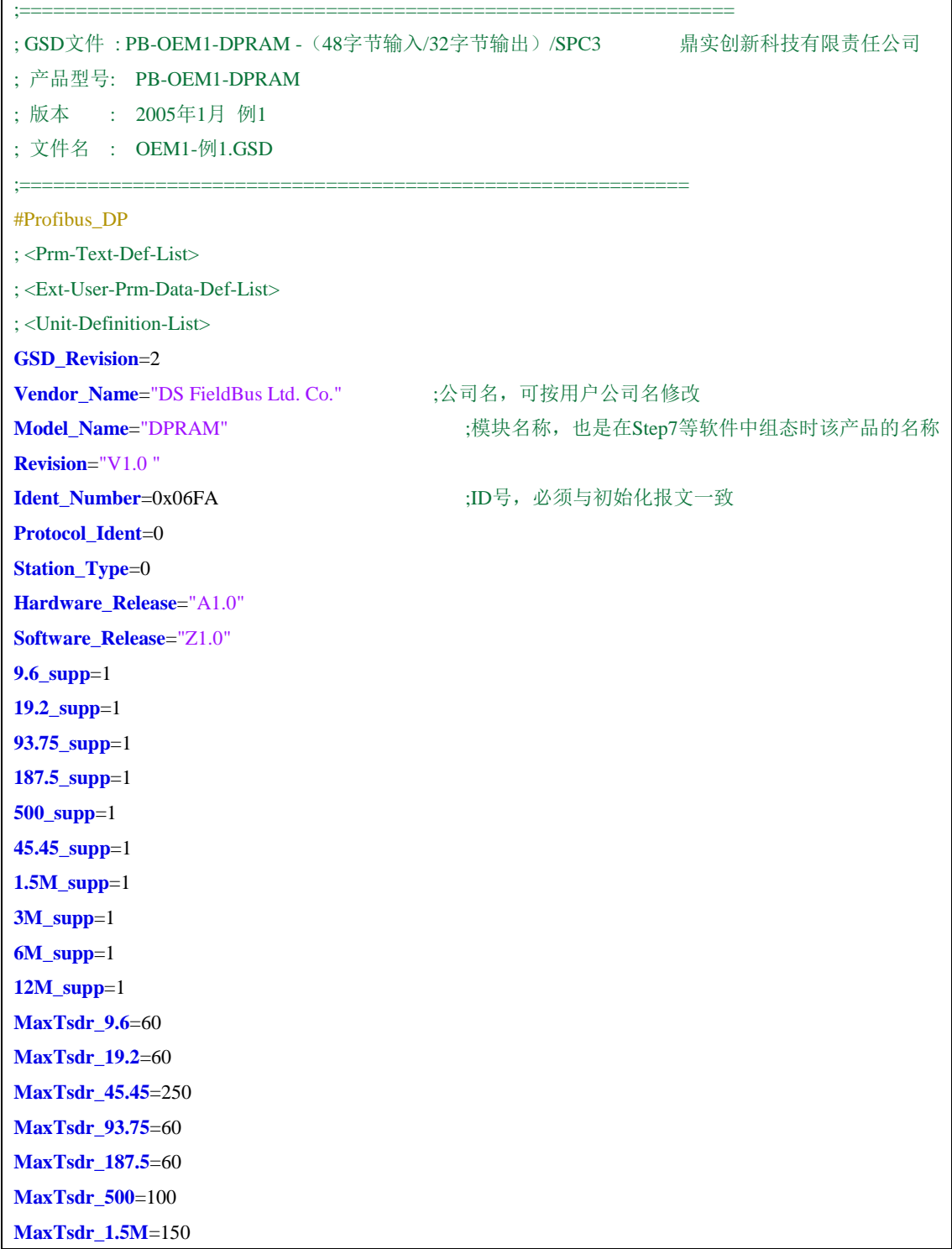

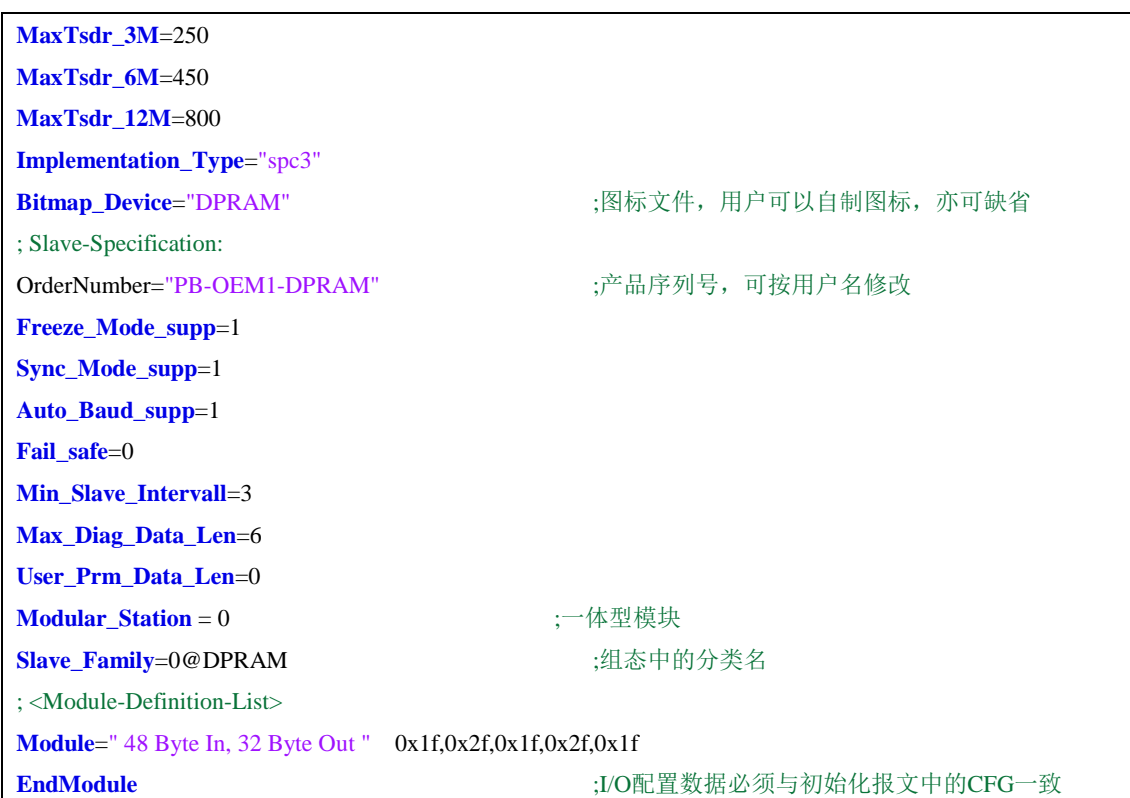

<span id="page-24-0"></span>例⒉ **2** 字输入**/2** 字输出 **+ 16** 字节输入**/16** 字节输出(带 **10** 字节用户参数)

## <span id="page-24-1"></span>⑴ 技术参数

PROFIBUS 站号:  $50 \frac{1}{3}$ 站= 0x32;

PROFIBUS 产品 ID 号: 0x06FA

PROFIBUS 输入/输出: 2 字输入/2 字输出 + 16 字节输入/16 字节输出 (0x14 Input / 0x14 Output ); (对应的 I/O 配置数据为: 0x50, 0x60, 0x1f, 0x2f; 对应的 I/O 配置数据长度: CFG LEN = 4;) 用户参数: 1 字 + 3 字节;

(对应用户参数长度: User\_Prm\_Data\_Len = 0x05;)

用户参数的设置: ▼ 用户参数 1:输入类型 AI M, 字节型 AI M = 0-6 代表输入类型: 1~5V、0~10V、0~5V、–10~+10V、4~20mA、 0~20mA、-10~+10mA, 共七种选择;

- ▼ 用户参数 2: 输入滤波系数 AI FK, 字型 FIL K = 0~1000 (无符号整型数), 表示输入滤波系数;
- ▼ 用户参数 3: 输入数据类型 AI\_D, 字节型 AI D = 0~2 代表数据类型: BCD (0000~9999)、无符号整型(0~65535)、有 符号整型(-32767~+32767),共三种选择;
- ▼ 用户参数 4: 输入单/双端 AI\_CH, 字节型

AI\_CH = 0~1 分别代表: 单端输入、双端输入, 共二种选择;

#### <span id="page-24-2"></span>⑵ **DPRAM** 初始化数据

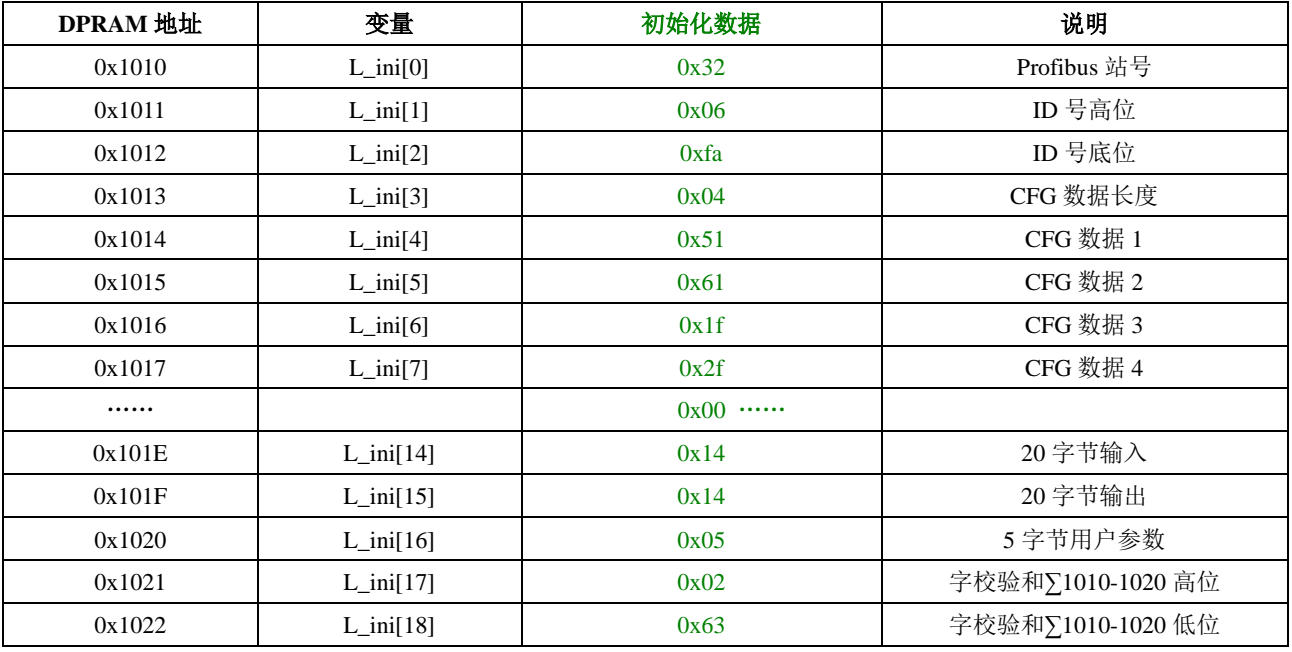

<span id="page-25-0"></span>实验板初始化开始前 **DPRAM** 接口板的状态

同例 1。

<span id="page-25-1"></span>实验板初始化 **DPRAM** 接口板的过程

除初始化参数按表 4-2 外,整个过程同例 1。

<span id="page-25-2"></span>实验板初始化完成后 **DPRAM** 接口板的状态

同例 1。

## <span id="page-25-3"></span>与 **Profibus** 主站连通后,实验板与 **DPRAM** 接口板的数据交换过程

基本同例 1,但在 Profibus 首次连通后,接口板可读取到用户参数数据。

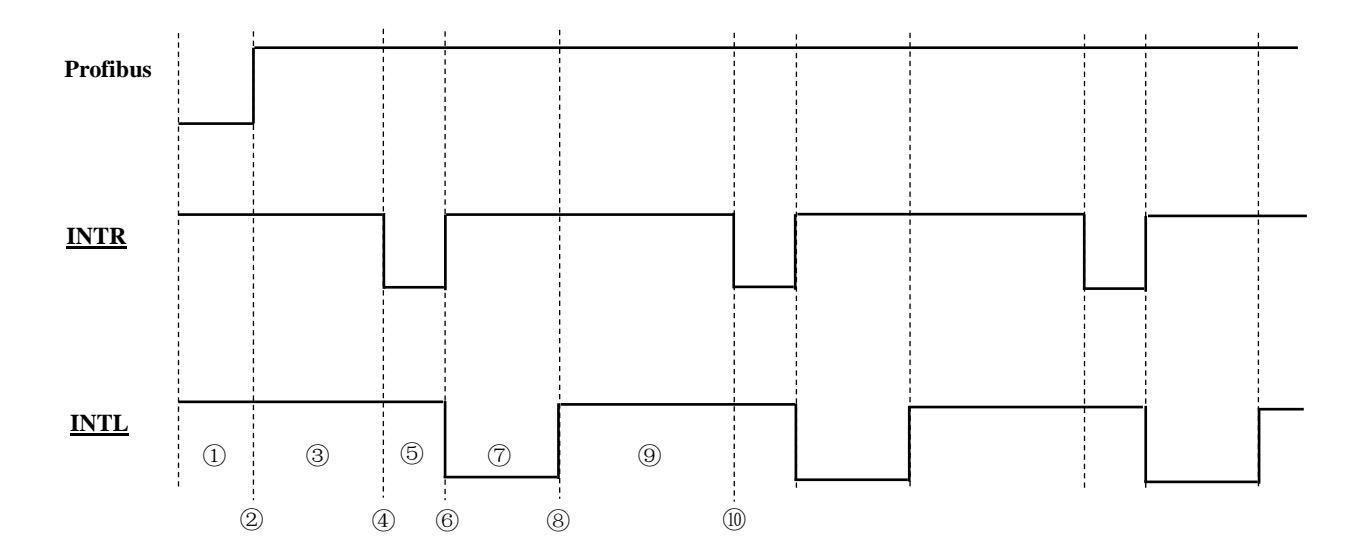

接口板已完成初始化,但尚未与 Profibus 主站连通;

- 接口板与 Profibus 主站连通,进入数据交换状态,Profibus 红色状态指示灯灭;
- 接口板与 SPC3 交换 In/Out 数据和 UserPrm 数据,向 DPRAM 写入 Out 数据和 UserPrm 数据;
- 接口板向实验板发首次 INTR 中断;
- 实验板执行中断处理程序,向 DPRAM 写入 In 数据,并从 DPRAM 读取 Out 数据和 UserPrm 数据;
- 实验板中断程序结束,清除 INTR 中断、并向接口板发 INTL 中断;
- 接口板执行中断处理程序,从 DPRAM 读取 In 数据;
- 接口板中断程序结束,清除 INTL 中断;
- 接口板再次与 SPC3 交换 In/Out 数据,向 DPRAM 写入 Out 数据;
- 接口板向用户模板发下一次 INTR 中断;

<span id="page-26-0"></span>⑺ 实验板程序清单(例 **2**)

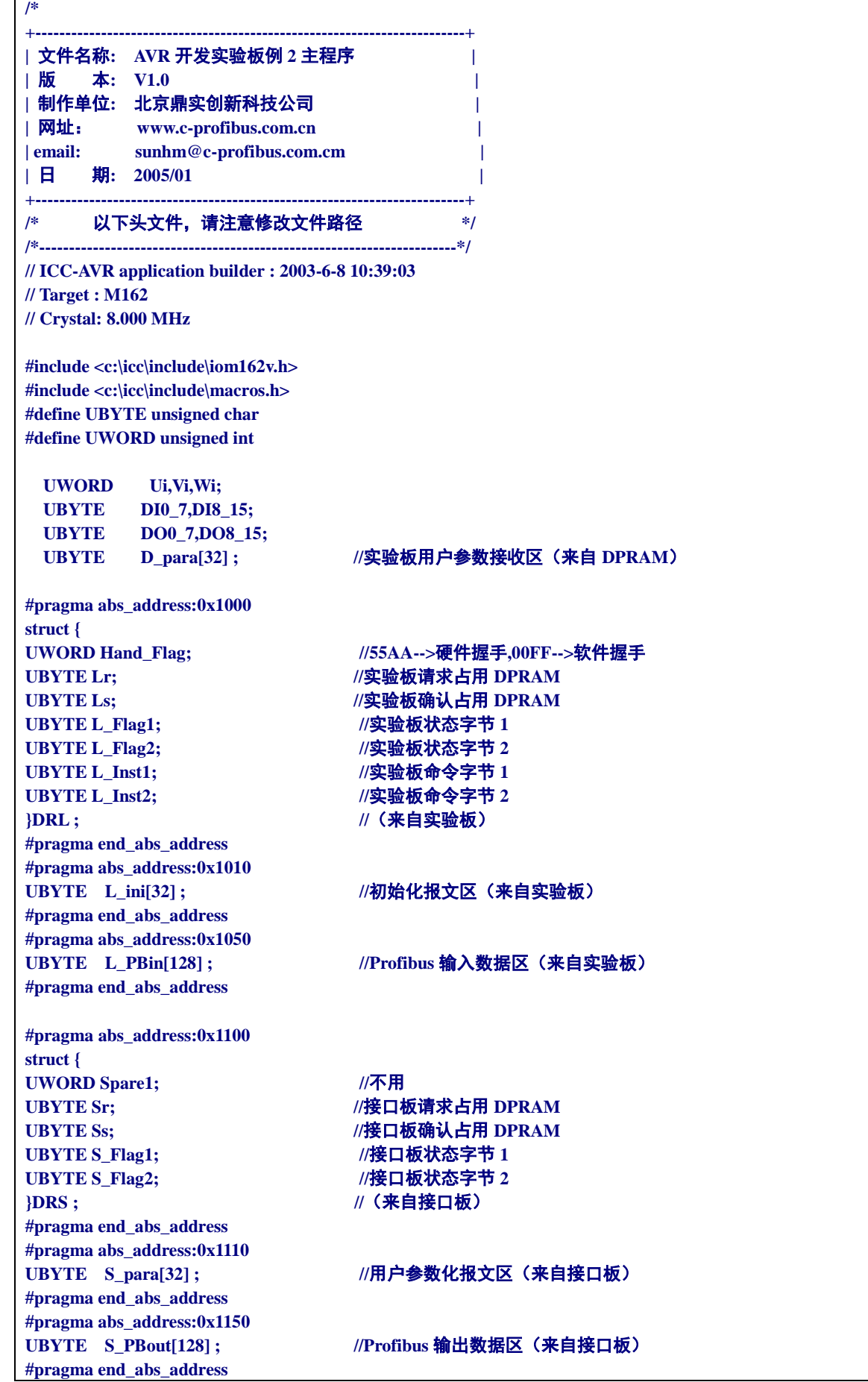

 $\mathbf{r}$ 

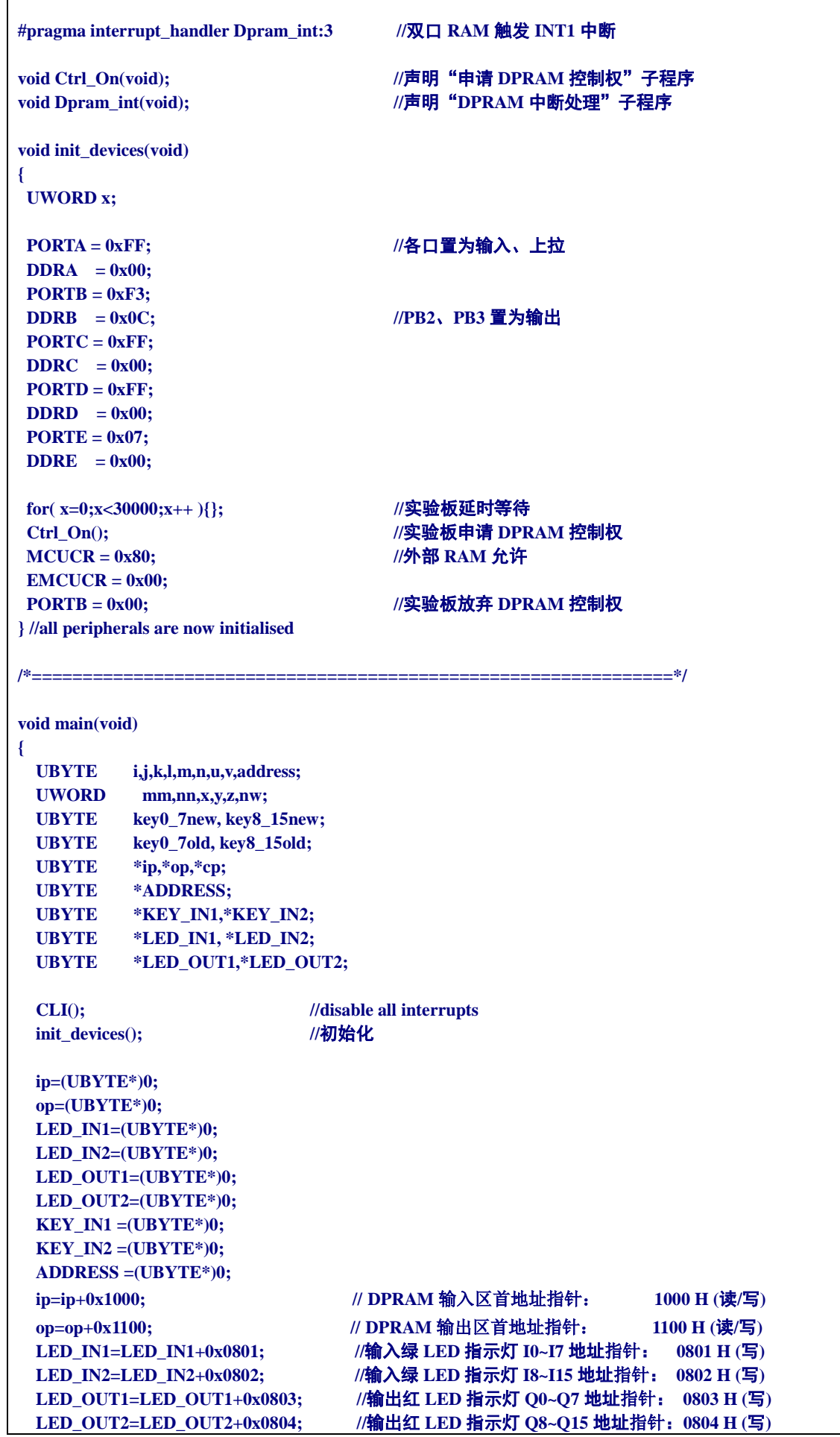

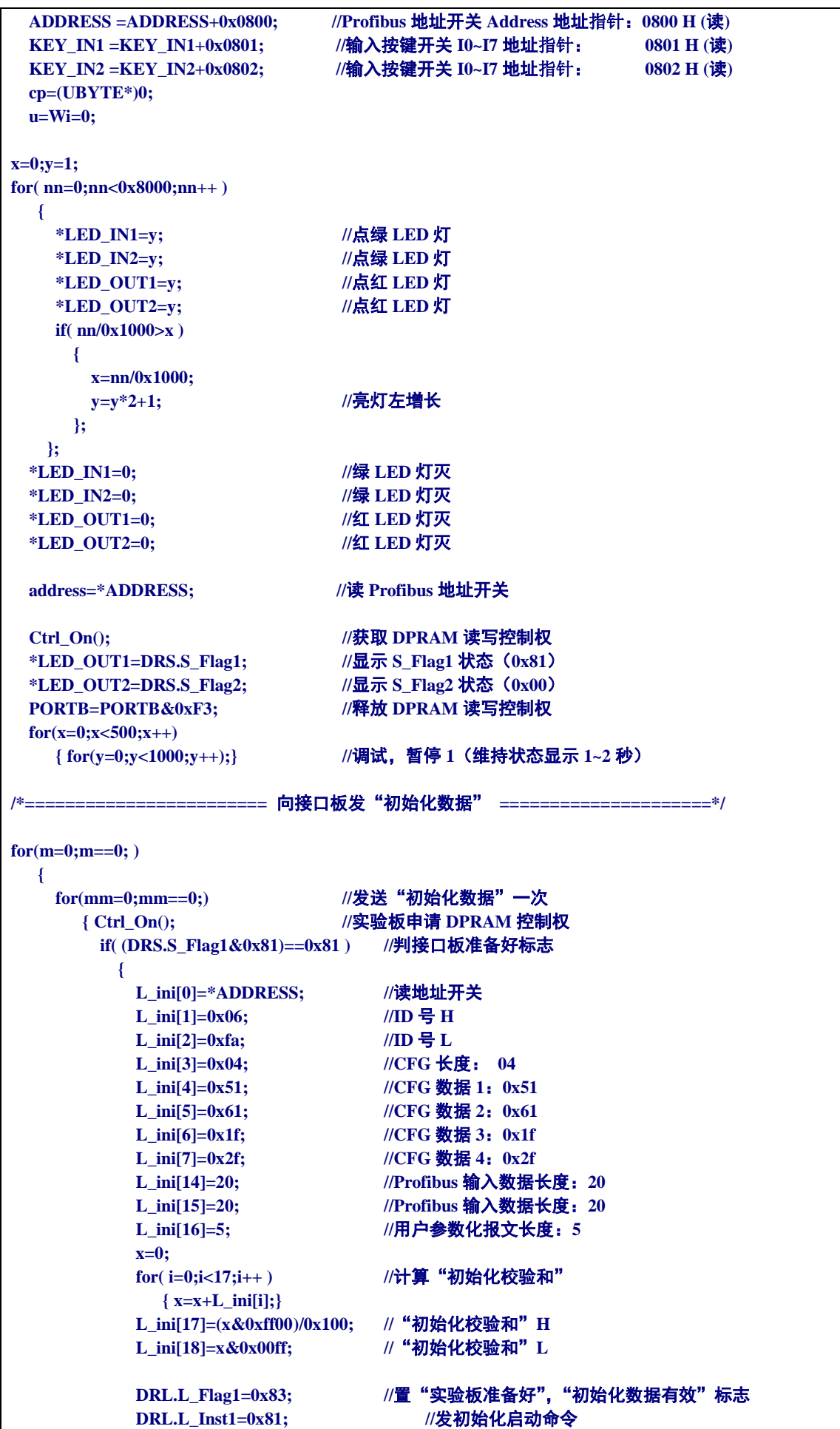

 **mm=1; } PORTB=PORTB&0xF3; //**实验板放弃 **DPRAM** 控制权  **for( i=0;i<2000;i++ ){}; //**延时 **} for(nn=0;nn==0;) //**等待接口板初始化完成  **{ Ctrl\_On(); //**实验板申请 **DPRAM** 控制权  **if((DRL.L\_Inst1==0x81)&&((DRS.S\_Flag1&0x83)==0x83)) //**若接口板初始化已完成  **{ DRL.L\_Inst1=0x00; //**清初始化启动命令  **\*LED\_OUT1=0x00; //**点灯  **\*LED\_OUT2=0x00; //**点灯  **for( i=0;i<2000;i++ ){}; //**延时  **nn=1;** m=1; **m=1; // "初始化"过程结束 } else if((DRL.L\_Inst1==0x81)&&((DRS.S\_Flag2&0x81)==0x81)) //**若初始化校验和错 *<u>*  $\left\{ \begin{array}{c} 1 & 0 \\ 0 & 1 \end{array} \right\}$ </u>  **DRL.L\_Inst1=0x00; //**清初始化启动命令  **DRS.S\_Flag2=0x80; //**清初始化校验和错  **\*LED\_OUT1=0xff; //**点灯  **\*LED\_OUT2=0xff; //**点灯  **for( i=0;i<2000;i++ ){}; //**延时  **nn=1; m=0; //**重新开始"初始化"过程 **} PORTB=PORTB&0xF3; //**实验板放弃 **DPRAM** 控制权 **for( i=0:i<2000:i++ ){};** //延时  **}; }; /\*========================** 发"初始化数据"**END =====================\*/ Ctrl\_On(); \*LED\_OUT1=DRS.S\_Flag1; //**显示 **S\_Flag1** 状态(**0x83**)  **\*LED\_OUT2=DRS.S\_Flag2; //**显示 **S\_Flag2** 状态(**0x80**)  **PORTB=PORTB&0xF3; for(x=0;x<500;x++) //**调试,暂停 **2**(维持状态显示 **1~2** 秒)  **{ for(y=0;y<1000;y++);} for( x=0;x<10;x++ ) //**延时,**LED** 灯闪烁 **{ for(y=0;y<7000;y++) { \*LED\_IN1=0xff; //LED** 灯亮  **\*LED\_IN2=0xff; \*LED\_OUT1=0xff; \*LED\_OUT2=0xff; }; for(y=0;y<7000;y++) { \*LED\_IN1=0x00; //LED** 灯灭  **\*LED\_IN2=0x00; \*LED\_OUT1=0x00; \*LED\_OUT2=0x00; }; }; Ctrl\_On();**

 **\*LED\_OUT1=DRS.S\_Flag1; //**显示 **S\_Flag1** 状态(主站连通 **0x8b**,否则 **0x83**)  **\*LED\_OUT2=DRS.S\_Flag2; //**显示 **S\_Flag2** 状态(**0x80**)  **PORTB=PORTB&0xF3; for(x=0;x<500;x++) //**调试,暂停 **3**(维持状态显示 **1~2** 秒)  **{ for(y=0;y<1500;y++);} SEI(); //**开中断 **GICR= 0x80; //**允许 **INT1**(低电平),屏蔽其余中断 **DI0\_7 = DI8\_15 = 0x00;**  $\blacksquare$  //IO 变量清 "0" **for(;;) //**主循环开始 **{ /\*=====================**键盘扫描**==================================\*/ if(** $u==0$ )  $\{ \text{key0} \quad 7 \text{new} = * \text{KEY} \quad \text{IN1};$  **if(key0\_7new!=key0\_7old) //**键 **I0-I7** 有动作(按下或抬起)  **{u=1;} } else if( (u!=0)&&(u<=10) ) { if(key0\_7new == \*KEY\_IN1) //**连续 **10** 次稳定  **{u++;} else{u=0;} } else if( u>10 ) { if(key0\_7new!=0) //**键 **I0-I7** 有按下  **{DI0\_7^=key0\_7new; \*LED\_IN1=DI0\_7; }**  $key0$  7old =  $key0$  7new; **u=0; } if**( $v==0$ )  **{ key8\_15new = \*KEY\_IN2; if(key8\_15new!=key8\_15old) //**键 **I8-I15** 有动作(按下或抬起)  **{v=1;} } else if( (v!=0)&&(v<=10) ) { if(key8\_15new == \*KEY\_IN2) //**连续 **10** 次稳定  **{v++;} else{v=0;} } else if( v>10 ) { if(key8\_15new!=0) //**键 **I8-I15** 有按下  **{DI8\_15^=key8\_15new; \*LED\_IN2=DI8\_15; } key8\_15old = key8\_15new; v=0; } \*LED\_IN1=DI0\_7; //**点绿 **LED** 输入灯(来自按键)  **\*LED\_IN2=DI8\_15; \*LED\_OUT1=DO0\_7; //**点红 **LED** 输出灯(来自 **Profibus** 主站)  **\*LED\_OUT2=DO8\_15; /\*============================** 键盘扫描 **END ==============================\*/ }; } /\*-------------------------------------** 取得双口 **RAM** 读写控制权**(**函数**) ----------------------------------\*/ void Ctrl\_On(void) { UBYTE Ci; for(;((PORTB&0x0C)!=0x0C)||((PINB&0x03)!=0x00);) {** 

```
 if(((PORTB&0x04)==0x00)&&((PINB&0x03)==0x00))
        { PORTB=PORTB|0x04;} //实验板申请 DPRAM 控制权
  else if(((PORTB&0x04)==0x04)&&((PINB&0x03)!=0x00))
        { PORTB=PORTB&0xF3;} //实验板放弃申请
  else if(((PORTB&0x04)==0x04)&&((PINB&0x03)==0x00))
        { PORTB=PORTB|0x08;} //实验板取得 DPRAM 控制权
}
}
/*-------------------------------------- 取得双口 RAM 控制权 END ----------------------------------------*/
//======================== 双口 RAM 中断处理程序 ========================//
void Dpram_int(void)
{
  UBYTE i; 
  UWORD x,y;
  UBYTE *ip;
  UBYTE *op;
  ip=(UBYTE*)0;
  op=(UBYTE*)0;
  ip=ip+0x1000;
  op=op+0x1100;
//=================== 将"输入数据"传送到双口 RAM 的 L_PBin[] 区 ====================// 
    Ctrl_On(); //实验板申请 DPRAM 控制权
    if( ((DRS.S_Flag1&0x83)==0x83)&&(DRS.S_Flag2==0x80) ) //若接口板"初始化已完成",无错
      { 
        L_PBin[0]=L_ini[14]; //Profibus 输入数据长度
        L_PBin[1]=DI0_7; //传送 键盘"输入数据" 1
        L_PBin[2]=DI8_15; //传送 键盘"输入数据" 2
        x=L_PBin[0]+L_PBin[1]+L_PBin[2];
       for(i=3:i<=L PBin[0]:i++ )
          { L_PBin[i]=i; //填写随机数
           x=x+i;
 }
        L_PBin[i]=x/0x100; //"输入数据"校验和 H
        L_PBin[i+1]=x-L_PBin[i]*0x100; //"输入数据"校验和 L
      }
    DRL.L_Flag1=DRL.L_Flag1|0x84; // 1-->"输入数据有效"标志
//------------------------------------- "输入数据"传送到 L_PBin[] 结束 --------------------------------------------//
//======================= 将主站"输出数据"送 LED 显示 ==========================//
    if( ((DRS.S_Flag1&0x8b)==0x8b)&&(DRS.S_Flag2==0x80) ) //若接口板"输出数据"有效
      { x=0;
        for( i=0;i<=S_PBout[0];i++ )
          { x=x+S_PBout[i]; } //计算"输出数据"校验和
        y=S_PBout[i]*0x100+S_PBout[i+1]; //读取"输出数据"校验和
        if( x==y )
 {
          DO0_7=S_PBout[1]; //传送 "输出数据"
           DO8_15=S_PBout[2];
 }
        DRS.S_Flag1=DRS.S_Flag1&0xf7; //清"输出数据"有效标志
      }
//---------------------------------------------- "输出数据"显示结束 ---------------------------------------------------//
```
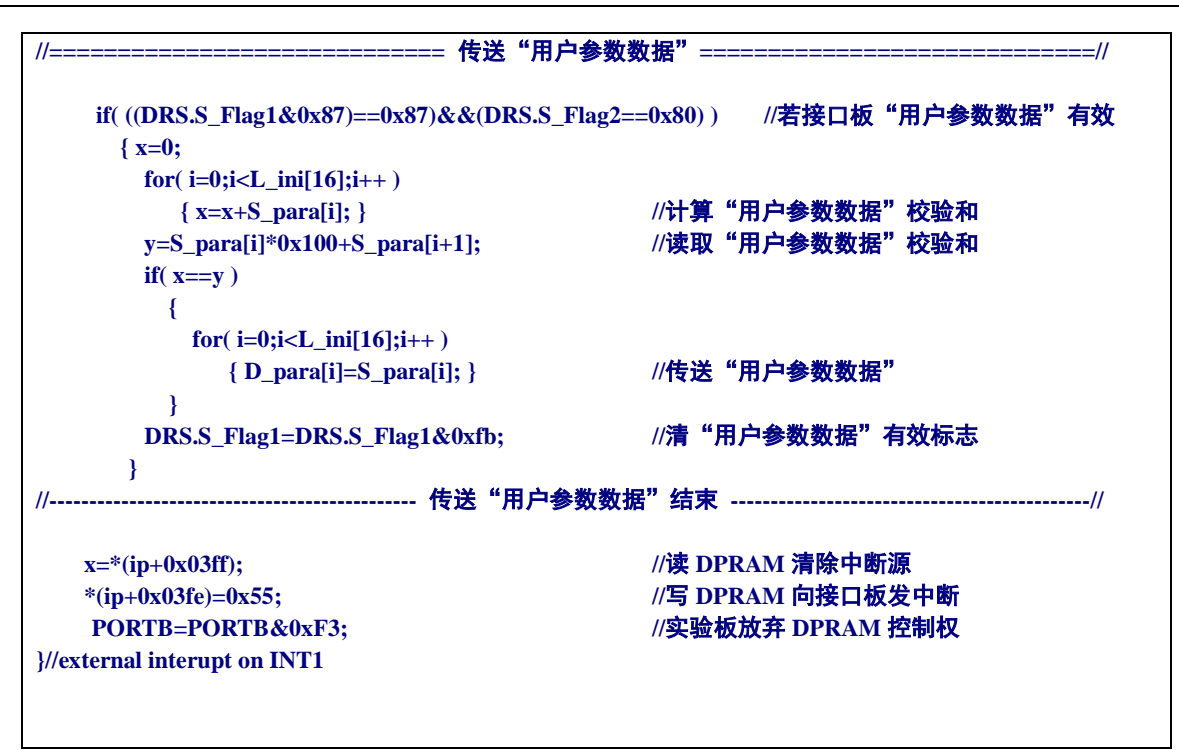

<span id="page-32-0"></span>⑻ 例 **2** 的 **GSD** 文件

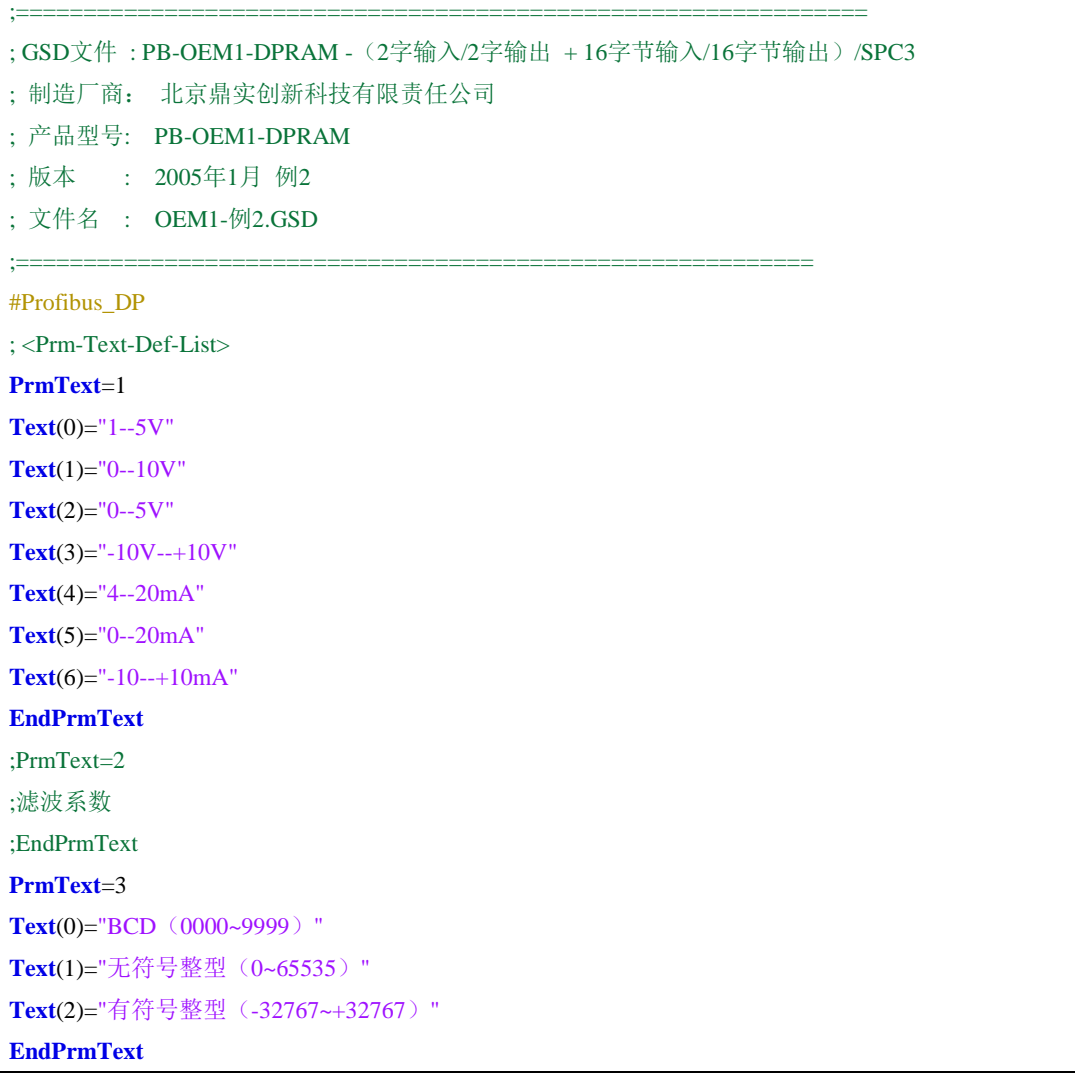

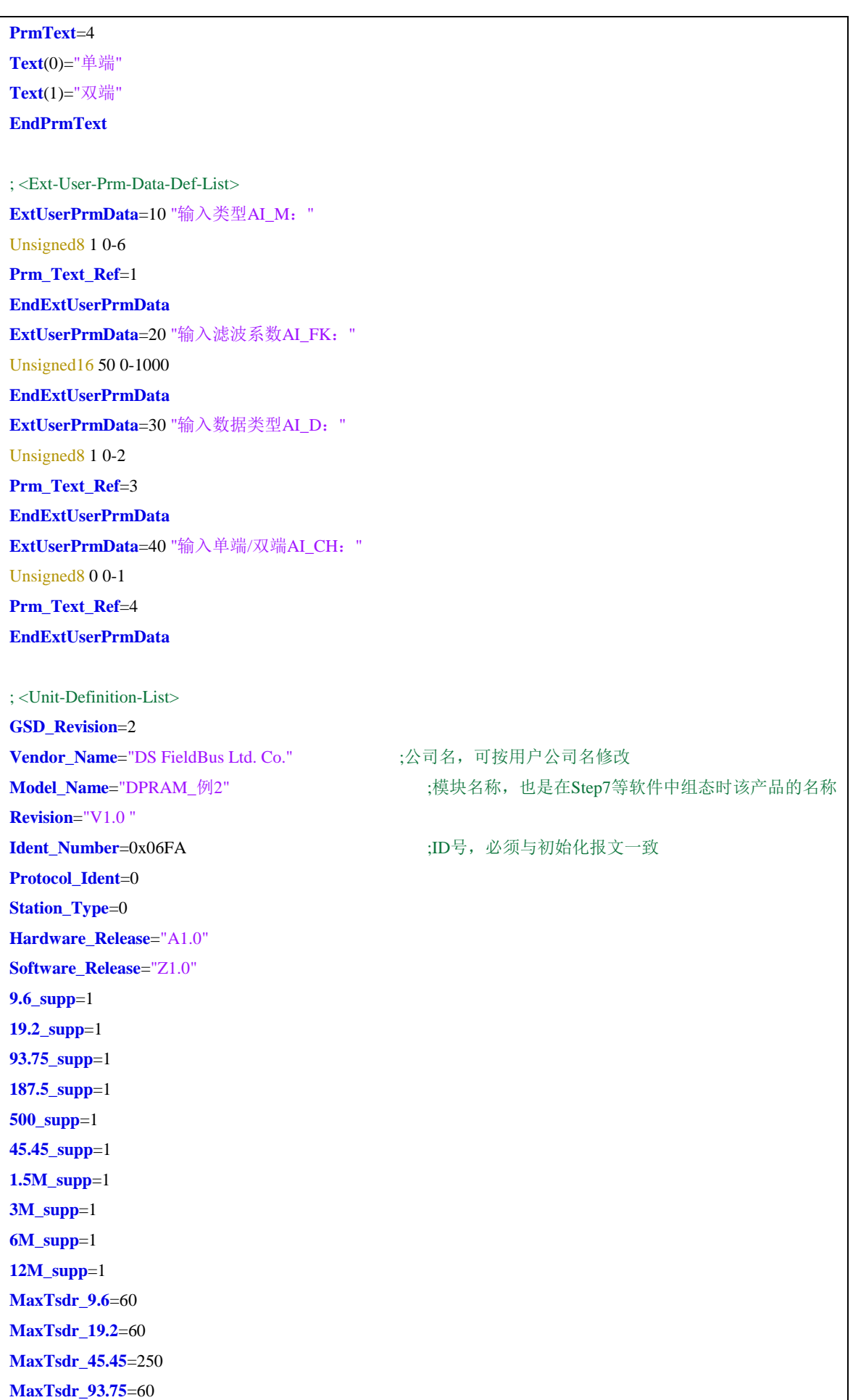

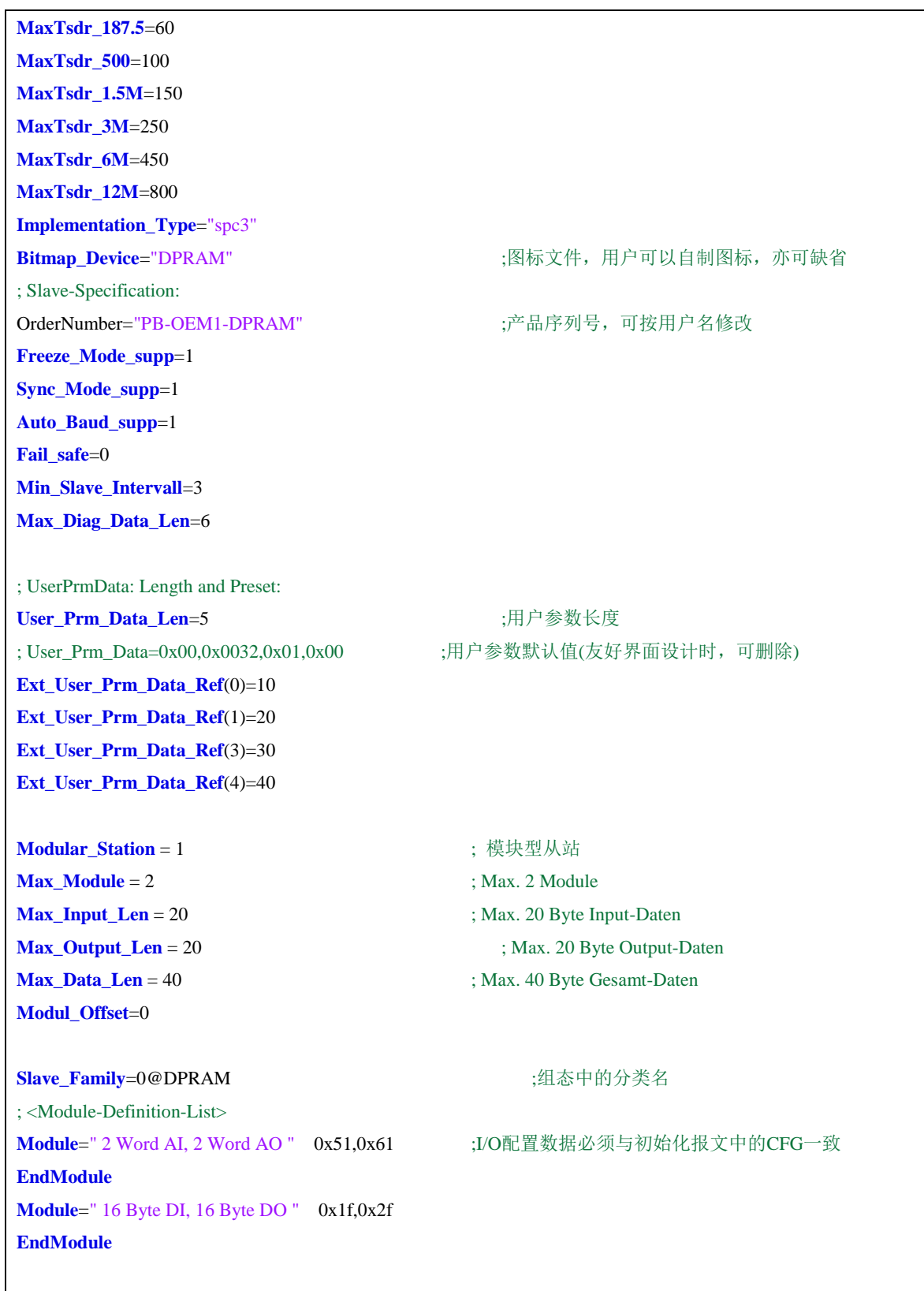

\*\*\*\*\*\*\*\*\*\*\*\*\*\*\*\*\*\*\*\*\*\*\*\*\*\*\*\*\*\*\*\*\*\*\*\*\*\*\*\*\*\*\*\*\*\*\*\*\*\*\*\*\*\*\*\*\*\*\*\*\*\*\*\*\*\*\*\*\*\*\*\*\*\*\*\*\*\*\*\*\*\*\*\*\*\*\*\* ---------------------------------------------------------- 2005-8-23 ------------------------------------------------------------

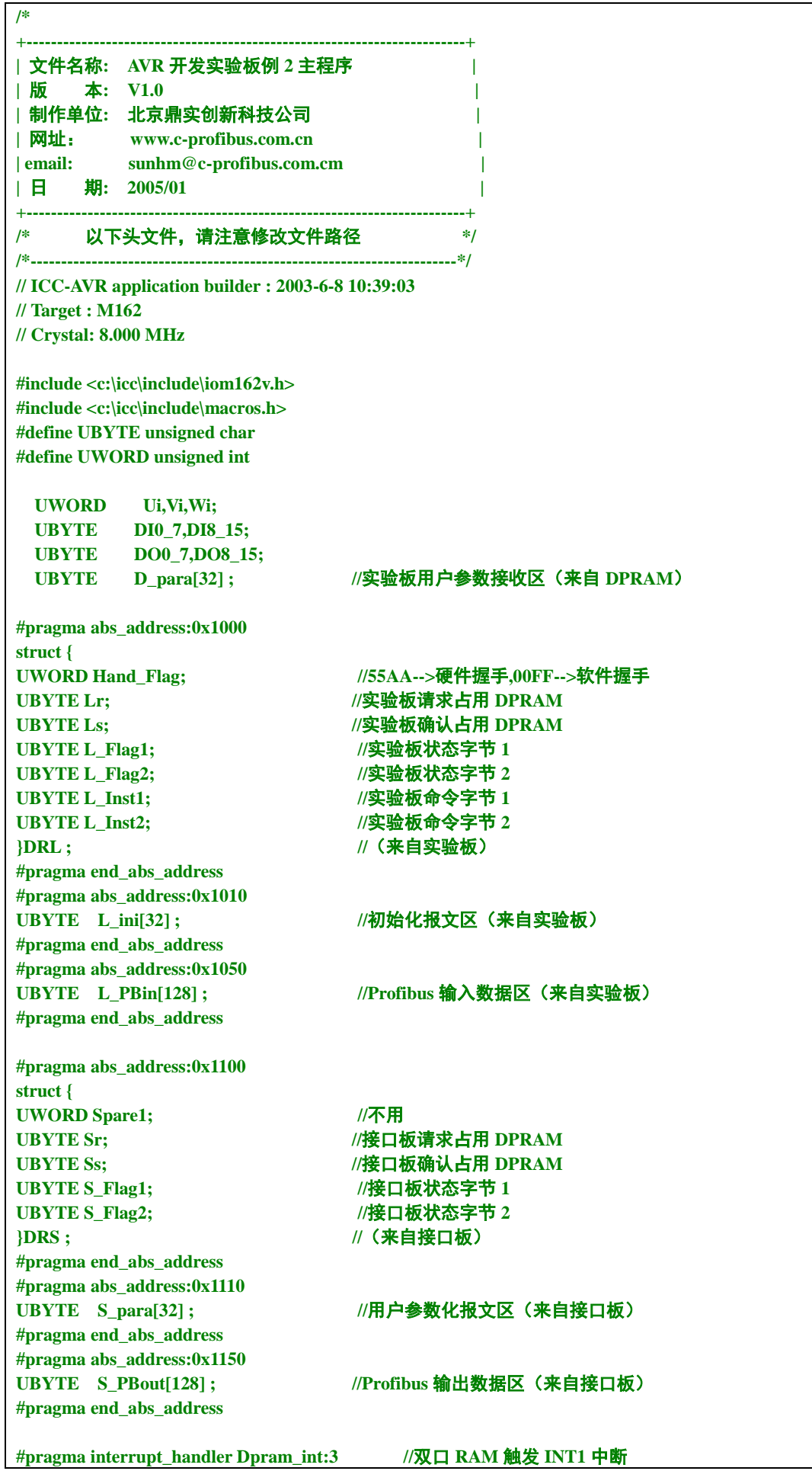
**void Ctrl\_On(void); void Dpram\_int(void); void init\_devices(void) { UWORD x; PORTA = 0xFF; //各口置为输入、上拉 DDRA = 0x00; PORTB = 0xF3;**  $DDRB = 0x0C$ ;  $//PB2, PB3 25$ **PORTC = 0xFF; DDRC = 0x00; PORTD = 0xFF; DDRD = 0x00; PORTE = 0x07; DDRE** = 0x00; **for( x=0;x<30000;x++ ){}; //**实验板延时等待 **Ctrl\_On(); //**实验板申请 **DPRAM** 控制权 **MCUCR = 0x80;** ///外部 RAM 允许 **EMCUCR = 0x00; PORTB = 0x00; //**实验板放弃 **DPRAM** 控制权 **} //all peripherals are now initialised /\*===============================================================\*/ void main(void) { UBYTE i,j,k,l,m,n,u,v,address; UWORD mm,nn,x,y,z,nw; UBYTE key0\_7new, key8\_15new; UBYTE key0\_7old, key8\_15old; UBYTE \*ip,\*op,\*cp; UBYTE \*ADDRESS; UBYTE \*KEY\_IN1,\*KEY\_IN2; UBYTE \*LED\_IN1, \*LED\_IN2; UBYTE \*LED\_OUT1,\*LED\_OUT2;** *CLI()***; //disable all interrupts init\_devices(); //初始化 ip=(UBYTE\*)0; op=(UBYTE\*)0; LED\_IN1=(UBYTE\*)0; LED\_IN2=(UBYTE\*)0; LED\_OUT1=(UBYTE\*)0; LED\_OUT2=(UBYTE\*)0; KEY\_IN1 =(UBYTE\*)0; KEY\_IN2 =(UBYTE\*)0; ADDRESS =(UBYTE\*)0; ip=ip+0x1000; // DPRAM** 输入区首地址指针: **1000 H (**读**/**写**) op=op+0x1100; // DPRAM** 输出区首地址指针: **1100 H (**读**/**写**) LED\_IN1=LED\_IN1+0x0801; //**输入绿 **LED** 指示灯 **I0~I7** 地址指针: **0801 H (**写**) LED\_IN2=LED\_IN2+0x0802; //**输入绿 **LED** 指示灯 **I8~I15** 地址指针: **0802 H (**写**) LED\_OUT1=LED\_OUT1+0x0803; //**输出红 **LED** 指示灯 **Q0~Q7** 地址指针: **0803 H (**写**) LED\_OUT2=LED\_OUT2+0x0804; //**输出红 **LED** 指示灯 **Q8~Q15** 地址指针:**0804 H (**写**) ADDRESS =ADDRESS+0x0800; //Profibus** 地址开关 **Address** 地址指针:**0800 H (**读**) KEY\_IN1 =KEY\_IN1+0x0801; //**输入按键开关 **I0~I7** 地址指针: **0801 H (**读**)**

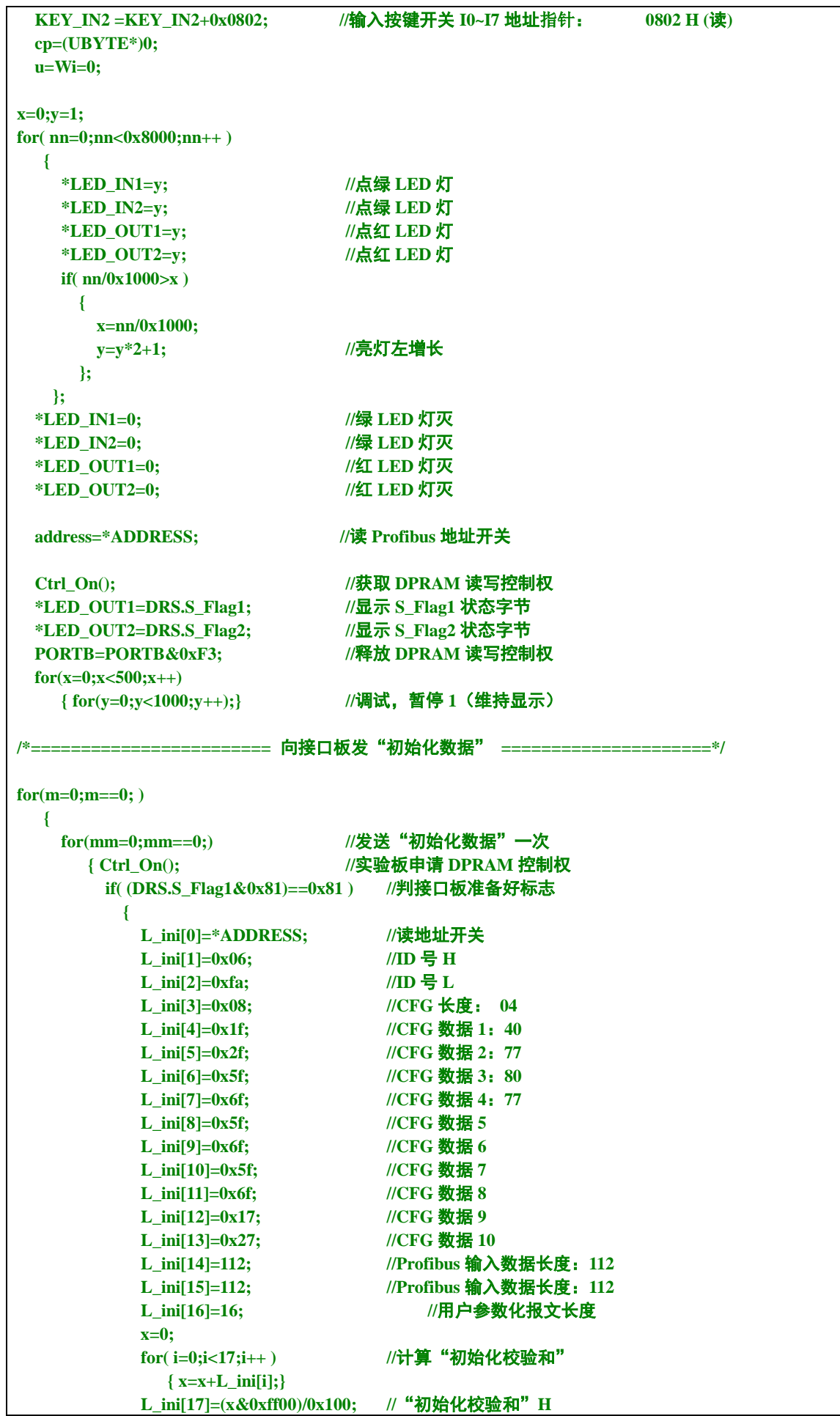

```
 L_ini[18]=x&0x00ff; //"初始化校验和"L
          DRL.L_Flag1=0x83; //置实验板准备好标志,初始化数据有效
          DRL.L_Inst1=0x81; //发初始化启动命令
          mm=1; 
         }
        PORTB=PORTB&0xF3; //实验板放弃 DPRAM 控制权
       for( i=0;i<2000;i++ ){}; //延时
      }
    for(nn=0;nn==0;) //等待接口板初始化完成
      { Ctrl_On(); //实验板申请 DPRAM 控制权
       if((DRL.L_Inst1==0x81)&&((DRS.S_Flag1&0x83)==0x83)) //接口板初始化已完成
{ \sim }
          DRL.L_Inst1=0x00; //清初始化启动命令
          *LED_OUT1=0x00; //点灯
          *LED_OUT2=0x00; //点灯
          for( i=0;i<2000;i++ ){}; //延时
          nn=1;
          m=1; //"初始化"过程结束
         }
    else if((DRL.L_Inst1==0x81)&&((DRS.S_Flag2&0x81)==0x81)) //初始化校验和错
{ \sim }
          DRL.L_Inst1=0x00; //清初始化启动命令
          DRS.S_Flag2=0x80; //清初始化校验和错
          *LED_OUT1=0xff; //点灯
          *LED_OUT2=0xff; //点灯
          for( i=0;i<2000;i++ ){}; //延时
          nn=1;
          m=0; //重新开始"初始化"过程
         }
        PORTB=PORTB&0xF3; //实验板放弃 DPRAM 控制权
       for( i=0;i<2000;i++ ){}; //延时
      };
   };
/*======================== 发"初始化数据"END =====================*/
  Ctrl_On(); //调试,暂停 2
  *LED_OUT1=DRS.S_Flag1;
  *LED_OUT2=DRS.S_Flag2;
  PORTB=PORTB&0xF3;
  for(x=0;x<500;x++)
    { for(y=0;y<1000;y++);}
for( x=0;x<10;x++ ) //延时
{
  for(y=0;y<7000;y++)
   {
  *LED_IN1=0xff; //LED 灯闪烁
  *LED_IN2=0xff; 
   *LED_OUT1=0xff;
   *LED_OUT2=0xff; 
   };
  for(y=0;y<7000;y++)
   {
   *LED_IN1=0x00; //LED 灯闪烁
   *LED_IN2=0x00; 
   *LED_OUT1=0x00;
```
 **\*LED\_OUT2=0x00; }; }; Ctrl\_On(); //**调试,暂停 **3 \*LED\_OUT1=DRS.S\_Flag1; \*LED\_OUT2=DRS.S\_Flag2; PORTB=PORTB&0xF3; for(x=0;x<500;x++) { for(y=0;y<1500;y++);} SEI(); //**开中断 **GICR= 0x80; //**允许 **INT1**(低电平),屏蔽其余中断 **DI0\_7 = DI8\_15 = 0x00;**  $/10$  变量清 "0" **for(;;)** //主循环 **{ /\*=====================**键盘扫描**==================================\*/**  $if( u==0)$  **{ key0\_7new = \*KEY\_IN1; if(key0\_7new!=key0\_7old) //**键 **0-7** 有动作  **{u=1;} } else if( (u!=0)&&(u<=10) ) { if(key0\_7new == \*KEY\_IN1) //**连续 **10** 次稳定  **{u++;} else{u=0;} } else if( u>10 ) { if(key0\_7new!=0) //**键 **0-7** 有按下  **{DI0\_7^=key0\_7new; \*LED\_IN1=DI0\_7; }**  $key0$  7old =  $key0$  7new; **u=0; } if**( $v==0$ )  **{ key8\_15new = \*KEY\_IN2; if(key8\_15new!=key8\_15old) //**键 **8-15** 有动作  **{v=1;} } else if( (v!=0)&&(v<=10) ) { if(key8\_15new == \*KEY\_IN2) //**连续 **10** 次稳定  **{v++;} else{v=0;} } else if( v>10 ) { if(key8\_15new!=0) //**键 **8-15** 有按下  **{DI8\_15^=key8\_15new; \*LED\_IN2=DI8\_15; } key8\_15old = key8\_15new; v=0; } for(x=0;x<1000;x++){}; /\* z=z+1; //**调试,变量递增  **if( z>=2500 ) { z=0; DI0\_7=DI0\_7+1; DI8\_15=DI8\_15+1; } \*/ \*LED\_IN1=DI0\_7; //**输出绿灯

 **\*LED\_IN2=DI8\_15; \*LED\_OUT1=DO0\_7; //**输出红灯  **\*LED\_OUT2=DO8\_15; /\*=====================**键盘扫描 **END==================================\*/ }; } /\*------------**取得双口 **RAM** 读写控制权**(**函数**)-----------------\*/ void Ctrl\_On(void) { UBYTE Ci; for(;((PORTB&0x0C)!=0x0C)||((PINB&0x03)!=0x00);) { if(((PORTB&0x04)==0x00)&&((PINB&0x03)==0x00)) { PORTB=PORTB|0x04;} //**实验板申请 **DPRAM** 控制权  **else if(((PORTB&0x04)==0x04)&&((PINB&0x03)!=0x00)) { PORTB=PORTB&0xF3;} //**实验板放弃申请  **else if(((PORTB&0x04)==0x04)&&((PINB&0x03)==0x00)) { PORTB=PORTB|0x08;} //**实验板取得 **DPRAM** 控制权 **} } /\*-------------------** 取得双口 **RAM** 控制权 **END ---------------------\*/ //===================** 双口 **RAM** 中断处理程序 **=====================// void Dpram\_int(void) { UBYTE i; UWORD x,y; UBYTE \*ip; UBYTE \*op; ip=(UBYTE\*)0; op=(UBYTE\*)0; ip=ip+0x1000; op=op+0x1100; //===================** 将"输入数据"传送到双口 **RAM** 的 **L\_PBin[]** 区 **====================// Ctrl\_On(); //**实验板申请 **DPRAM** 控制权  **if( ((DRS.S\_Flag1&0x83)==0x83)&&(DRS.S\_Flag2==0x80) ) //**接口板"初始化已完成",无错  **{ L\_PBin[0]=L\_ini[14]; //Profibus** 输入数据长度  **L\_PBin[1]=DI0\_7; //**读 键盘 **IN** 数据 **1 L\_PBin[2]=DI8\_15; //**读 键盘 **IN** 数据 **2 x=L\_PBin[0]+L\_PBin[1]+L\_PBin[2]; for( i=3;i<=L\_PBin[0];i++ ) { L\_PBin[i]=i; //**填写随机数  **x=x+i; } L\_PBin[i]=x/0x100; //**"输入数据"校验和 **H L\_PBin[i+1]=x-L\_PBin[i]\*0x100; //**"输入数据"校验和 **L } DRL.L\_Flag1=DRL.L\_Flag1|0x84; // 1-->**"输入数据有效"标志 **//----------------------** "输入数据"传送到 **L\_PBin[]** 结束 **------------------------// //=======================** 将主站"输出数据"送 **LED** 显示 **==========================// /\* if( ((DO8\_15^DRS.S\_Flag1)!=0)&&(Vi>=20) ) //**调试,观察 **S\_Flag1 { DO8\_15=DRS.S\_Flag1; //**调试时后面的"**DO8\_15=S\_PBout[2];**"须删除

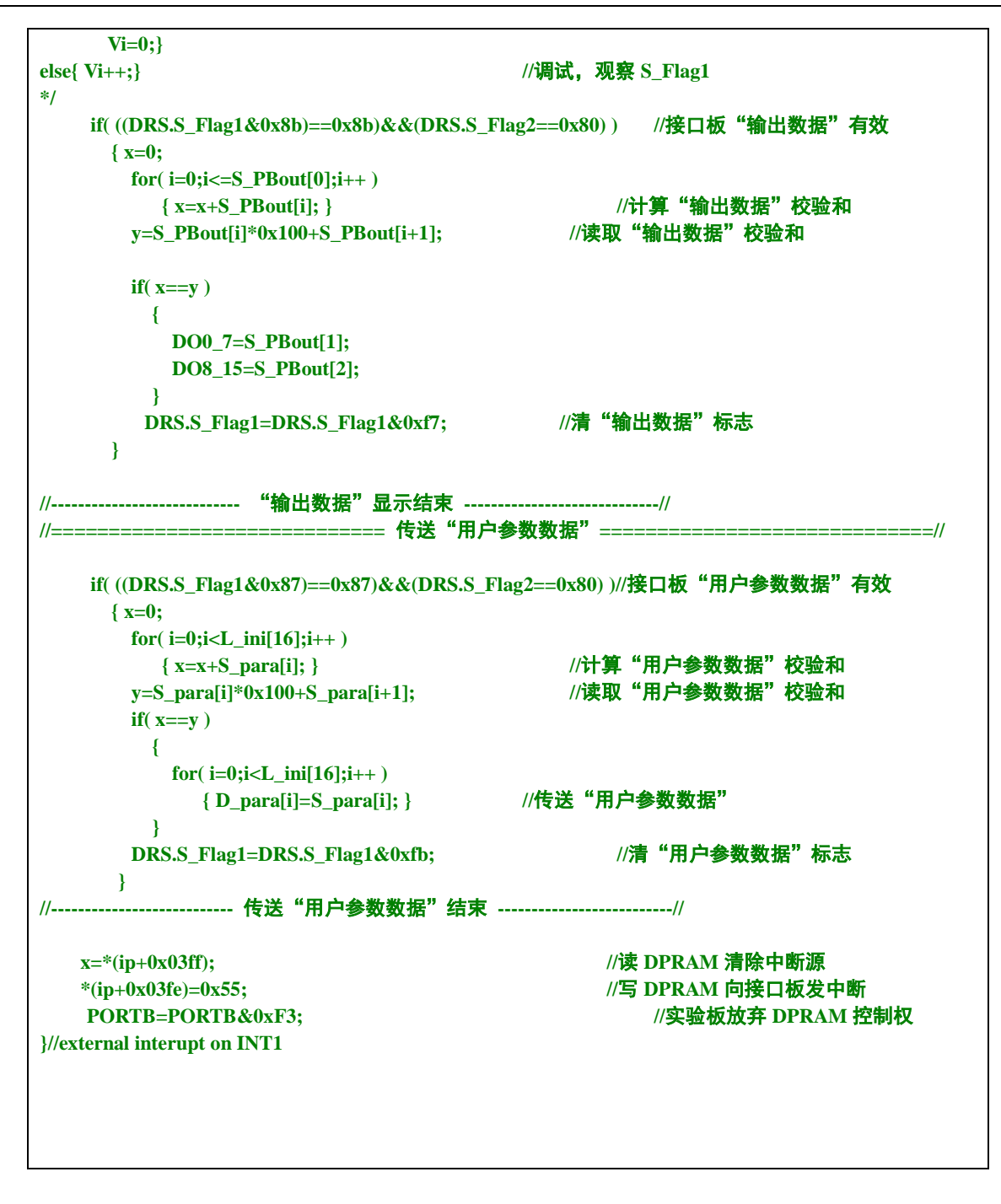

## 例 **2. 2** 字输入**/2** 字输出 **+ 16** 字节输入**/16** 字节输出(带 **10** 字节用户参数)

例 2 仍以实验板为模型,模拟实现一个 PROFIBUS I/O 模块;为方便起见称为实验板 I/O。实验板 I/O 设计将使用"用户参数"功能。由于带用户参数时的 DPRAM 接口初始化、和数据交换过程与例 1 中基本类似。因此本例将讲解的重点放在用户参数功能的使用场合及相应 GSD 文件的编写方法上。

## (1) 什么情况下需要使用"用户参数 user\_prm"

对于工业现场设备,常需要用户根据现场应用设定一些参数;其中有些参数不需要在设备运行中实 时改变,如变频器的电流上限保护与报警值;如温度传感器的测量温度范围、热电偶选型、输出

4-20mA/1-5V 选择等。如果这些参数作为 PROFIBUS 主站的 I/O 输出,将占用 PROFIBUS 主站 I/O 资源 和周期性轮循 PROFIBUS 从站的时间资源。

将这些参数处理成"用户参数",将会缩短 PROFIBUS 主站通信时间、减小通信报文长度、提高总 线通信效率。使用"用户参数"技术,只需要在主站配置中做出参数选择,主站在与从站连接时,一次 性将这些参数传送到从站,从站就可以使用这些用户选择的参数对从站进行参数化(初始化、参数设定)。

#### ⑵ 实验板 **I/O** 功能及实现方法

① 以实验板为模型,模拟实现一个 PROFIBUS I/O 从站模块,称为实验板 I/O

- ② 实验板 I/O 具有配置灵活的特点;用户可以通过配置软件(如 STEP 7、COM PROFIBUS), 将实验 板 I/O 配置成具有 1 路 AI + 1 路 AO 的模拟量、和 16DI + 16DO 的开关量的 PROFIBUS-DP I/O;
- ③ 对模拟量 I/O 可以通过配置选择输入/输出信号类型、数据格式等;对开关量 I/O 可以通过配置选择 输入/输出电压/功率等级、正/负逻辑等功能。
- ④ 实现上述功能方法是:
	- 在实验板 I/O 的 GSD 文件中详细描述用于配置的用户参数;
	- 主站配置中由用户选择这些配置参数;
	- 当主站与从站实验板 I/O 连通时,主站将发送"参数化"命令,将用户配置参数下传至实验板 I/O;
	- 实验板 I/O 将根据用户参数设置软硬件,实现 1 路 AI + 1 路 AO 模拟量 I、和 16DI + 16DO 开关量 I/O 的功能。

#### (3) 具体确定"用户参数"类型、个数、取值范围

根据实验板 I/O 的上述要求, 首先需要具体确定"用户参数"的类型、个数、取值范围:

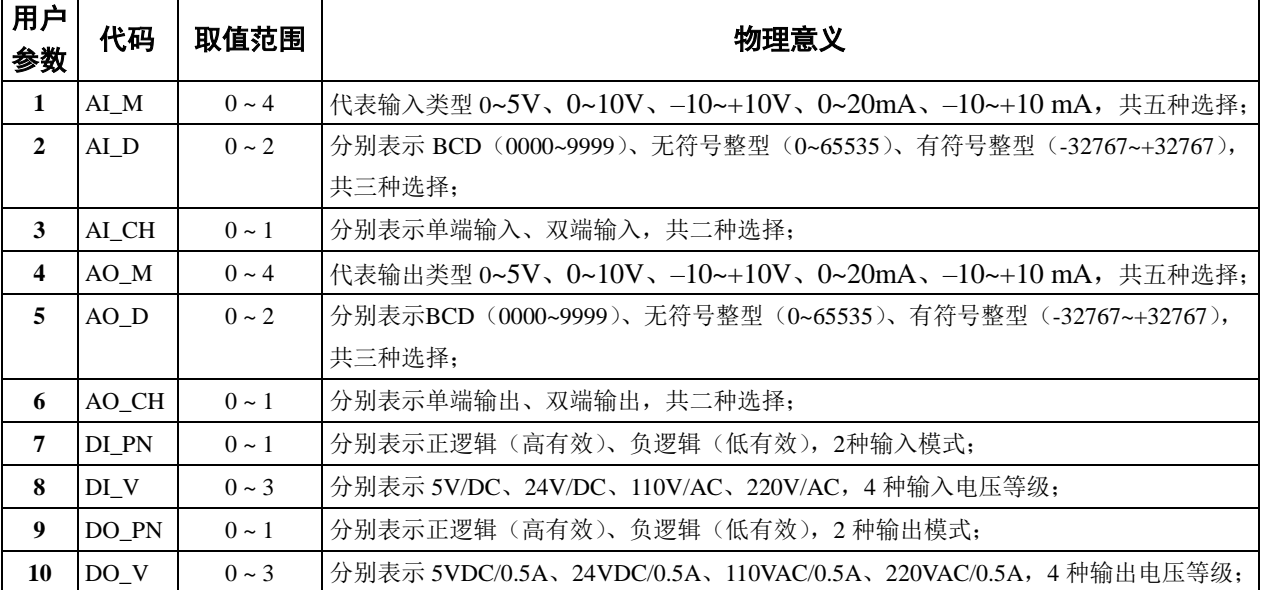

#### 表 **4-2**

### 由表 **4-2** 可见,本例需要 **10** 个字节用户参数;用户参数长度 **User\_Prm\_Data\_Len=10**。

# ⑷ 带有"用户参数"描述的 **GSD** 文件

与例 1 相比, 实验板 I/O 的 GSD 文件增加了如下关于"用户参数"的描述, 见下划线部分; 下面 是关于实验板 I/O 一个简单的、带有"用户参数"描述的 GSD 文件:

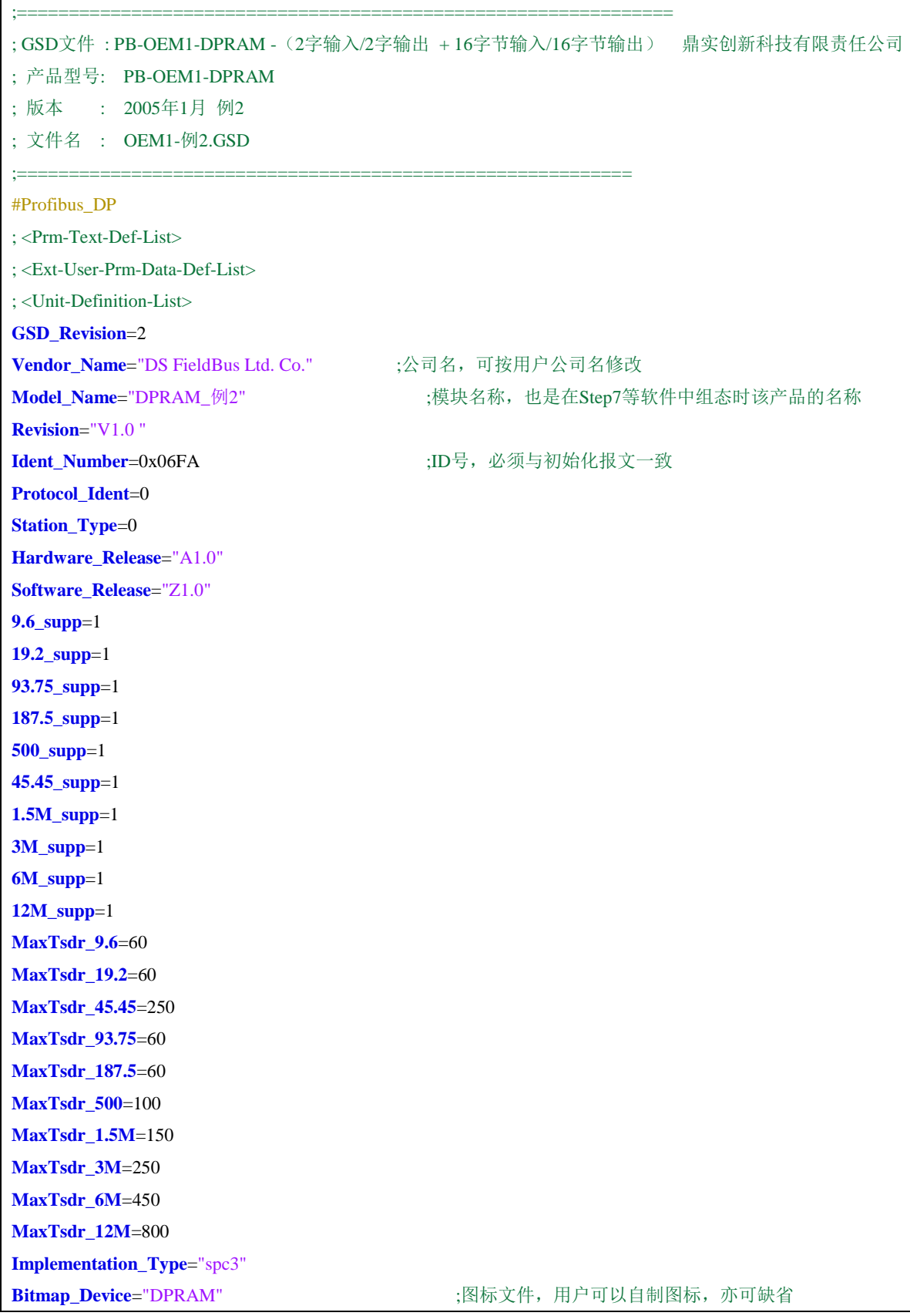

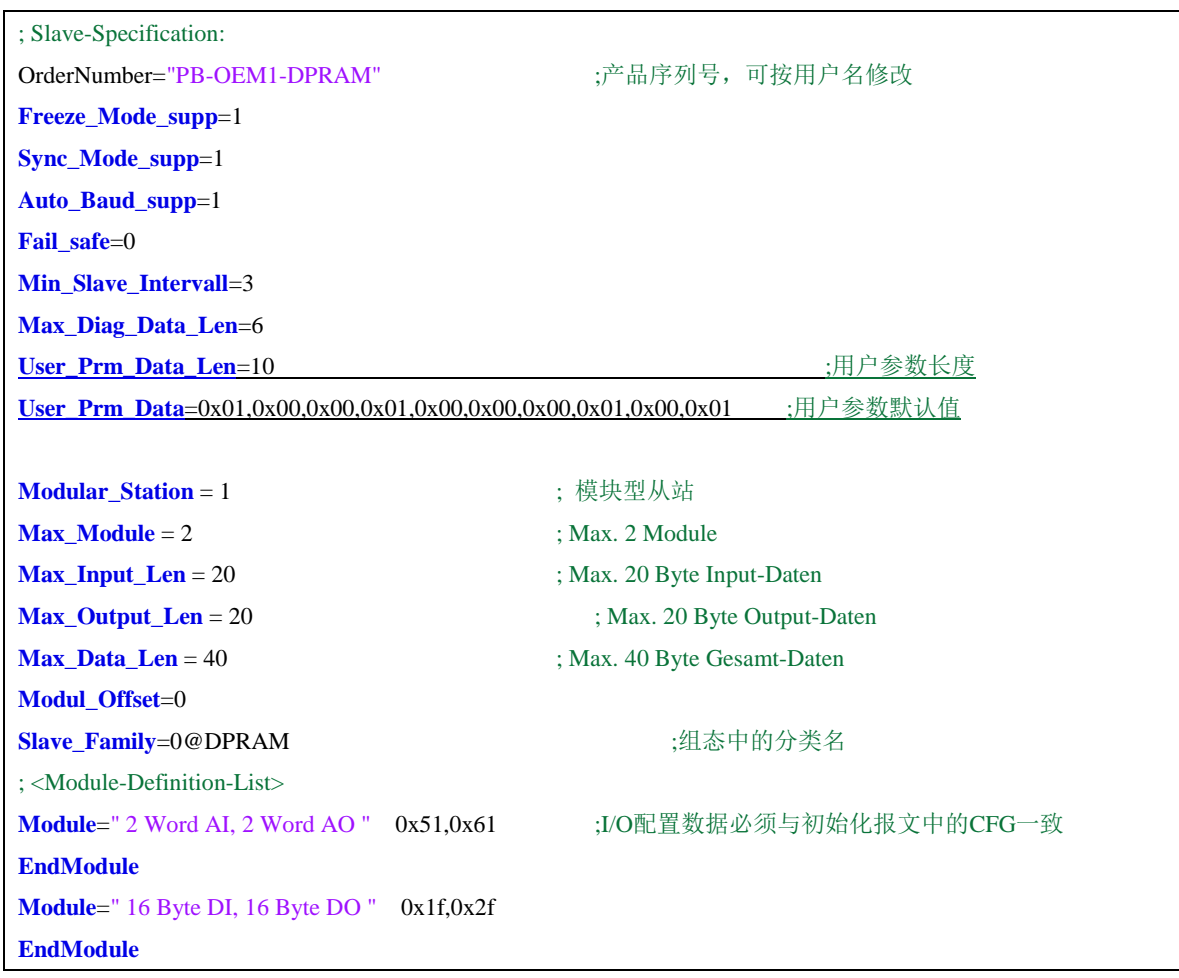

这是实现实验板I/O最简单的一种GSD文件,但用户使用起来却并不方便。用户在主站上对实验板I/O 进行参数配置时,需要在表4-2中逐个查对每个用户参数的取值和物理意义,才能完成实验板I/O的配置。 很不直观。

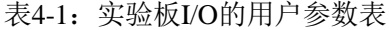

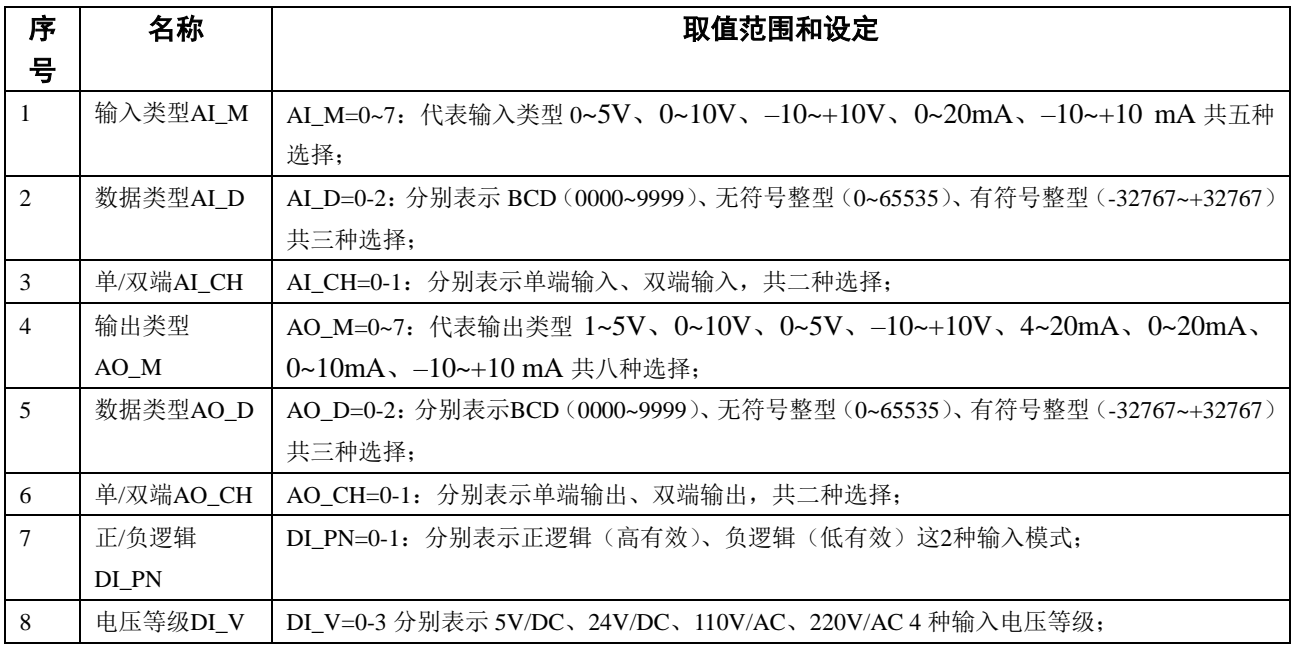

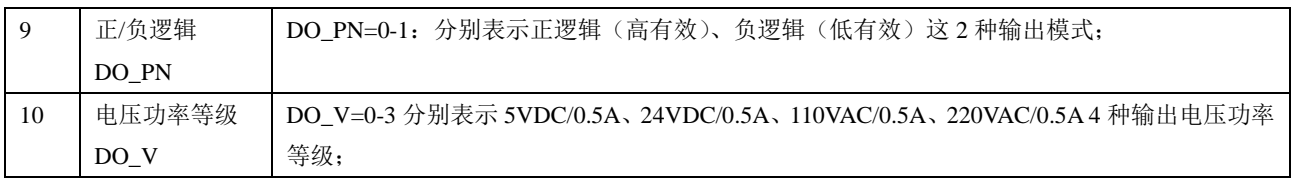

由 GSD 文件中用户参数默认值:

**user\_prm\_data=0x00,0x01,0x00,0x00,0x01,0x00,0x00,0x00,0x00,0x00**

实验板I/O的默认配置是:

- AI\_M=0: 代表输入类型1~5V;
- AI\_D=1: 表示无符号整型 (0~65535);
- AI CH=0: 表示单端输入;
- AO\_M=0:代表输出类型1~5V;
- AO\_D=1: 表示无符号整型 (0~65535);
- AO\_CH=0:表示单端输出;
- DI PN=0: 表示正逻辑 (高有效);
- DI\_V=0:表示5V/DC;
- DO\_PN=0:表示正逻辑(高有效);

DO\_V=0:表示5VDC/0.5A;

## ⑸ 如何在主站配置中选择用户参数

首先以STEP 7为例:

⑤ 实验板I/O的GSD文件OEM1\_B3.GSD拷至:SIEMENS\step7\S7data\gsd\

实验板I/O的图标文件DPRAM\_B.BMP拷至: SIEMENS\step7\S7data\nsbmp\

⑥ 进入SIMATIC Manager → HARDWARE, 选择Options → Updata Catalog;

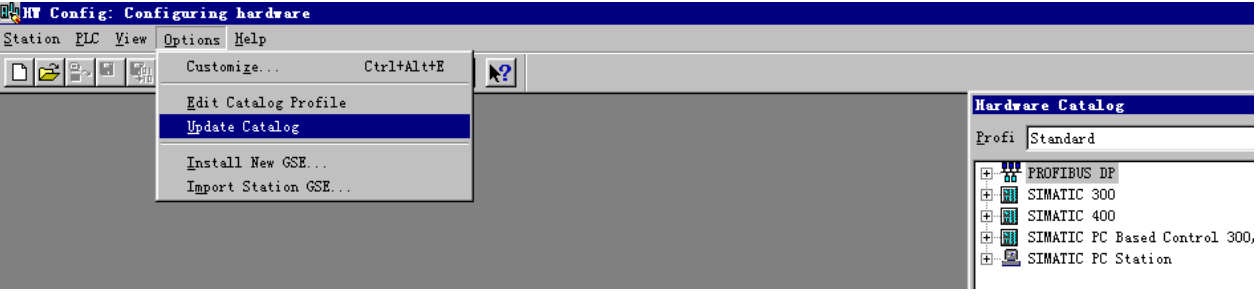

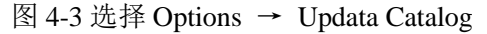

③ 配置实验板I/O从站。用户可以按照表4-1:实验板I/O的用户参数表,改变用户参数配置实验板I/O。

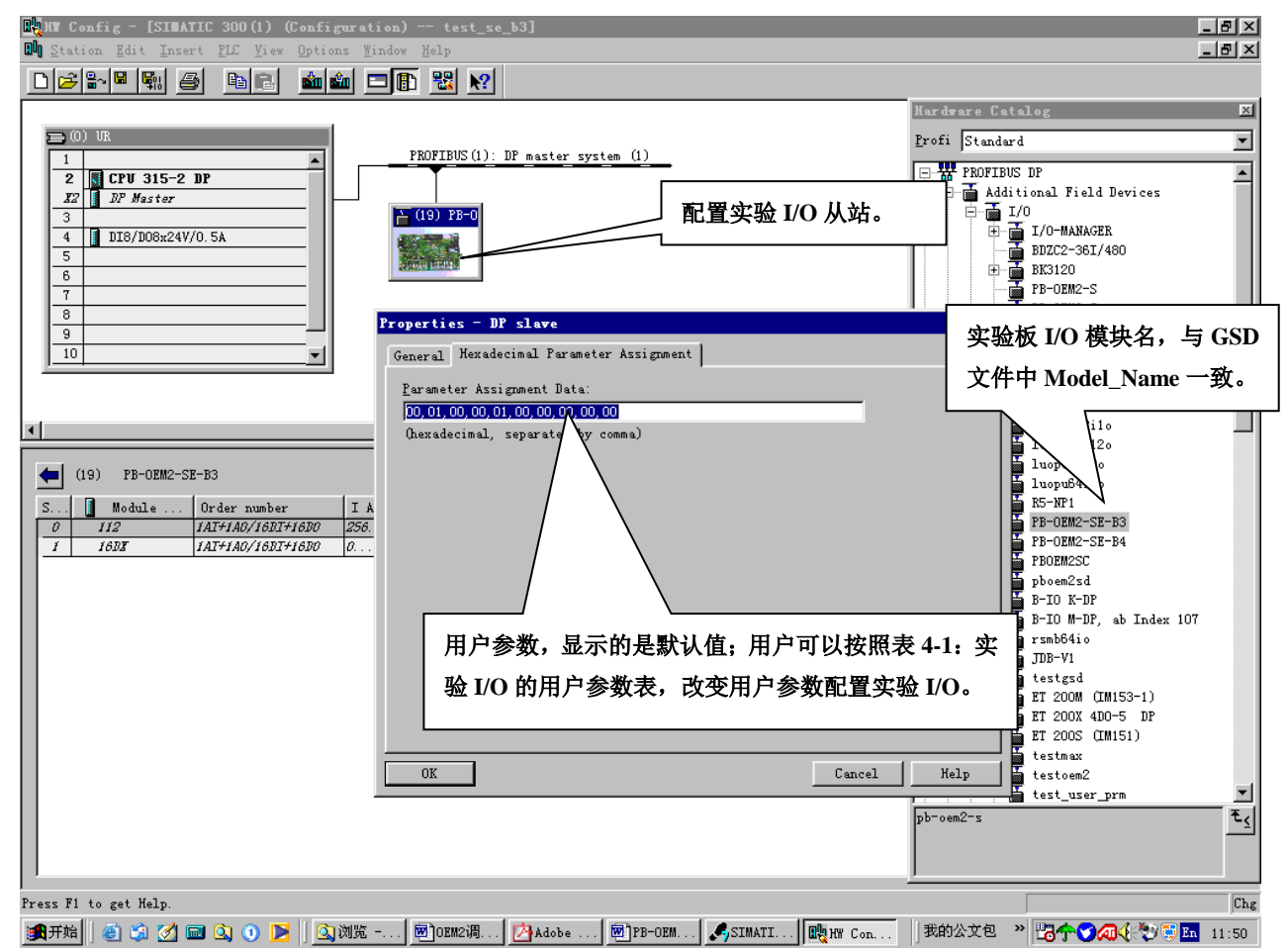

图 4-4:STEP 7—用户可以按照表 4-1 改变用户参数配置实验 I/O

### ⑹便于用户使用的 **GSD** 文件

上述实验板 I/O 的 GSD 文件,配置用户参数时需要对照用户参数表, 见"图 4-4: 用户可以按照表 4-1 改变用户参数配置实验板 I/O",这对用户来说极不方便。下面是改进的实验板 I/O GSD 文件;可在 配置中通过菜单配置用户参数;这对用户来说比较方便,但 GSD 文件结构相对复杂。

```
;===============================================================
; GSD 文件 : OEM1-B4 实验板 I/O 鼎实创新科技有限责任公司 
; 产品型号: PB-OEM1-实验板 I/O; 版本 : 2004 年 9 月 V1.0
; 文件名 : OEM1-B4.GSD
;===============================================================
#Profibus_DP
; User-Parameter-Definition
PrmText=1
Text(0)= "1--5V"Text(1)="0-10V"Text(2)="0--5V"Text(3)="-10V--+10V"
Text(4)="4--20mA"
Text(5)="0--20mA"Text(6)="0 - 10mA"
Text(7)="-10--+10mA"
```
EndPrmText PrmText=2 Text(0)="BCD $(0000~-9999)$ " Text(1)="无符号整型(0~65535)" Text(2)="有符号整型(-32767~+32767)" EndPrmText PrmText=3 Text(0)="单端" Text(1)="双端" EndPrmText PrmText=7 Text(0)="正逻辑(高有效)" Text(1)="负逻辑(低有效)" EndPrmText PrmText=8  $Text(0)="5V/DC"$ Text(1)="24V/DC" Text(2)="110V/AC" Text(1)="220V/AC" EndPrmText ExtUserPrmData=1 "输入类型 AI M: " Unsigned8 0 0-7 Prm Text Ref=1 EndExtUserPrmData ExtUserPrmData=2 "输入数据类型 AI\_D:" Unsigned8 1 0-2 Prm Text Ref=2 EndExtUserPrmData ExtUserPrmData=3 "输入单端/双端 AI\_CH:" Unsigned8 0 0-1 Prm\_Text\_Ref=3 EndExtUserPrmData ExtUserPrmData=4 "输出输出类型 AO\_M:" Unsigned8 0 0-5 Prm Text Ref=1 EndExtUserPrmData ExtUserPrmData=5 "输出数据类型 AO\_D:" Unsigned8 1 0-2 Prm\_Text\_Ref=2 EndExtUserPrmData ExtUserPrmData=6 "输出单端/双端 AO\_CH:" Unsigned8 0 0-1 Prm\_Text\_Ref=3 EndExtUserPrmData ExtUserPrmData=7 "输入正/负逻辑 DI\_PN:" Unsigned8 0 0-1 Prm\_Text\_Ref=7 EndExtUserPrmData ExtUserPrmData=8 "输入电压等级 DI\_V:" Unsigned8 1 0-1 Prm\_Text\_Ref=8 EndExtUserPrmData ExtUserPrmData=9 "输出正/负逻辑 DO\_PN:" Unsigned8 0 0-1 Prm\_Text\_Ref=7

EndExtUserPrmData ExtUserPrmData=10 "输出电压等级 DO\_V:" Unsigned8 1 0-1 Prm\_Text\_Ref=8 EndExtUserPrmData ; Unit-Definition-List: GSD\_Revision=2 Vendor\_Name="DS FieldBus Ltd. Co." ;公司名,可按用户名修改 Model Name="PB-OEM1-DPRAM-B4" ;模块名称,也是组态时该产品的名称 Revision="V1.0 " Ident Number=0x06FA ;ID 号, 必须与初始化报文一致 Protocol Ident=0 Station\_Type=0 Hardware Release="A1.0" Software\_Release="Z1.0 " 9.6\_supp=1 19.2\_supp=1 93.75\_supp=1 187.5\_supp=1 500\_supp=1 45.45\_supp=1  $1.5M$  supp=1 3M\_supp=1 6M\_supp=1 12M\_supp=1 MaxTsdr\_9.6=60 MaxTsdr\_19.2=60 MaxTsdr\_45.45=250 MaxTsdr\_93.75=60 MaxTsdr\_187.5=60 MaxTsdr\_500=100 MaxTsdr\_1.5M=150 MaxTsdr\_3M=250 MaxTsdr\_6M=450 MaxTsdr\_12M=800 Implementation\_Type="spc3" Bitmap\_Device="DPRAM\_B" ;图标文件,用户可以自制图标,缺省 ; Slave-Specification: OrderNumber="pb-OEM1-s" ;产品序列号,可按用户名修改 Freeze\_Mode\_supp=1 Sync\_Mode\_supp=1 Auto Baud supp=1 Fail\_safe=0 Min\_Slave\_Intervall=6 Slave\_Family=3@TdF@PB-OEM1 ;组态中的分类名 Max\_Diag\_Data\_Len=6 Modul Offset=0 Modular Station=0 Max\_Input\_Len=224 Max Output Len=224 Max\_Data\_Len=448 User\_Prm\_Data\_Len=10 Max User Prm Data Len=10 User\_Prm\_Data = 0x00,0x01,0x00,0x00,0x01,0x00,0x01,0x00,0x01 Ext User Prm Data  $Ref(0)=1$ Ext User Prm Data  $Ref(1)=2$ 

Ext User Prm Data  $Ref(2)=3$ Ext\_User\_Prm\_Data\_Ref(3)=4 Ext\_User\_Prm\_Data\_Ref(4)=5 Ext\_User\_Prm\_Data\_Ref(5)=6 Ext\_User\_Prm\_Data\_Ref(6)=7 Ext User Prm Data  $Ref(7)=8$ Ext\_User\_Prm\_Data\_Ref(8)=9 Ext\_User\_Prm\_Data\_Ref(9)=10 ; Module-Definitions: Module="1AI+1AO/16DI+16DO" 0x70,0x31 ;1 word input +1 word output/2 bytes input +2 bytes output EndModule

## 在 **STEP 7** 中的配置介面:

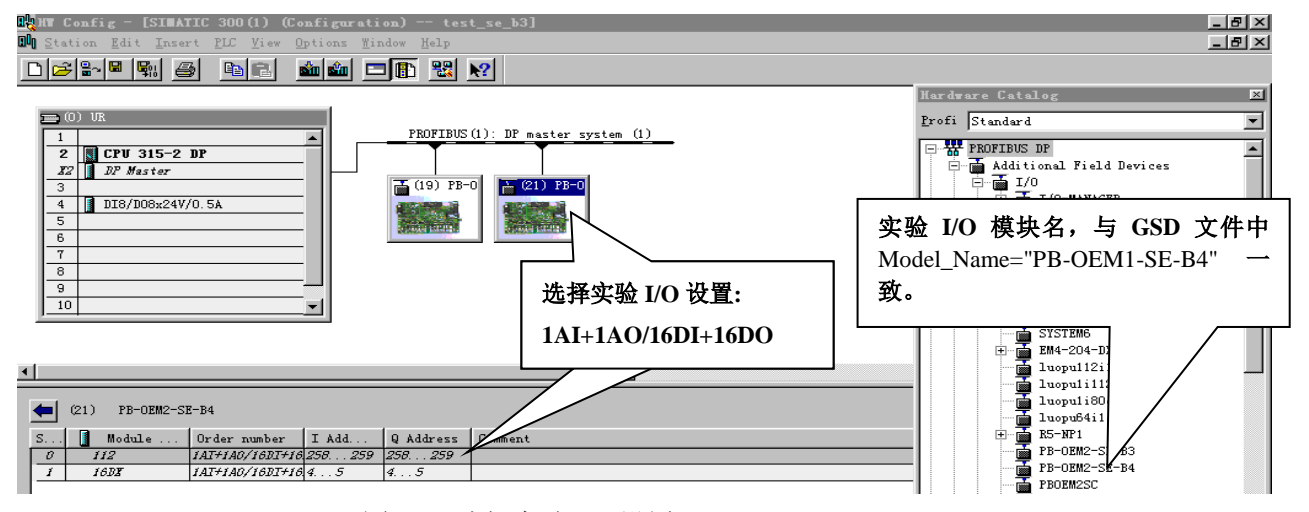

图 4-6: 选择实验 I/O 设置:1AI+1AO/16DI+16DO

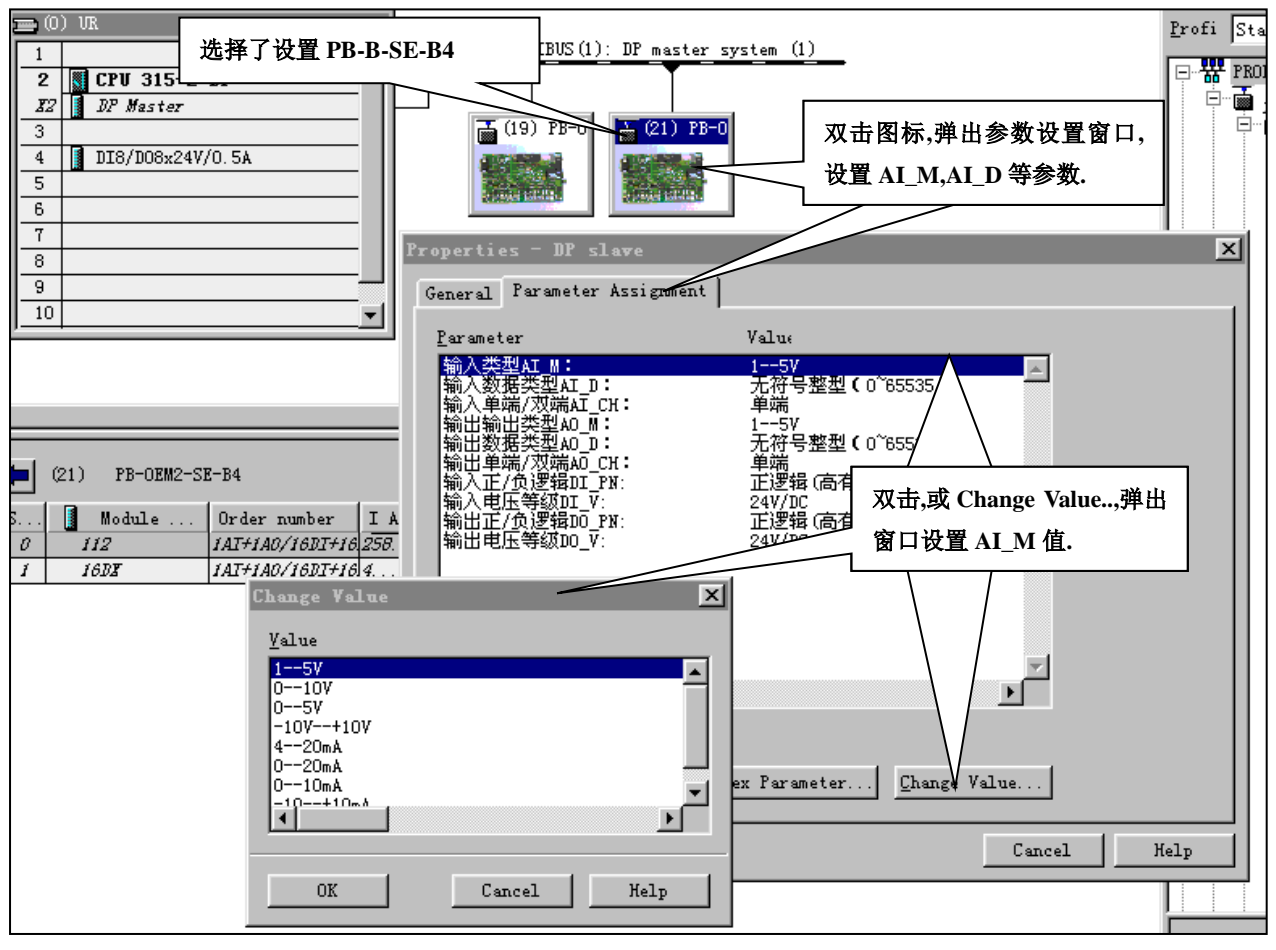

图 4-7: 进一步的参数设置

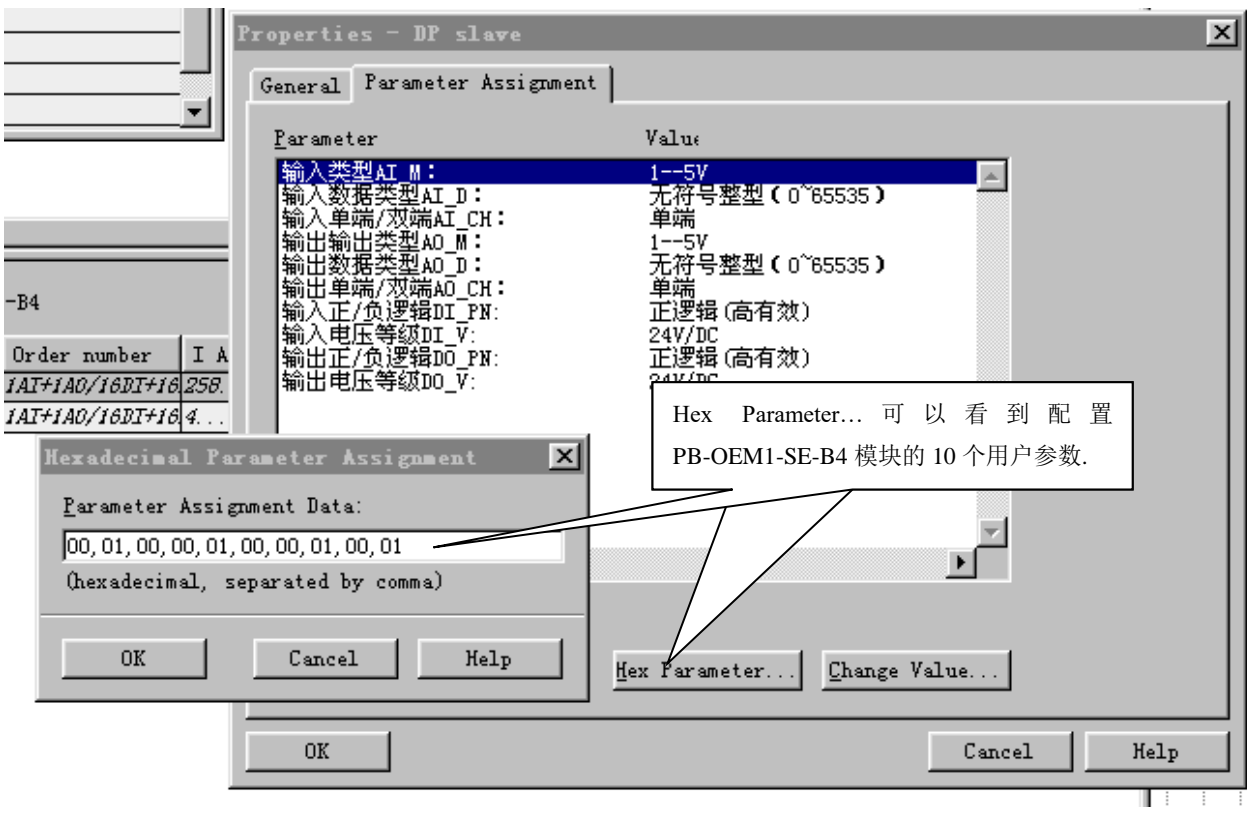

图 4-8: 可以看到配置 1AI+1AO 模块的 7 个用户参数

① 图 4-8: 可以看到配置 PB-OEM1-DPRAM-B4 模块的 10 个用户参数:00,00,01,00,00,01,00 ② 第 1~6 参数:00,01,00,00,01,00,对应上面的配置:输入类型 AI\_M:1—5V、输入数据类型 AI D: 无符号整型 (0~65535)、输入单端/双端 AI CH: 单端、输出类型 AO M: 1—5V、输出数据类 型 AO\_D: 无符号整型 (0~65535)、输出单端/双端 AO\_CH: 单端

③ 第 7~10 参数:00,01,00,01 对应上面的配置:输入正/负逻辑 DI\_PN:正逻辑(高有效)、输入电 压等级 DI\_V:24V/DC、输出正/负逻辑 DO\_PN:正逻辑(高有效)、输入电压等级 DO\_V:24V/DC。 ⑦ 如果依照菜单改变配置,第 1~10 用户参数也会该变。

# 第五章:建立一个调试实验系统

OEM1 调试实验系统是一个最小化 PROFIBUS 总线系统;本手册推荐的主站有 2 种选择。

- ① 选择 CP5611+PC 机做主站,本手册暂称为系统Ⅰ。
- ② 选择西门子公司 PLC (CPU313-2DP 或 CPU315-2DP)做主站,本手册暂称为系统Ⅱ。

本章将详细介绍如何建立 OEM1 调试实验系统Ⅰ如何实现 PROFIBUS 系统配置及演示实验。

# ⒈ 建立 **OEM1** 调试实验系统Ⅰ

## ⑴ 系统Ⅰ设备清单

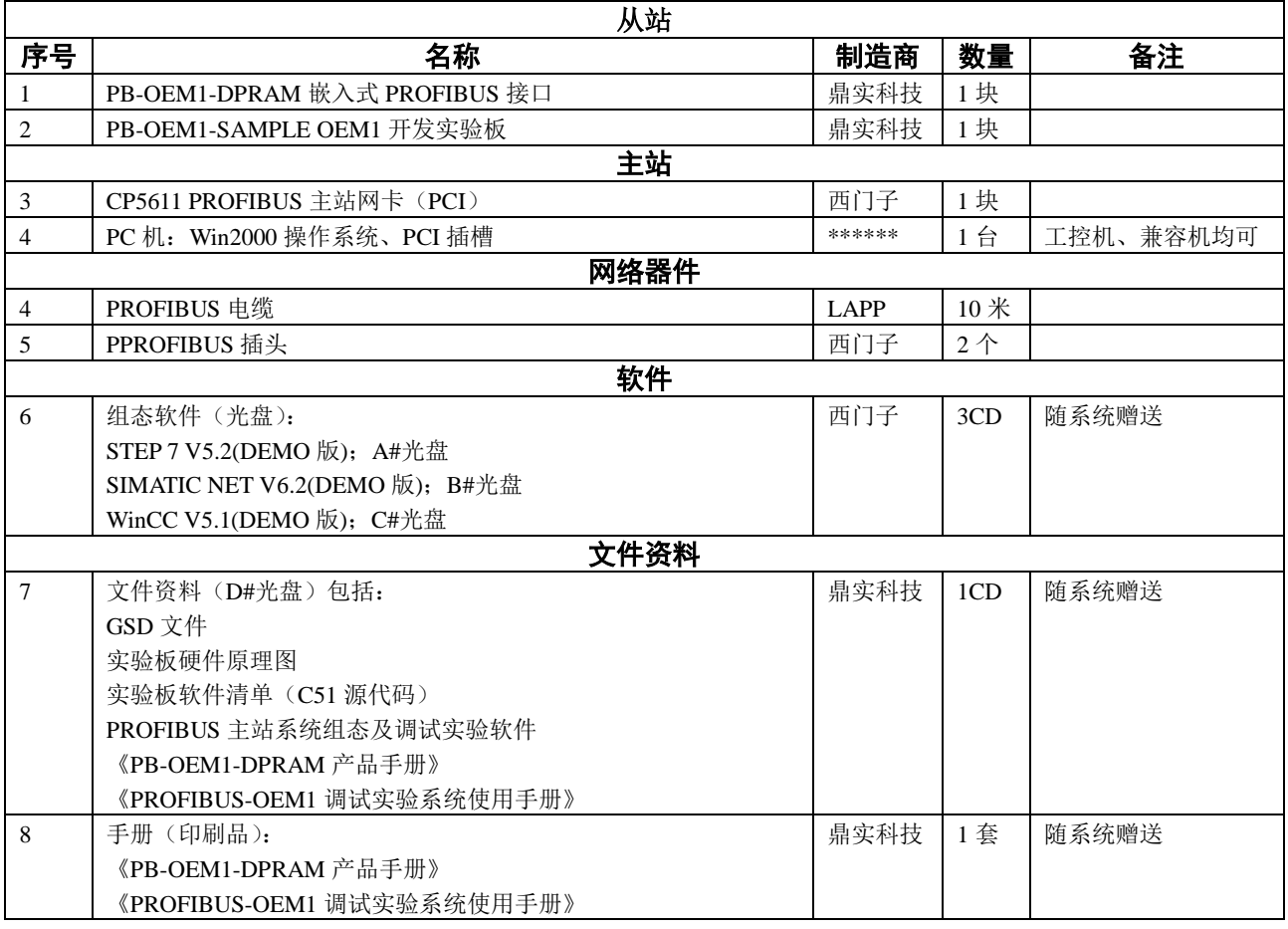

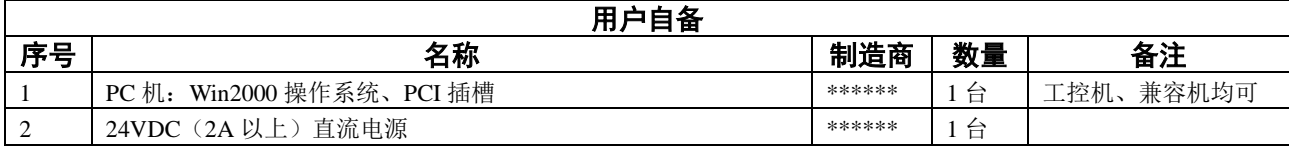

### ⑵ 系统Ⅰ结构图

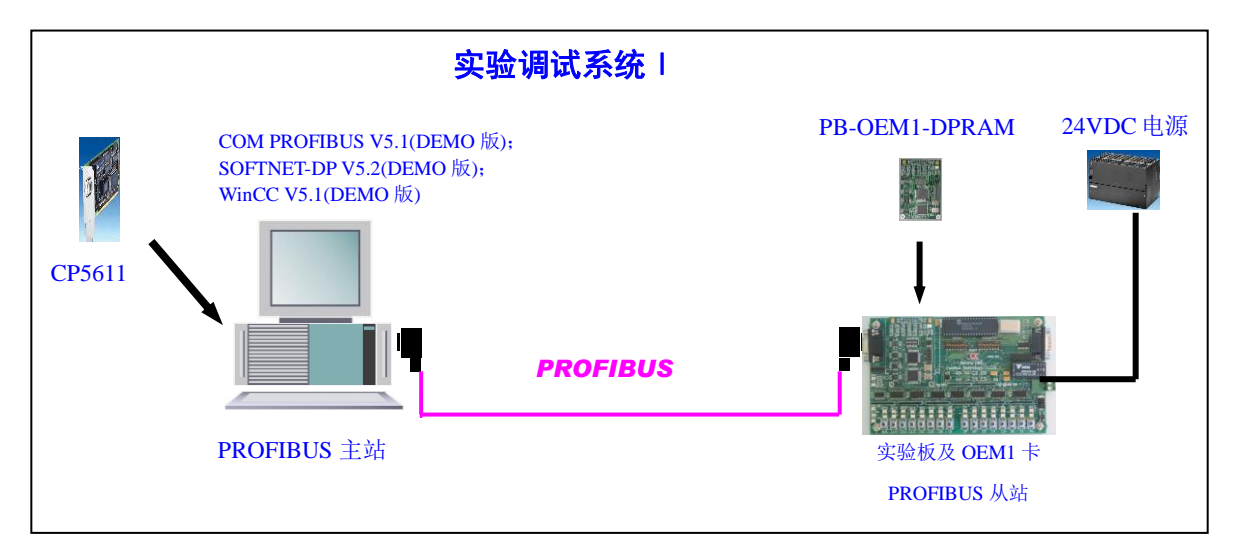

图 5-1:系统 0 结构图

## (3) 安装实验调试系统Ⅰ

## ㈠ 硬件安装

- ① CP5611:按照 CP5611 说明书安装在 PC 机的 PCI 槽中;
- ② 安装开发实验板 PB-OEM2-SAMPLE 及嵌入式 PROFIBUS 接口 PB-OEM2-SE。注意 24VDC 电源的 正负极性。
- ③ 在实验板上设定 PROFIBUS 从站地址,在本章中将开发实验板从站地址设置成:19(13H)号。
- ④ PROFIBUS 电缆与插头的连接:B 是红色线。注意电缆屏蔽层与 PE 的连接。两个 PROFIBUS 插头 的终端电阻都要打到 ON 位置。

#### ㈡ 主站 **PC** 机软件安装

根据本调试实验系统提供的 CD 光盘,依此安装如下软件,如有必要可参照 SIEMENS 公司关于这 些软件的安装资料。

- PC 机系统要求 Win2000+SP4
- ⑧ 安装 SIMATIC NET V6.2(DEMO 版)
- ⑨ 安装 WINCC V5.1(DEMO 版)
- ⑩ 安装 STEP 7 V5.2(DEMO 版)
- ⑪ COPY PB-OEM1-DPRAM GSD 文件:

DS\_DPRAM.GSD COPY 至 SIEMENS\Step7\S7DATA\GSD;

SE\_B.BMP COPY 至 SIEMENS\ Step7\S7DATA\NSBMP。

⑫ 注:SE\_B.BMP 是 PB-OEM1-DPRAM 的图标,不复制该图标到上述目录,不影响配置和通讯。

# 安装软件说明: 注意: ▼当在安装 WinCC 软件时, 序列号: 可键入 "0";

# ▼由于安装软件为 DEMO 版,因此安装中不选择"执行授权"。

# **2** 使用 **Step7** 完成系统配置

⑴ 打开 **Step7** 

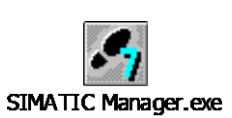

# ⑵ 新建一个项目

见图 2.1:

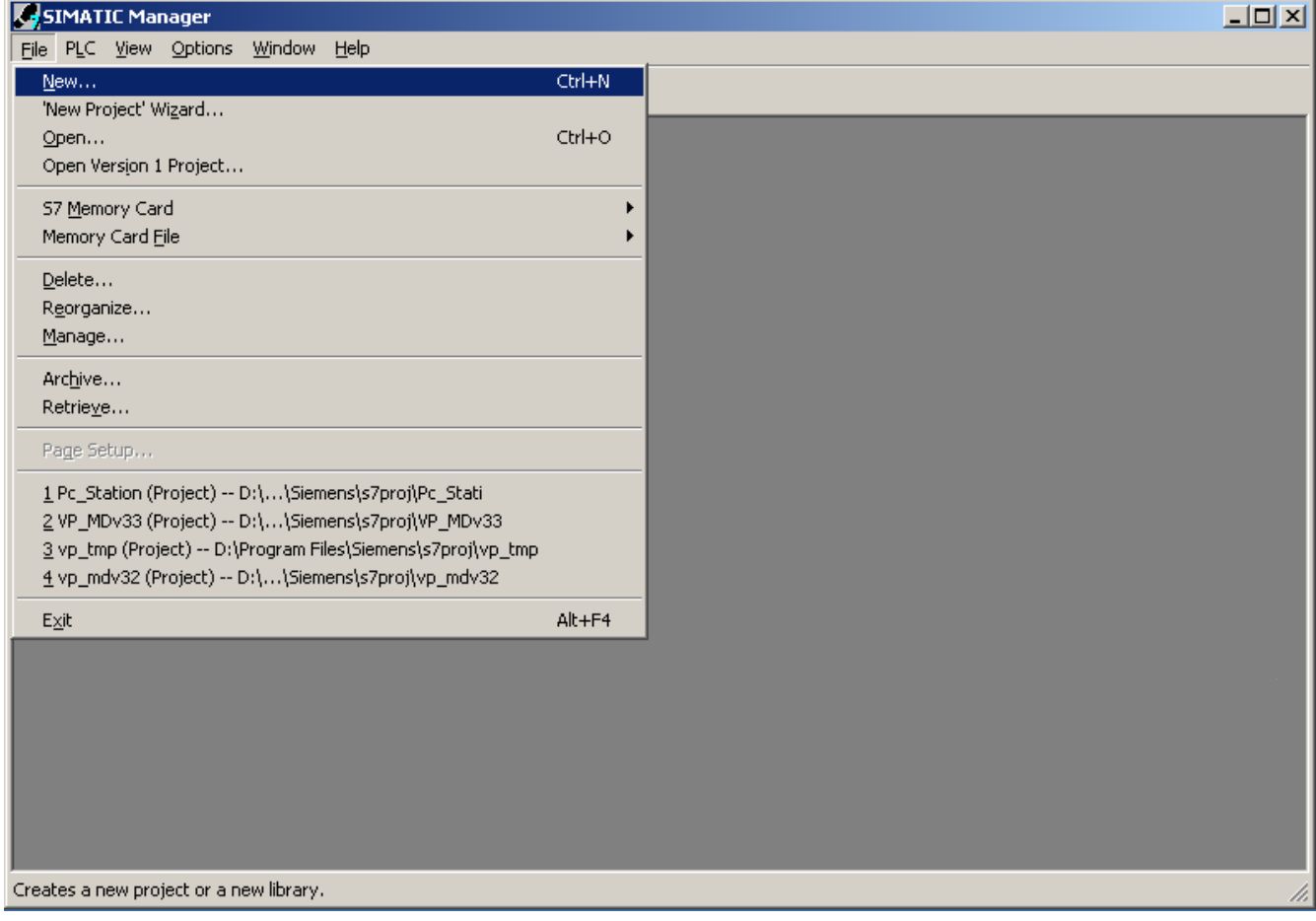

图 5.1

并将该项目命名为: DPRAM\_PC\_Station, 如图 5.2

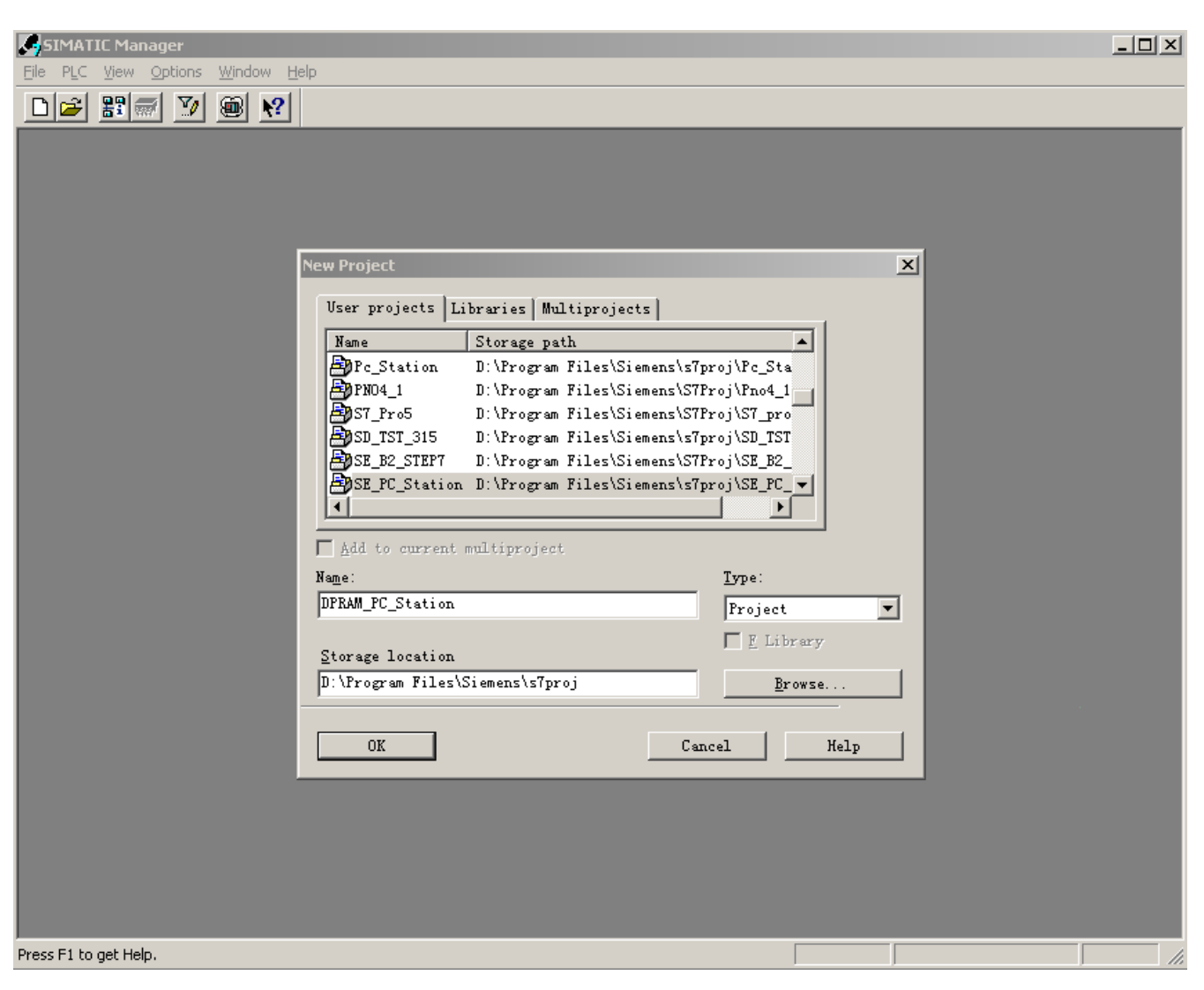

图 2.2

## ⑶ 添加 **PC Station**

在 DPRAM\_PC\_Station 鼠标右键弹出菜单, 如图 5.3

| Window<br>与D File Edit<br>Insert PLC View<br>Options<br>Help<br>$\frac{\sigma}{\sigma}$<br>$\left \mathbb{I}\right $<br>罸<br>$\frac{\mathsf{D}}{\mathsf{D}}$<br>볾<br>脚<br>g<br><b>PPMPT (1)</b><br>DPRAM_PC_Station<br>Cut<br>Ctrl+X<br>Ctrl+C<br>Copy<br>Ctrl+V<br>Paste<br><b>Delete</b><br>Del<br><b>Insert New Object</b><br>SIMATIC 400 Station<br><b>PLC</b><br>SIMATIC 300 Station<br>SIMATIC H Station<br>F <sub>2</sub><br>Rename<br>SIMATIC PC Station<br>Object Properties Alt+Return<br>Other station<br>SIMATIC S5<br>PG/PC<br>SIMATIC 200 Station<br>MPI<br><b>PROFIBUS</b><br><b>Industrial Ethernet</b> |  | SIMATIC Manager - [DPRAM_PC_Station -- D:\Program Files\Siemens\s7proj\DPRAM |
|----------------------------------------------------------------------------------------------------|--|------------------------------------------------------------------------------|
|                                                                                                    |  |                                                                              |
|                                                                                                    |  | $\langle$ No Filter $\rangle$                                                |
|                                                                                                    |  |                                                                              |
|                                                                                                    |  |                                                                              |
|                                                                                                    |  |                                                                              |
|                                                                                                    |  |                                                                              |
|                                                                                                    |  |                                                                              |
|                                                                                                    |  |                                                                              |
|                                                                                                    |  |                                                                              |
|                                                                                                    |  |                                                                              |
|                                                                                                    |  |                                                                              |
|                                                                                                    |  |                                                                              |
|                                                                                                    |  |                                                                              |
|                                                                                                    |  |                                                                              |
|                                                                                                    |  |                                                                              |
|                                                                                                    |  |                                                                              |
|                                                                                                    |  |                                                                              |
| <b>PTP</b>                                                                                                    |  |                                                                              |
| 57 Program                                                                                                    |  |                                                                              |
| M7 Program                                                                                                    |  |                                                                              |
| OS.                                                                                                    |  |                                                                              |
| OS (Client)                                                                                                    |  |                                                                              |

图 5.3

双击图 5.4 中的 SIMATIC PC Station(1), SIMATIC PC Station(1)为所配置的 Station Name。

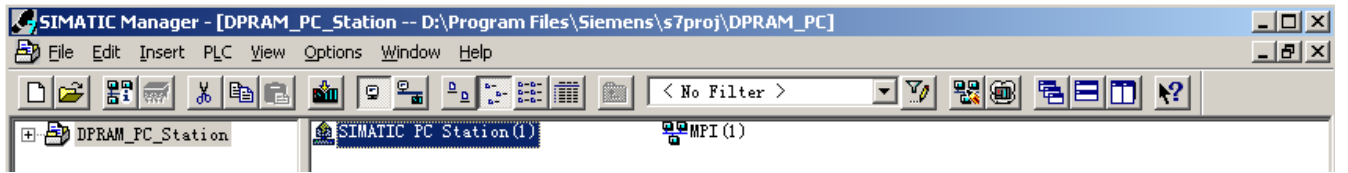

图 5.4

然后双击图 5.5 中的 Configuration,

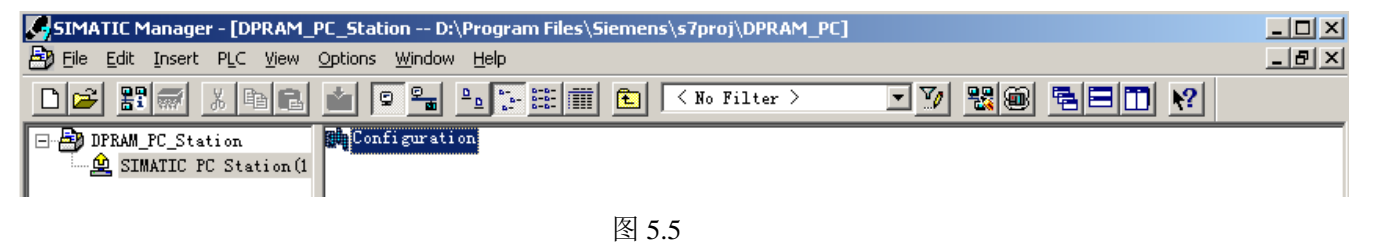

出现图 5.6 窗口,在改窗口上进行硬件配置。

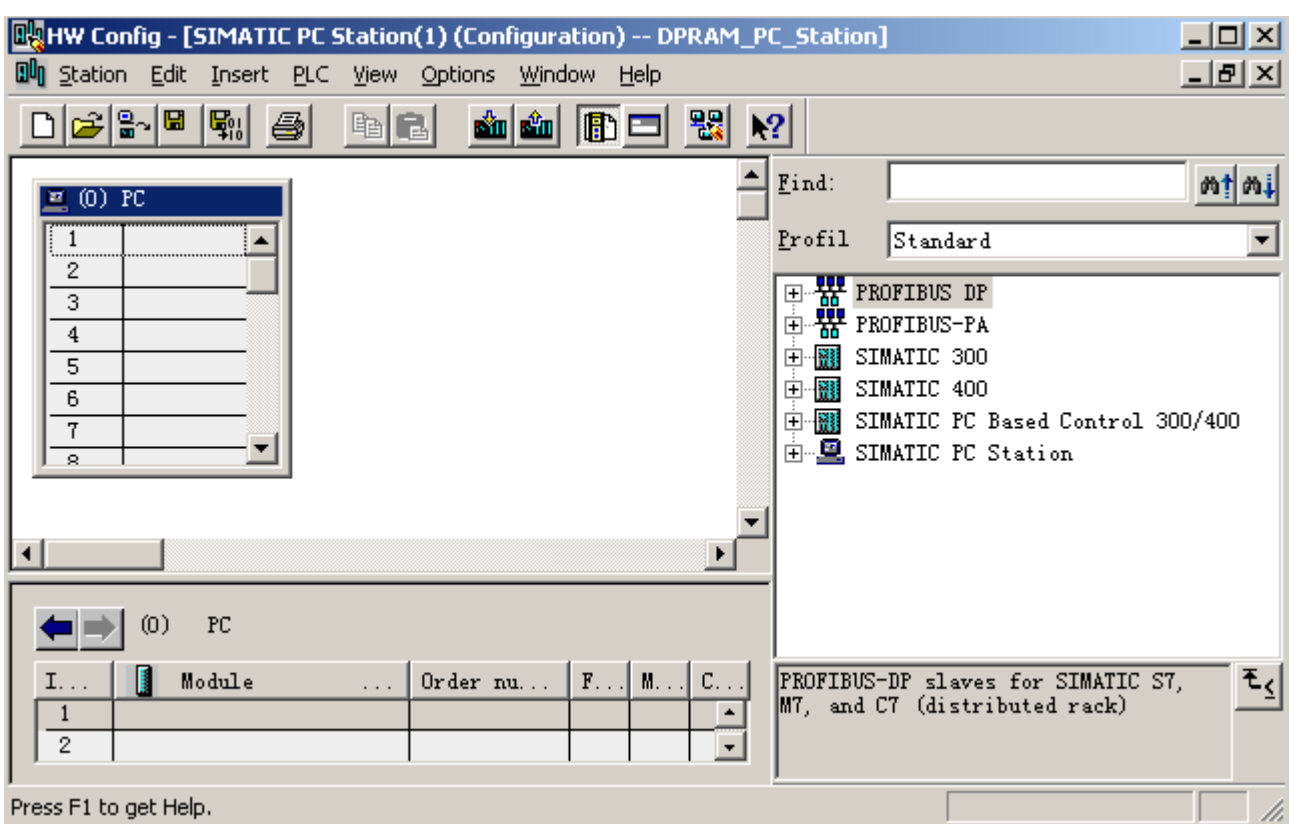

图 5.6

按照图 5.7 所示, 在 rail 上点击鼠标右键, 选择"Insert Object...", 选择 Application

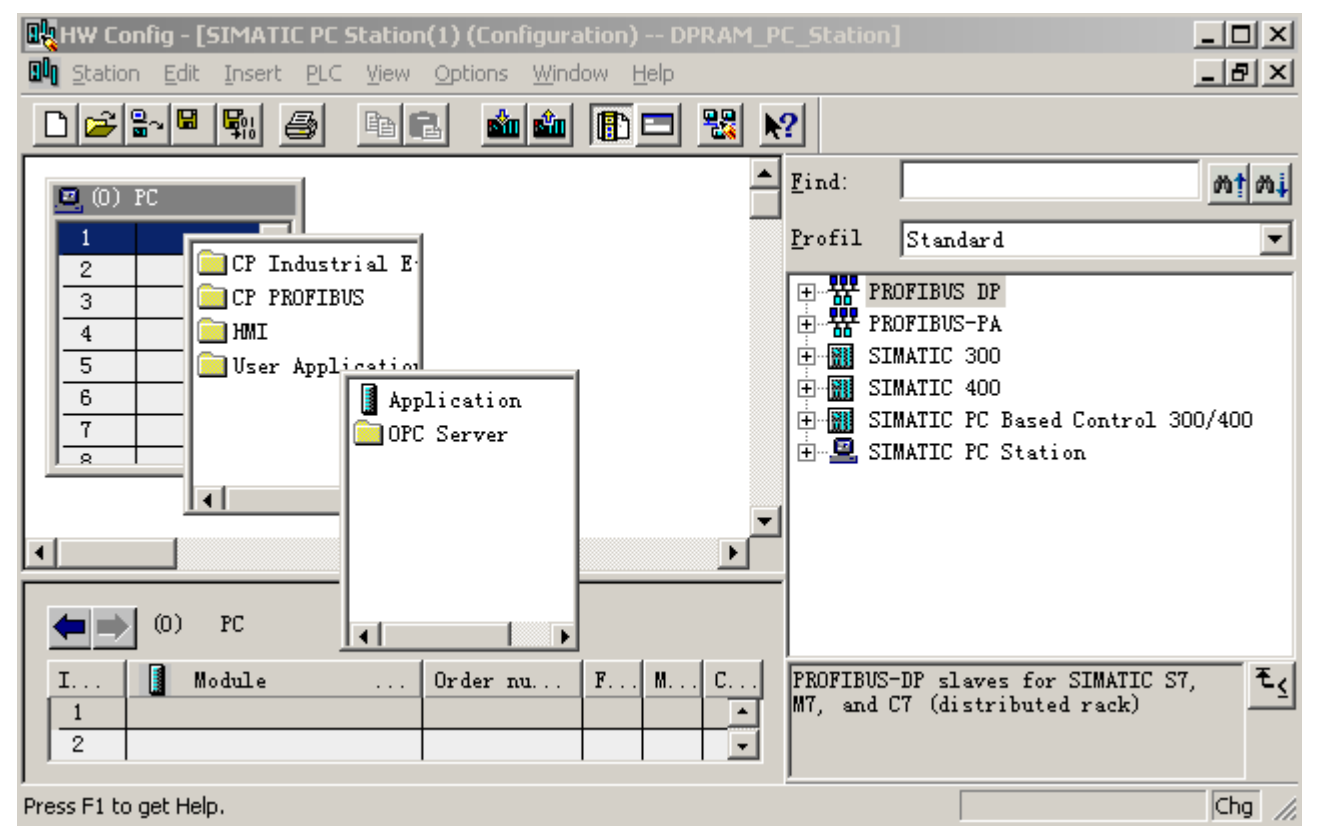

图 5.7

于是, Application 就被配置在 rail 的第一个槽中, 其 index 为 1, 见图 5.8:

| <b>DUNHW Config - [SIMATIC PC Station(1) (Configuration) -- DPRAM_PC_Station]</b> | $\Box$ o $\Box$ |
|-----------------------------------------------------------------------------------|-----------------|
| 94<br>Station Edit Insert PLC<br><b>View</b><br><b>Options</b><br>Window<br>Help  | <u>니라지</u>      |
| P}S E<br>sin sin<br>電<br>唰<br><b>BE</b><br><b>母</b><br>a di<br>$\mathbf{R}^2$     |                 |
| Find:<br>(O) PC                                                                   |                 |
| Applica-<br>Profil<br>Standard<br>0                                               |                 |
| $\frac{np}{k}$ Profibus DP<br>3<br><del>쁆</del> PROFIBUS-PA                       |                 |
| -關 SIMATIC 300                                                                    |                 |

图 5.8

以同样的方法配置 rack 的第二个槽, 如图 5.9, 选择 "CP PROFIBUS→CP 5611→SW V6.0 SP5",

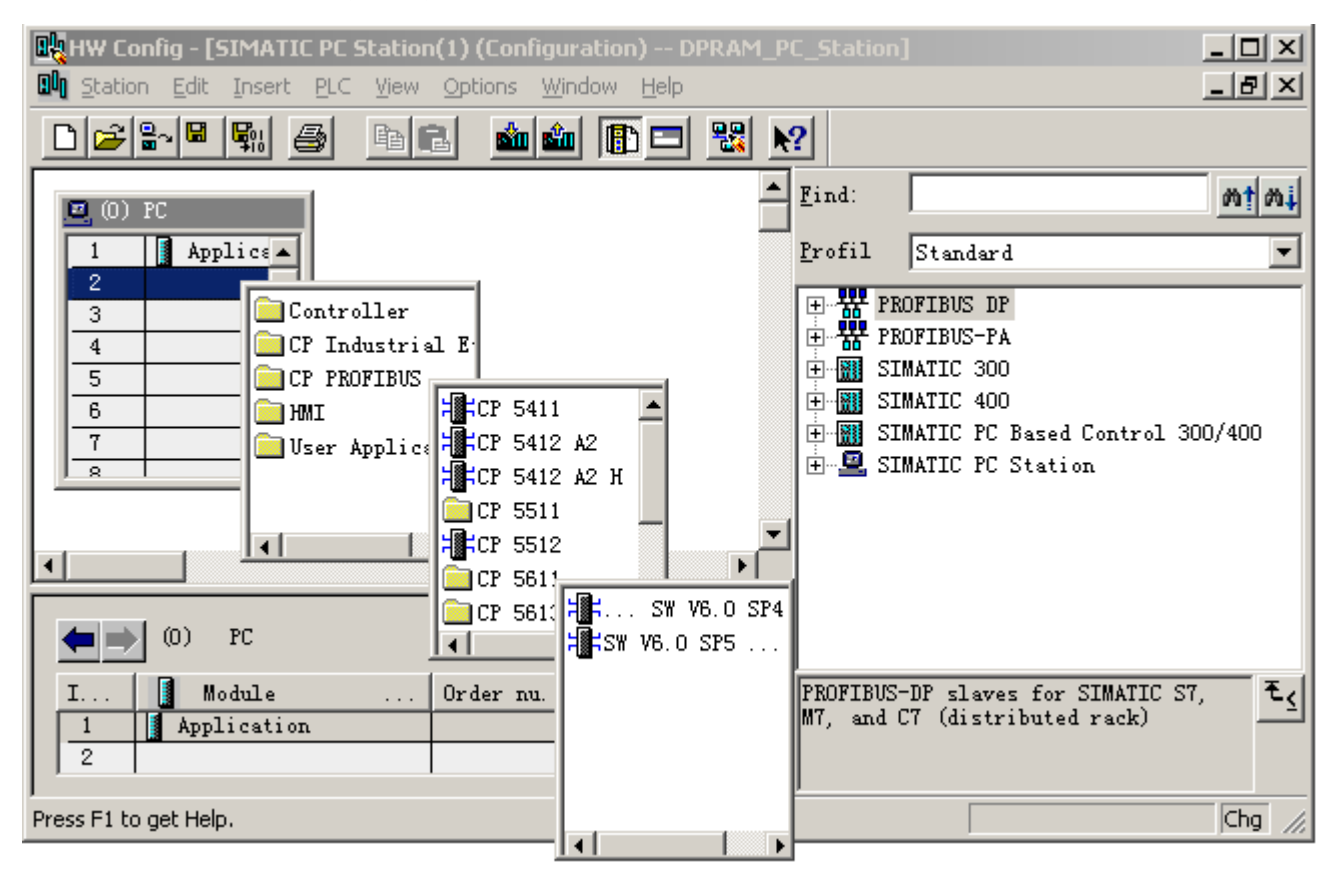

图 5.9

然后弹出图 5.10 所示的窗口, Address 为主站地址, 一般默认为 2,

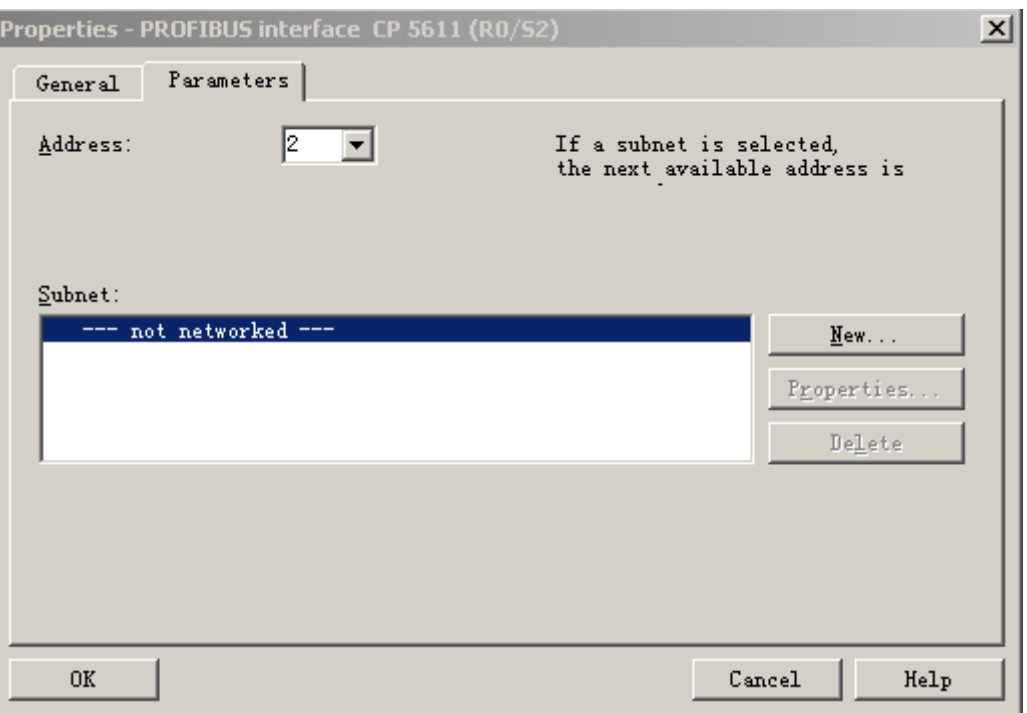

图 5.10

点击图 5.10 中窗口的"NEW"按钮新建一个 PROFIBUS 网络, 出现图 5.11 所示的窗口, 选择"Network Settings",并将波特率设置为 187.5Kbps, 因为这个波特率比较常用。然后, 点击"OK"按钮, 退出当 前窗口。

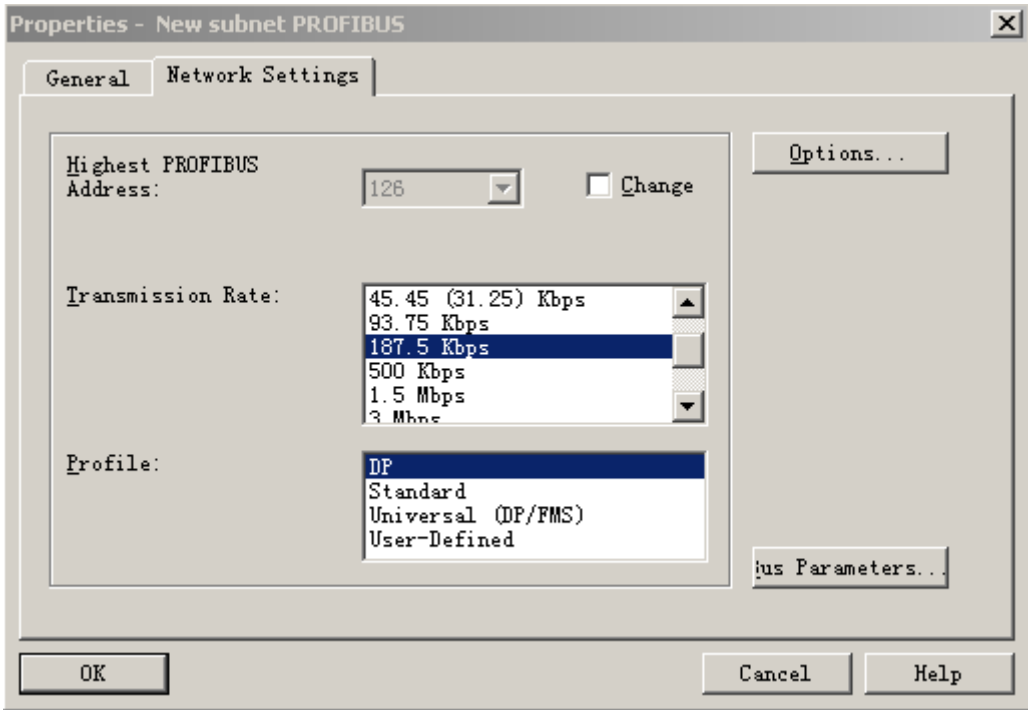

图 5.11

然后图 5.10 所示的窗口变为图 5.12 所示的窗口,

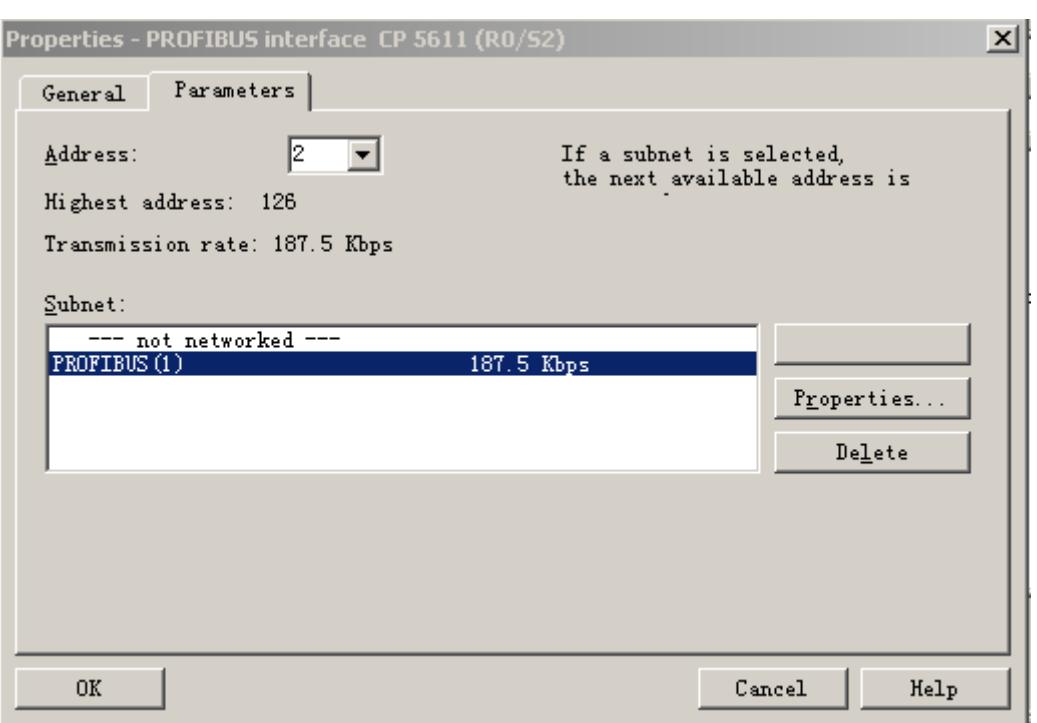

图 5.12

点击图 5.12 所示窗口中的"OK"按钮, 退出当前窗口, 如图 5.13 所示。

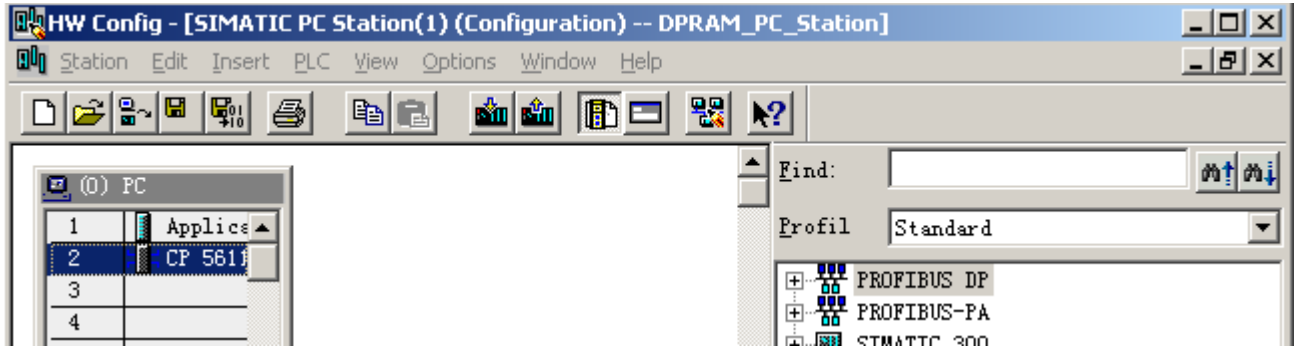

图 5.13

选择图 5.13 中 CP 5611, 右击鼠标右键, 选择"Add Master System"如图 5.14

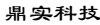

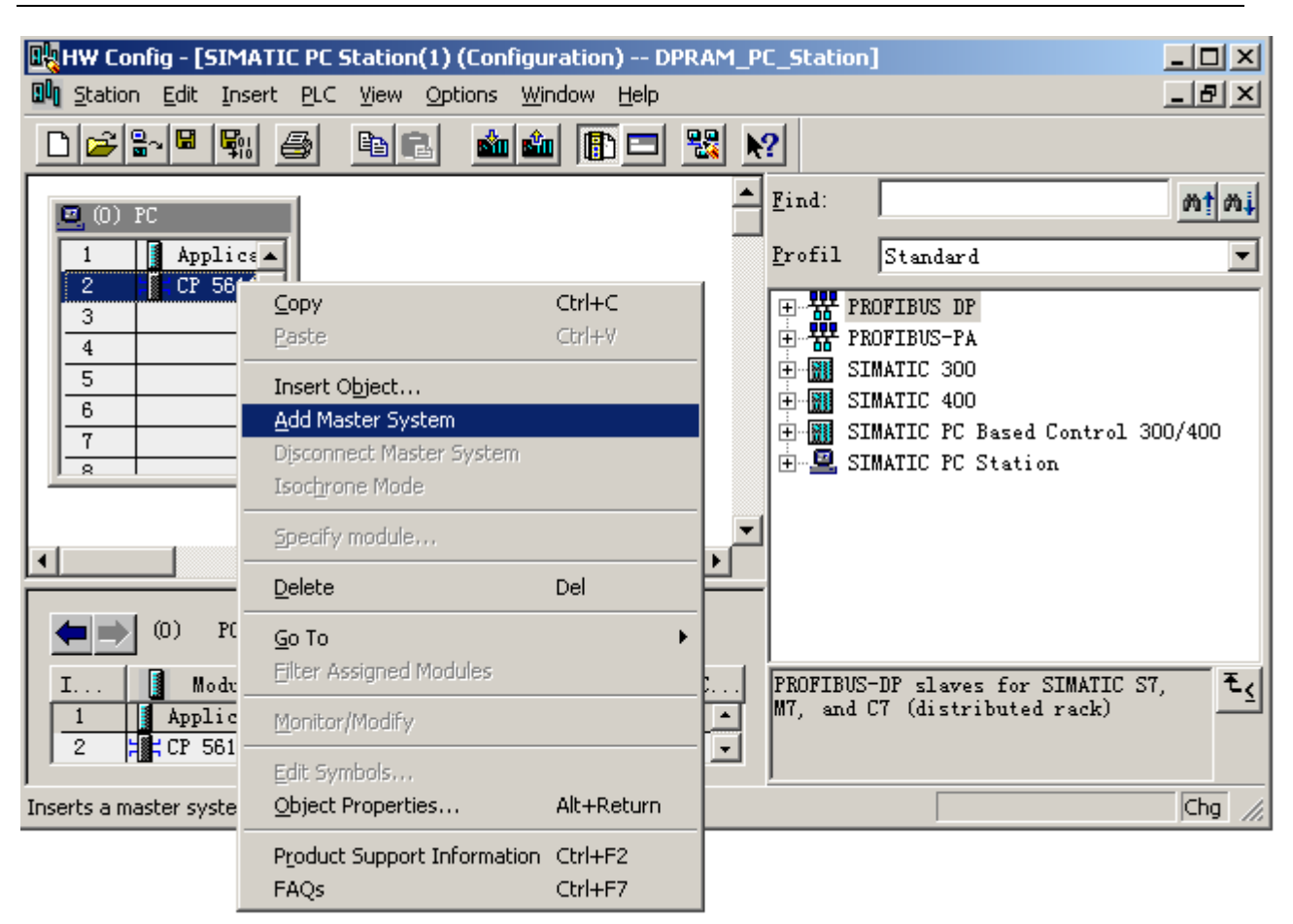

图 5.15

然后出现图 5.16 所示窗口, 选择"Application", 然后点击"OK", 退出当前窗口。

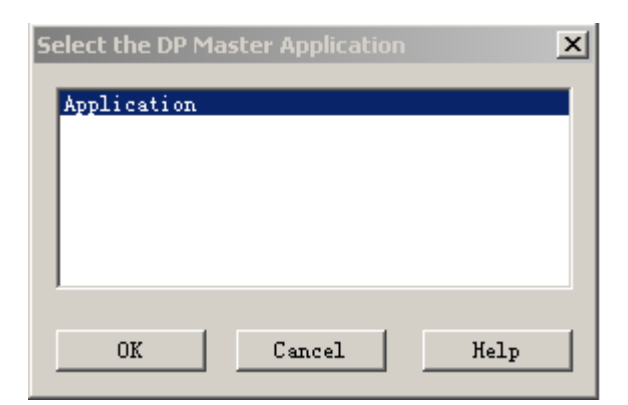

图 5.16

则出现图 5.17 所示的窗口,

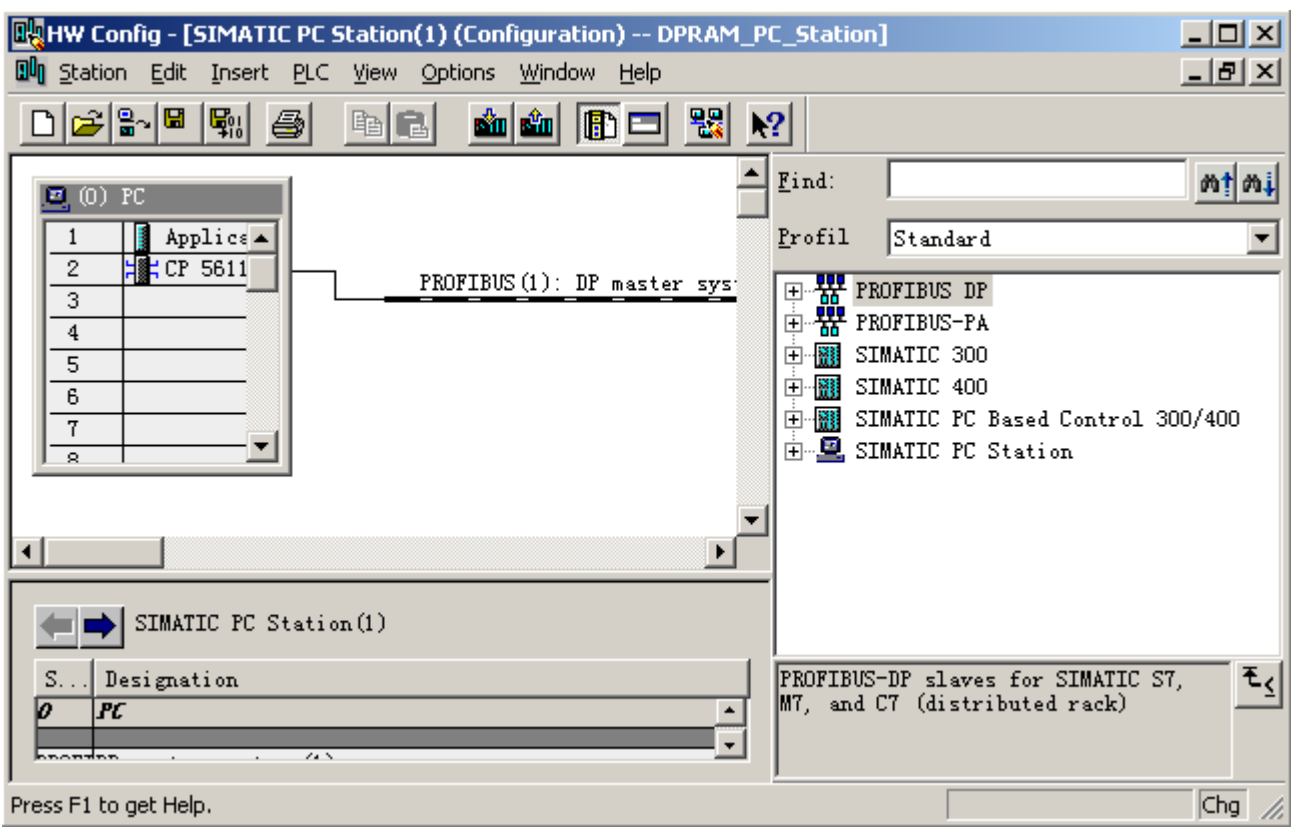

图 5.17

## ⑷ 添加 **PB-OEM1-DPRAM**

通过对比图 5.13 和图 5.17, 发现从 CP 5611 扩展出了一个 PROFIBUS 网络, 用鼠标点中该网络,

然后从窗口右边的 Catalog 区域选择 PB-OEM1-DPRAM, 双击该产品型号, 如图 5.18,

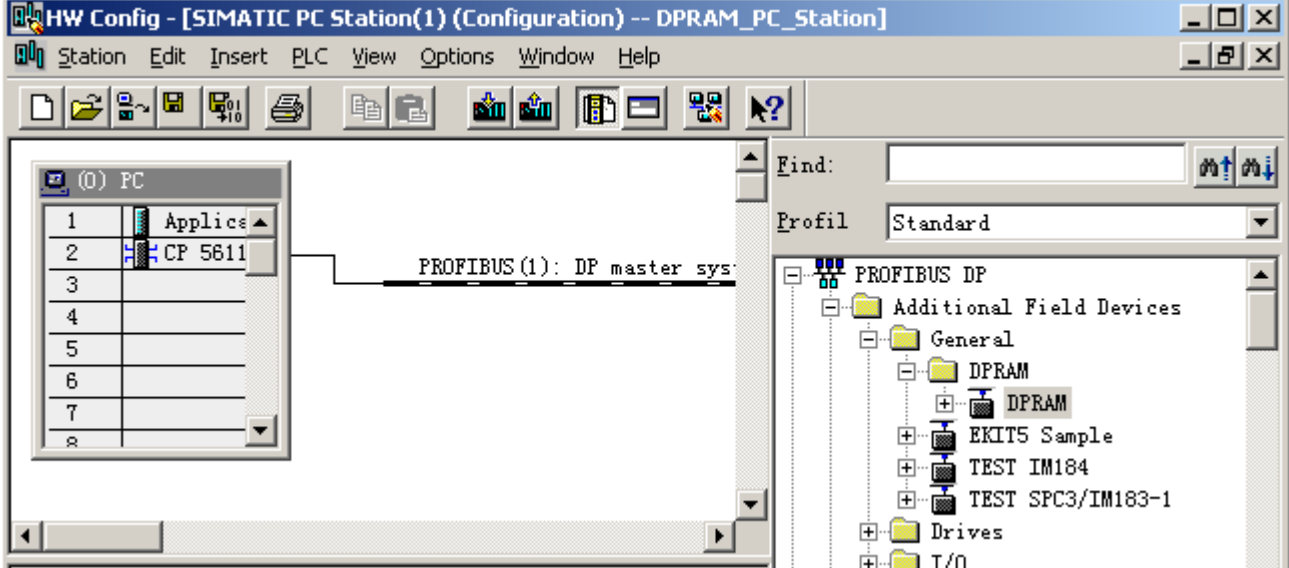

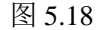

注 : 如 果 在 **Catalog** 中 没 有 找 到 **DPRAM,** 首 先 确 认 是 否 将 **DPRAM.GSD** 复制到 SIEMENS\Step7\S7DATA\GSD 目录下, 然后用户是否更新。如果没有更新 Catalog, 则需要保存当前 配置,然后关闭当前配置的子窗口,保留主窗口。选择主窗口"**Options**→**Updata Catalog**",如图 **5.18-1**

## 所示。

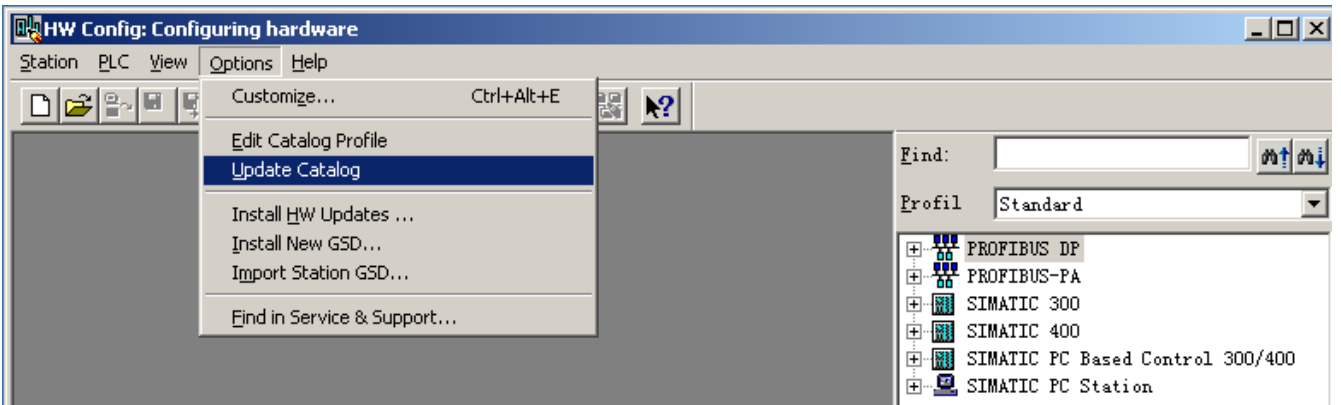

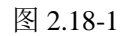

然后弹出如图 5.19 的窗口,并将从站地址设置为 19(十进制);该地址必须与实际设备的地址一致。用 户必须将 PB-OEM1-DPRAM 调试实验板的地址设置 13 (十六进制), 拨码开关的从左至右应为: 00010011(二进制)。选择"OK"退出当前窗口。

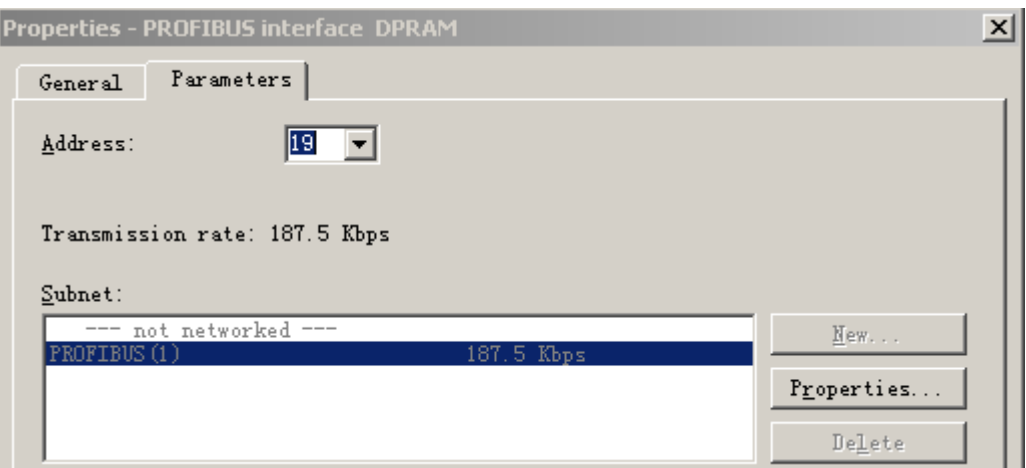

图 5.19

则从站配置完成,如图 5.20 所示,

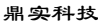

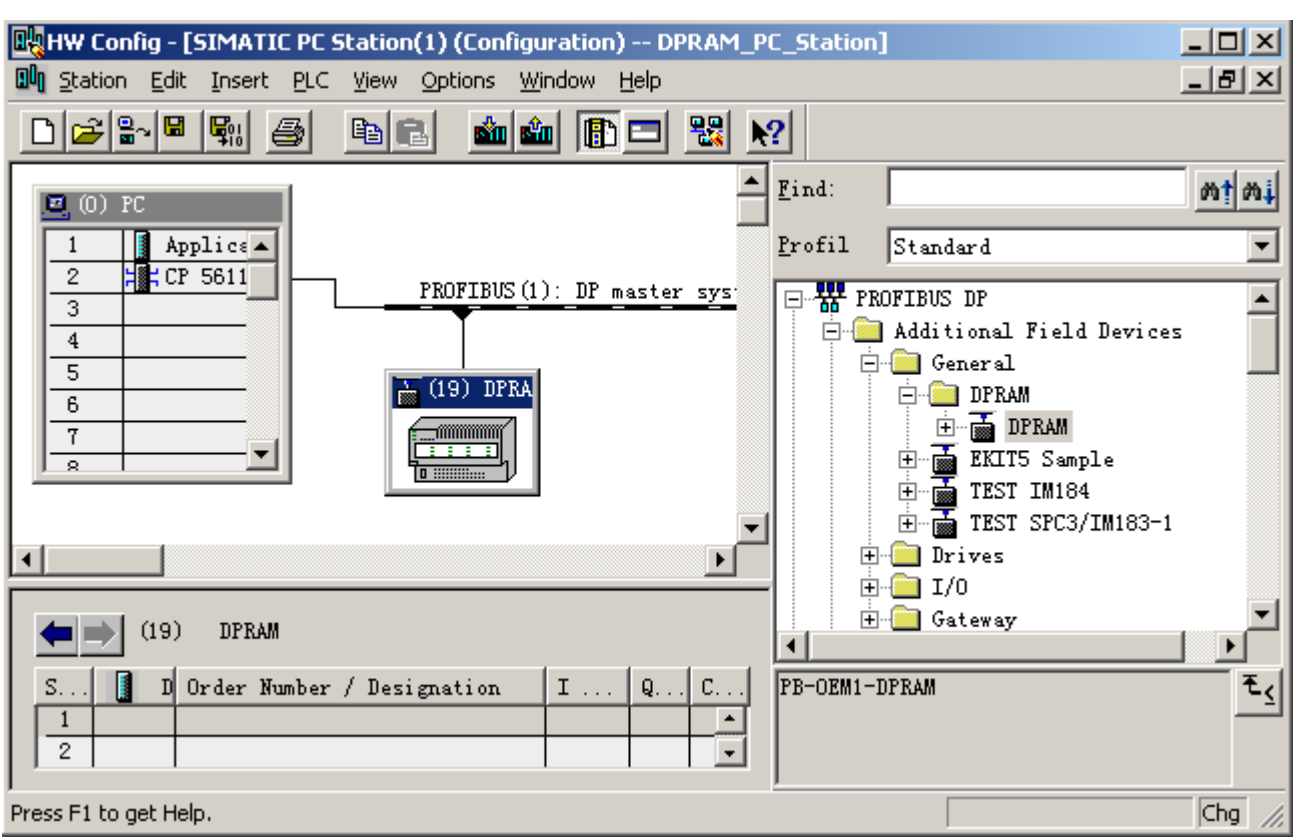

图 5.20

在如图 5.20-1 所示的插槽中, 配置 112 Byte In, 112 Byte Out,

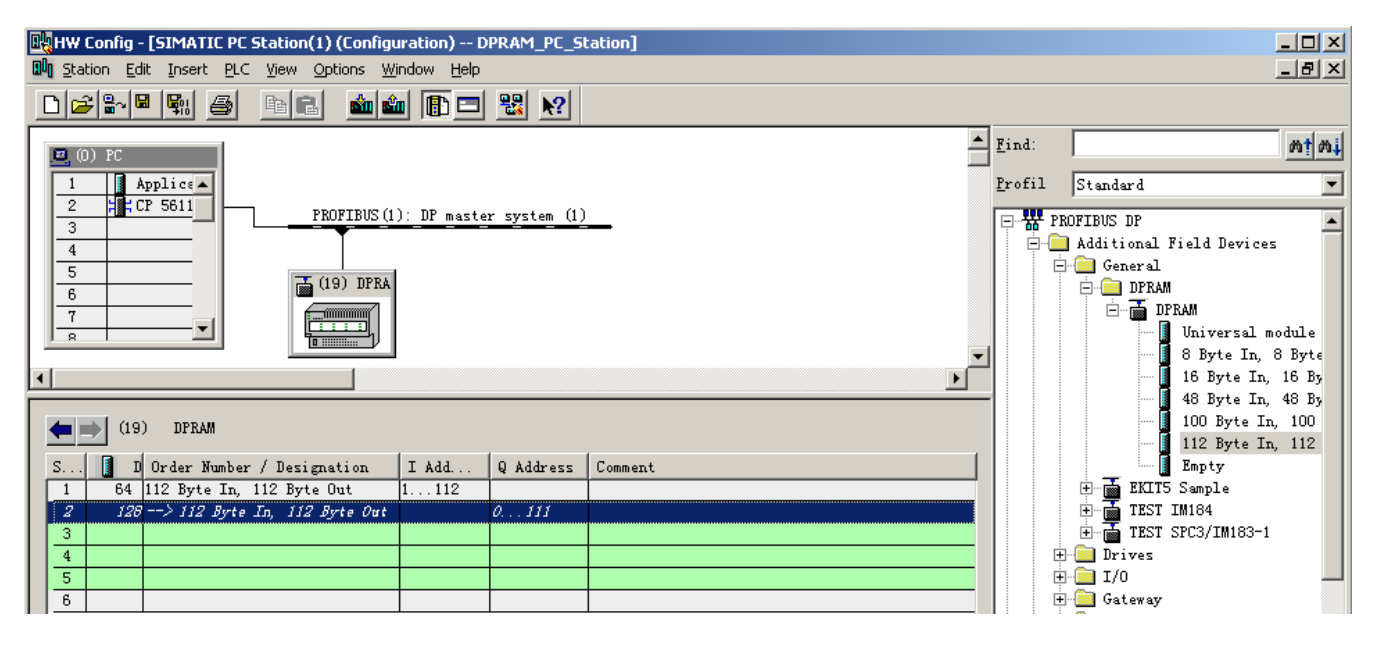

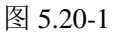

点击图 2.20 窗口中工具栏 <sup>Equi</sup>图标, 存盘编译, 退出, 则完成了 Step7 配置。

**3 Set PG-PC Interface** 的设置

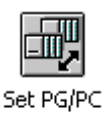

进入"控制面板",打开 Set PG-PC 的图标 Interface , 将 S7ONLINE 指向 PC internal, CPL2\_1 指 向 CP5611(PROFIBUS), 如图 5.20-1, 5.20-2 所示, 完成后"OK"退出。

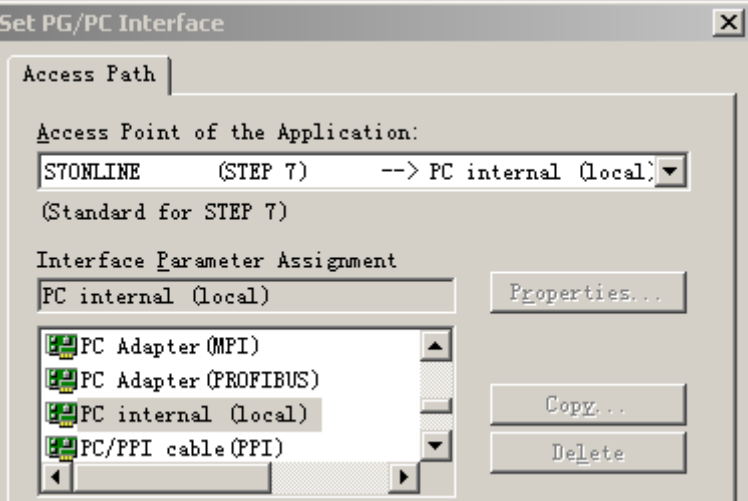

图 5.20-1

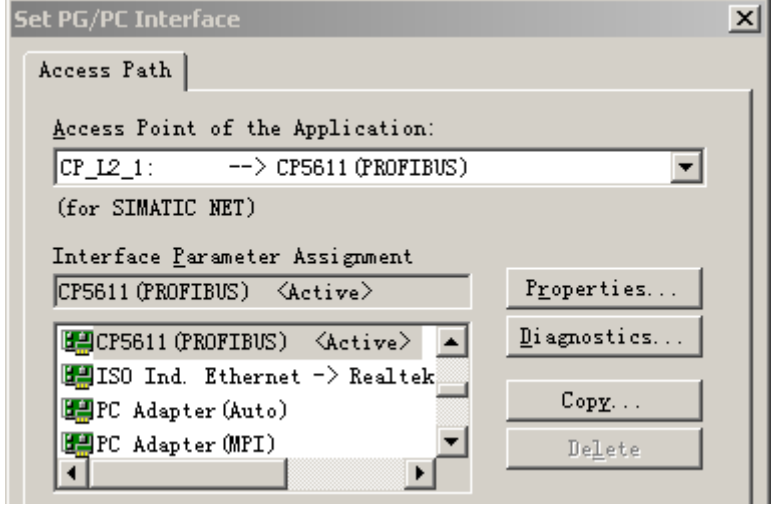

图 5.20-4

## **4 Simatic Net** 的设置

按照图 5.20-3 所示选择 Simatic Net 配置程序,

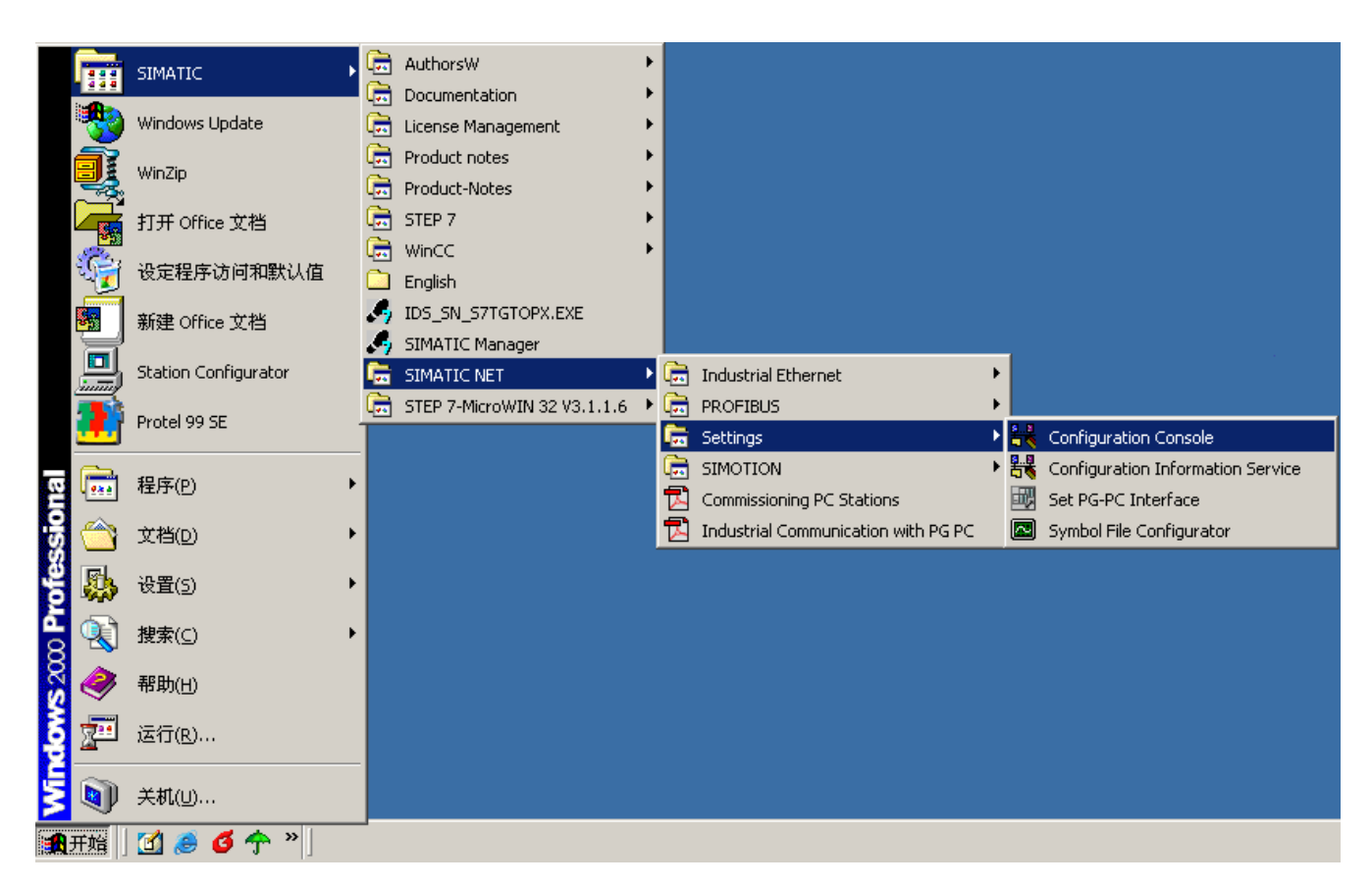

图 5.20-3

进入网卡配置界面,如图 2.20-4 所示, CP 5611 的模式为 "Configured mode",Index 与 Step7 配置一致, 设置为 2。点击"Apply"后, 退出配置界面。

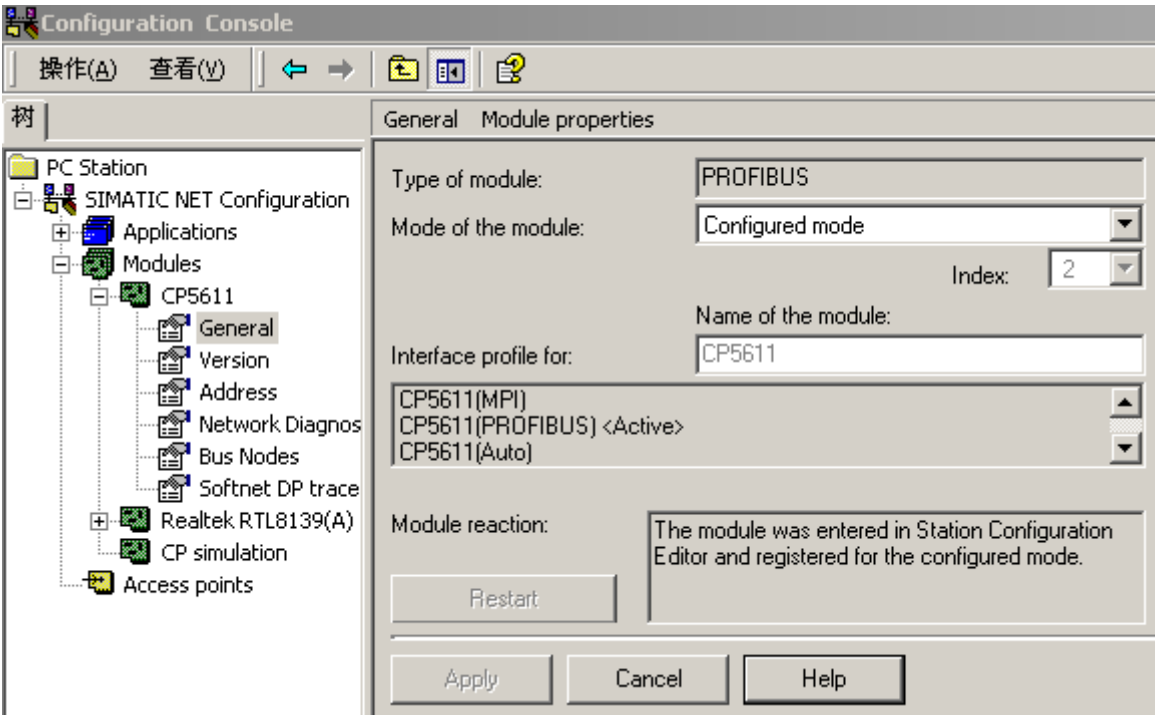

图 5.20-4

### **5** 配置虚拟的 **PC Station**

## ⑴运行 **Station Configuration**

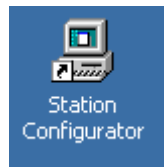

点击桌面上的 Station Configuration 快捷方式,进入虚拟的 PC Station 画面,如图 5.21 所示。

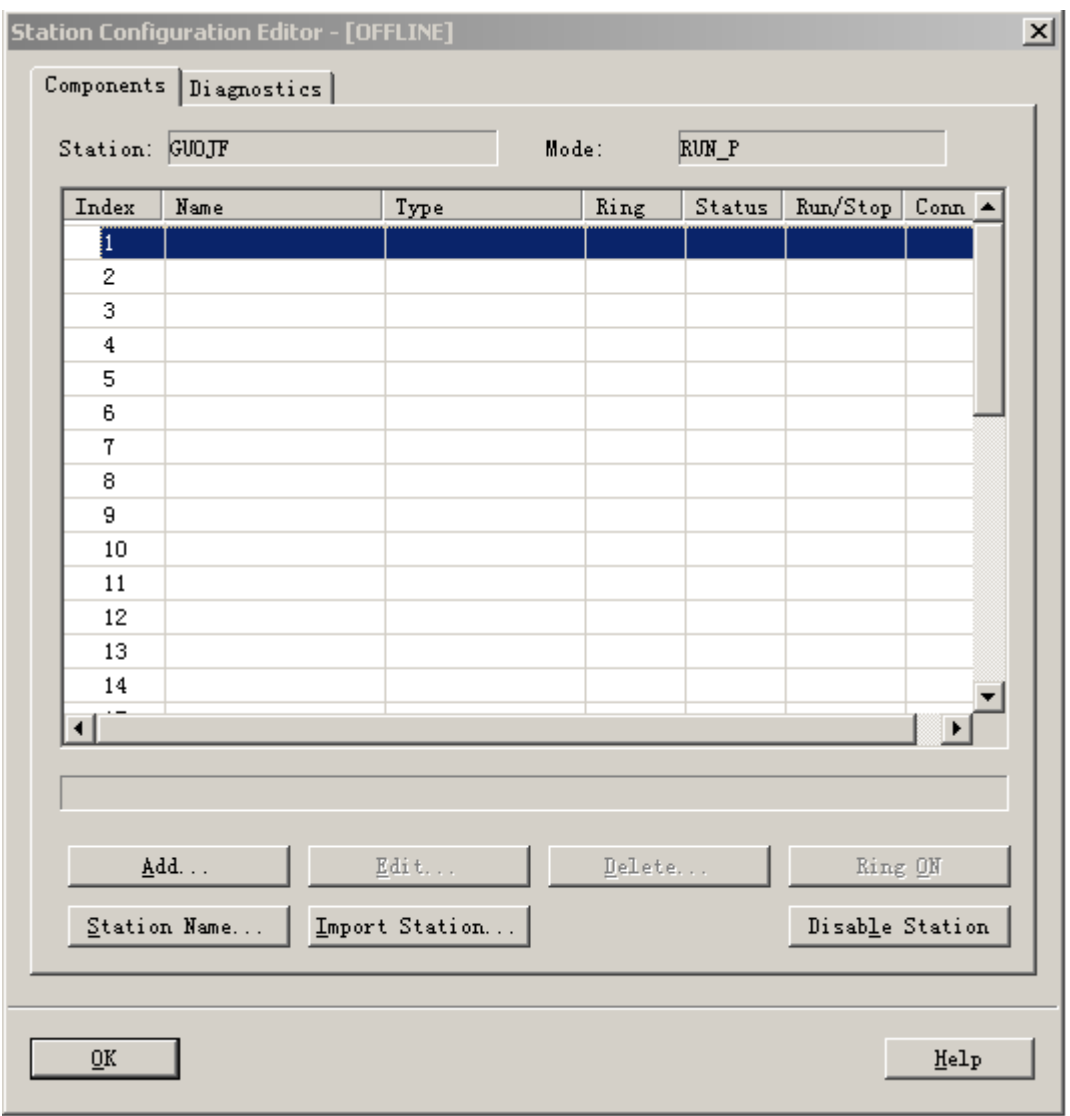

图 5.21

选择图 5.21 所示的"Import Station"按钮,将 Step7 的配置 import 到虚拟的 PC Station 中来。此时会 弹出一个对话框,如图 5.22,确认后点击"Yes"按钮。

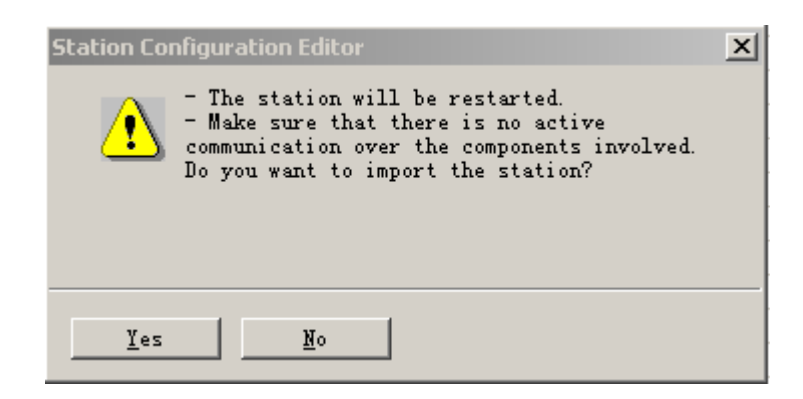

图 5.22

弹出一个对话框,选择 Step7 的配置。Step7 的配置存放在 SIEMENS\S7proj\SE\_PC\_ST\XDBs 下, 打开 该目录下扩展名为 xdb 的文件,本例中为 pcst\_1.xdb, 该文件即为 Step7 的配置文件, 如图 5.23 所示。

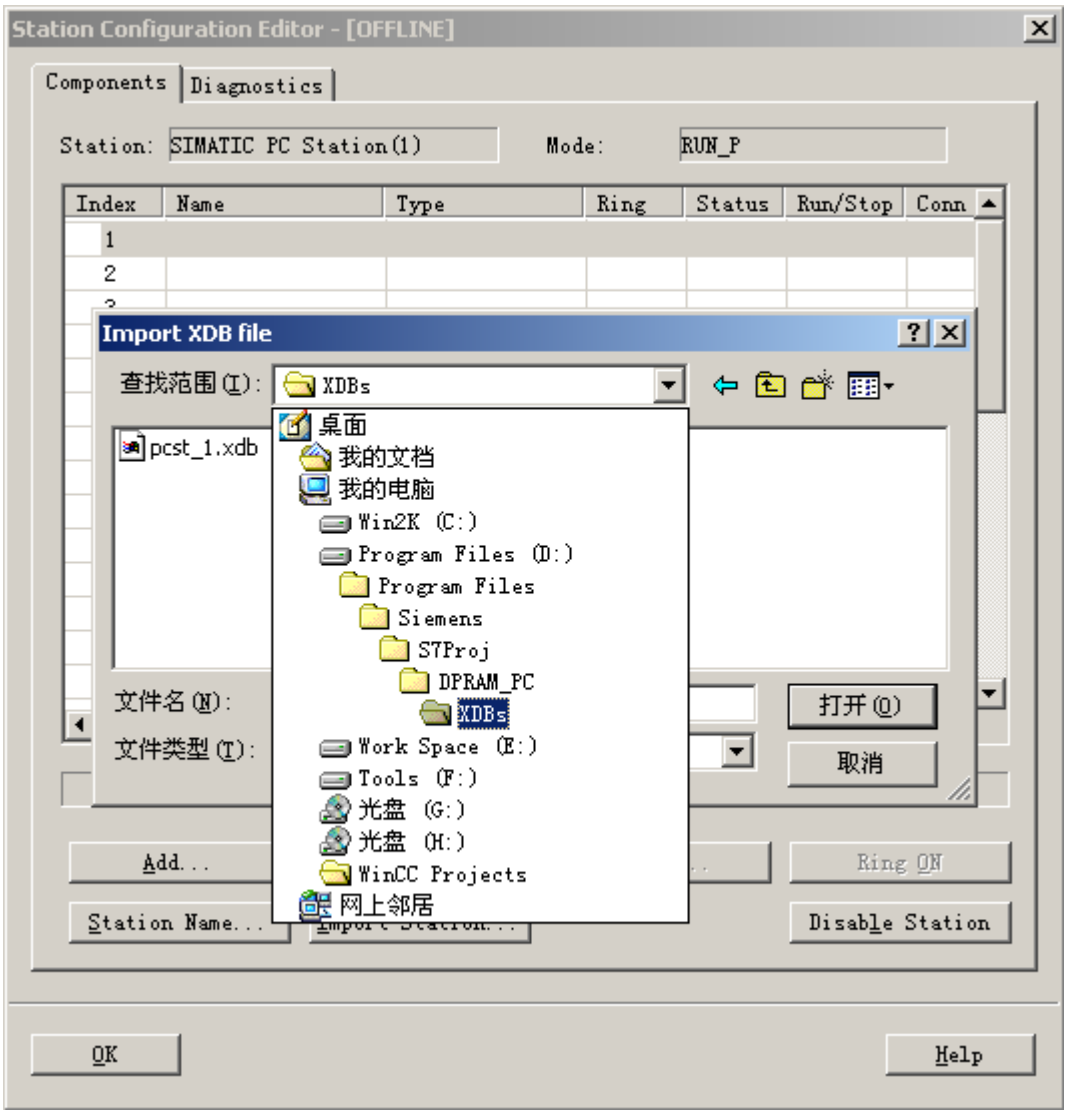

图 5.23

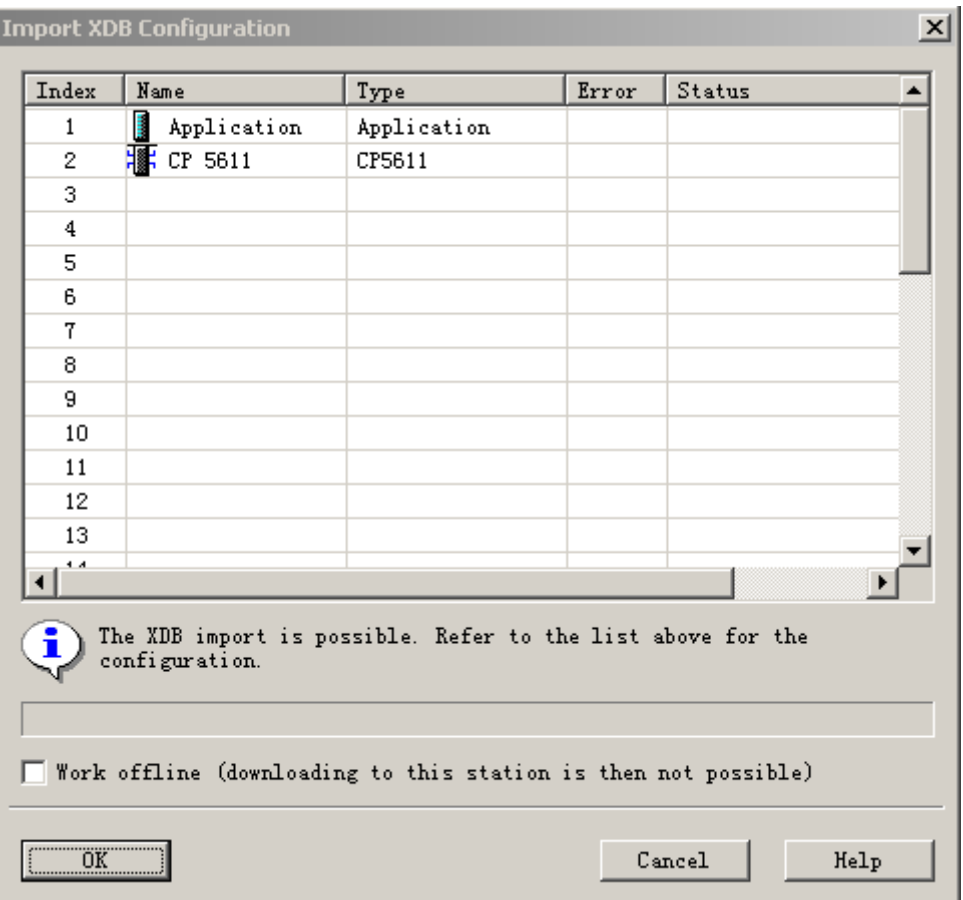

图 5.24

完成后,出现图 5.25 画面,表示配置成功。

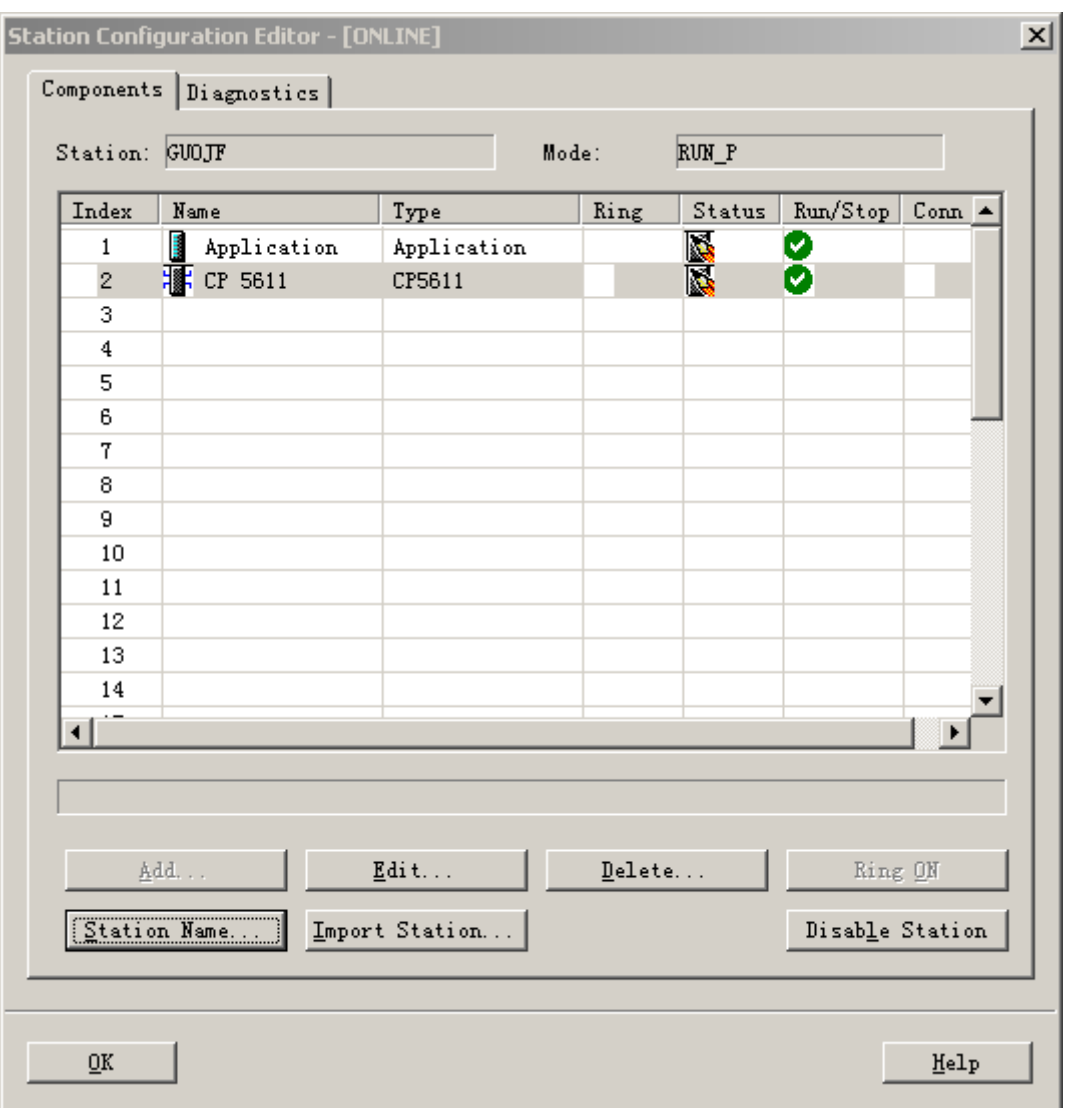

图 5.25

点击图 5.25 窗口中"Station Name",为虚拟的 PC Station 设置站名。该名称必须与 Step7 配置的 Station Name 一致, 见图 5.4 所示的 Station Name 为 SIMATIC PC Station(1), 如图 5.26 所示, "OK"退出。

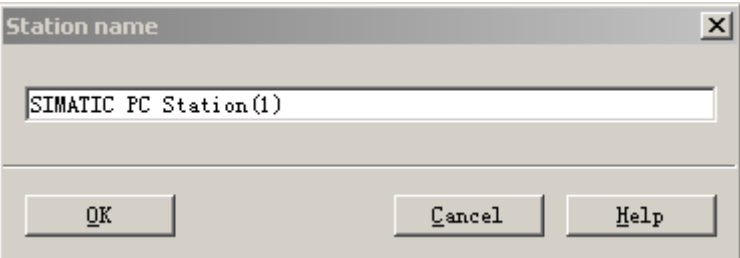

图 5.26

完成后,"OK"退出 PC Station 的配置窗口。

## ⑵下载硬件配置信息到虚拟 **PC Station** 中

打开 Step7 的配置界面,将配置信息下载到 PC Station 中, 如图 5.27 所示, 点击工具栏红色标注按钮

## 进行下载。

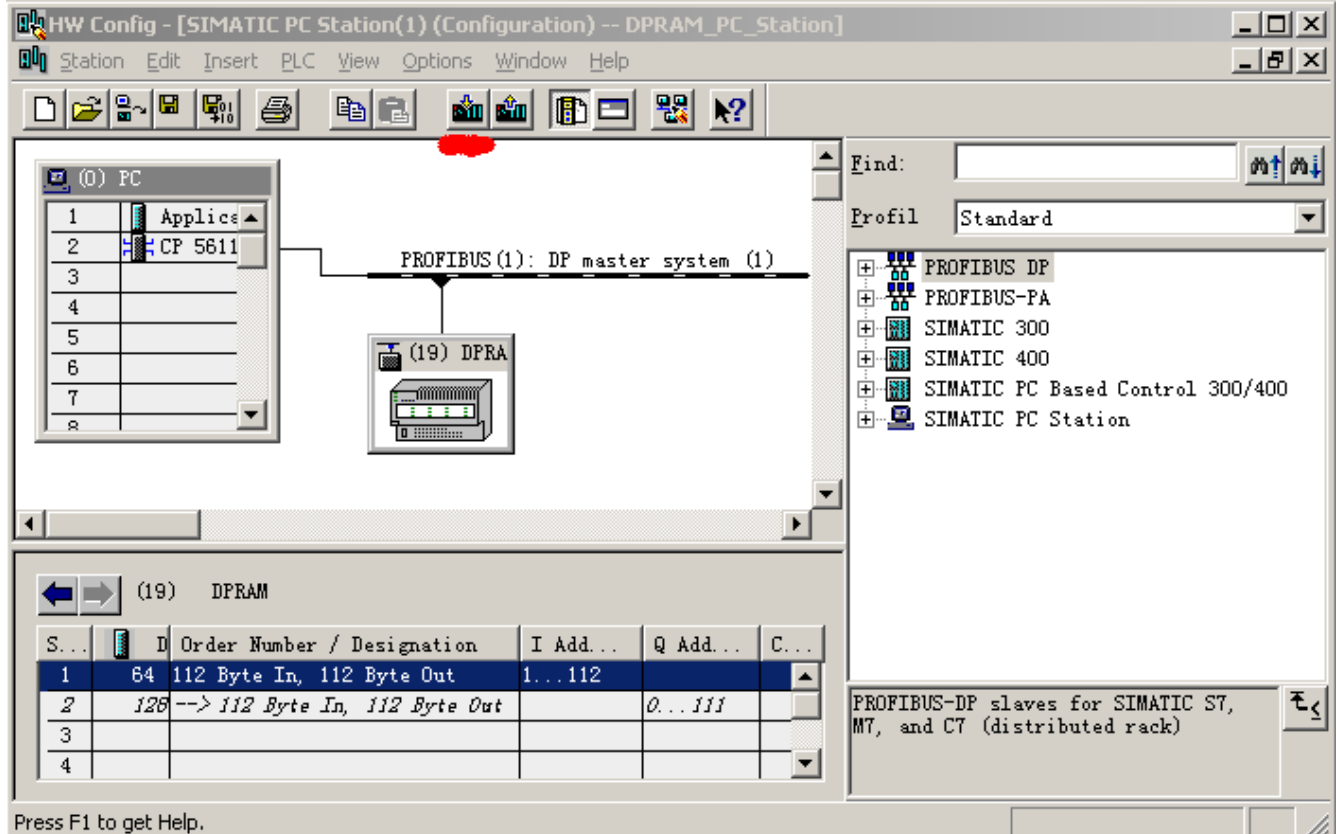

图 5.27

检查虚拟 PC Station, 如图 5.25 表示状态正常。

于是整个硬件配置和 PC Station 配置完成。

### **6** 运行 **WinCC PB-OEM1-DPRAM** 演示系统

⑴将 WinCC 例 1-2 演示实验项目文件夹:TEST\_OEM2\_B12 拷贝到 WINCC\WinCCProjects\并将文件

夹属性由"只读" 设置成"存档"。

⑵ 进入 WinCC、打开项目文件夹 TEST\_OEM2\_B12,改计算机名。见图 5.28

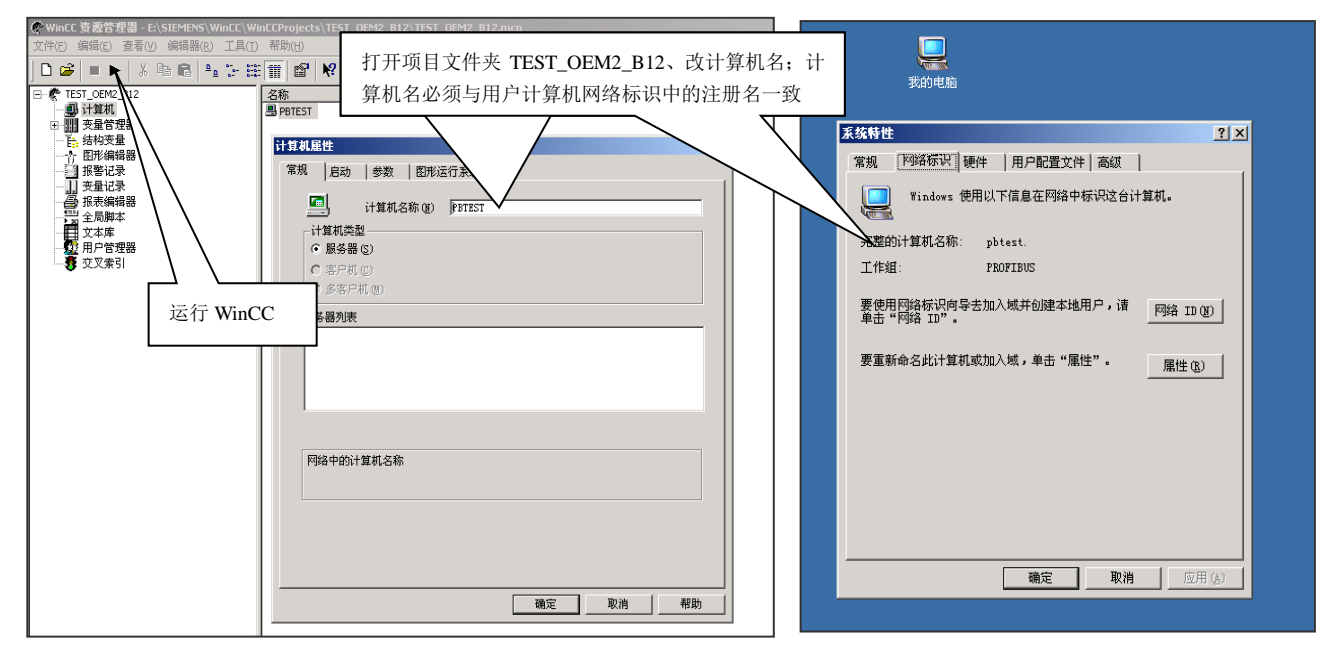

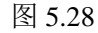

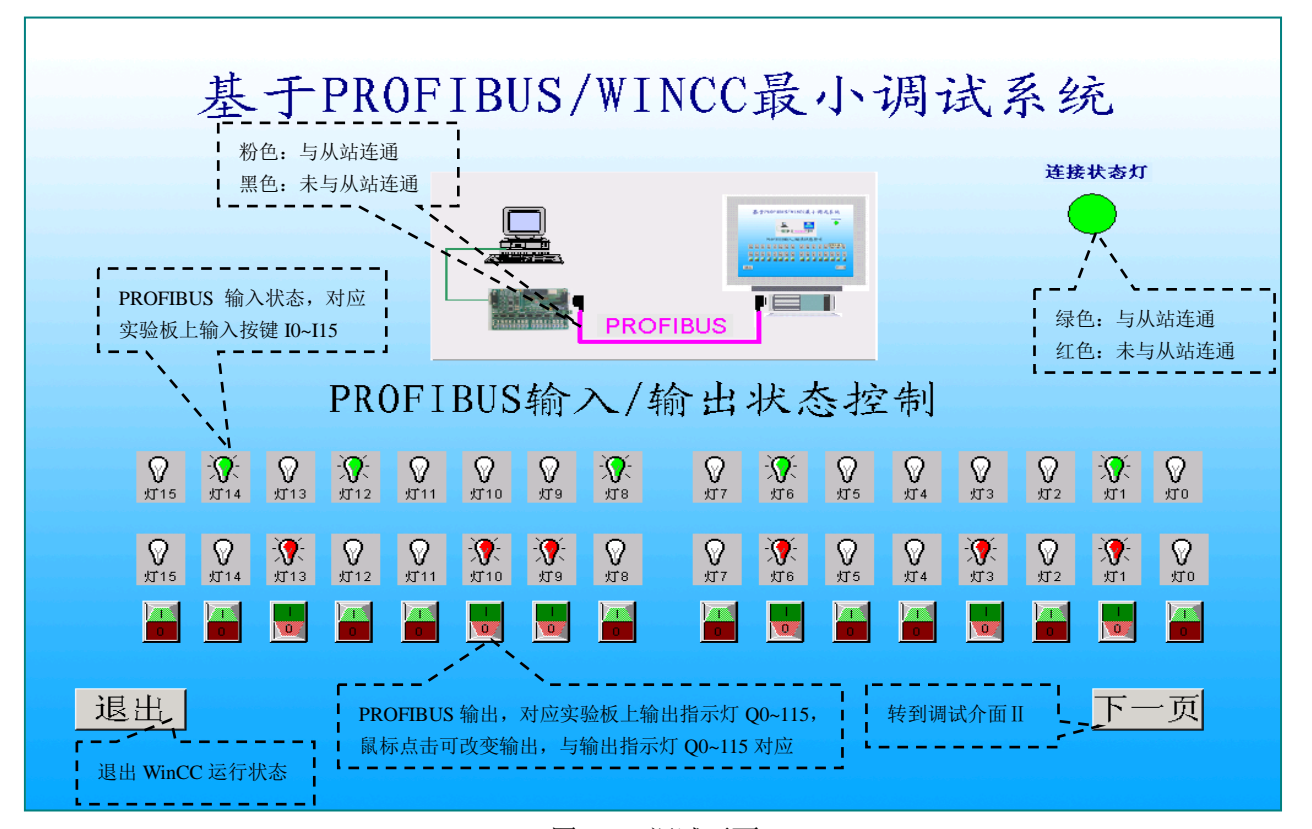

图 5.29 调试画面 I
进入"下一页",可以看到全部 48 BYTES INPUT/48BYTES OUTPUT 数据, 见图 4-3: 实验项目调 试界面Ⅱ。

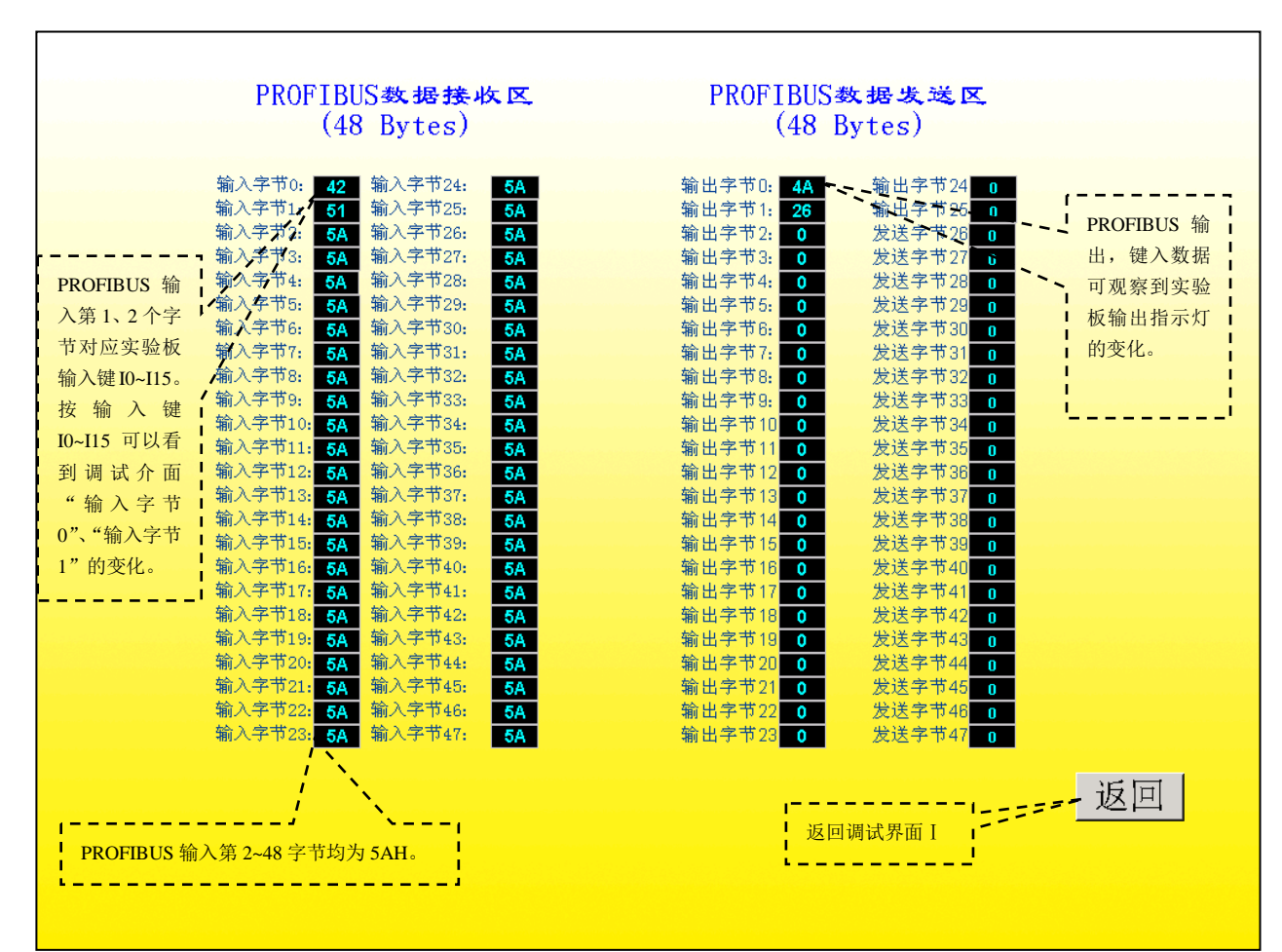

图 5.30 调试画面Ⅱ

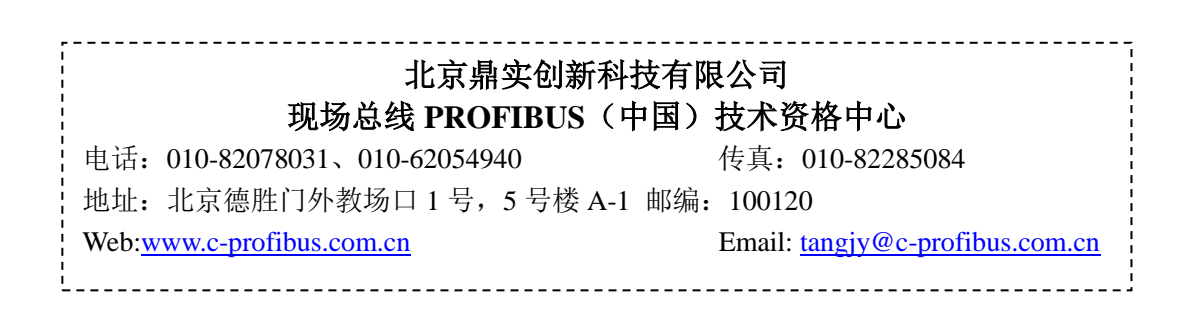